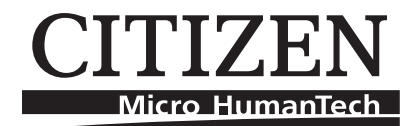

# **LINE THERMAL PRINTER MODEL CBM-270 User's Manual**

**CITIZEN SYSTEMS JAPAN CO., LTD.** 

# **WEEE MARK**

If you want to dispose this product, do not mix with general household waste. There is a separate collection systems for used electronics products in accordance with legislation under the WEEE Directive (Directive 2002/96/EC) and is effective only within European Union.

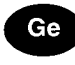

Wenn Sie dieses Produkt entsorgen wollen, dann tun Sie dies bitte nicht zusammen mit dem Haushaltsmüll. Es gibt im Rahmen der WEEE-Direktive innerhalb der Europäischen Union (Direktive 2002/96/EC) gesetzliche Bestimmungen für separate Sammelsysteme für gebrauchte elektronische Geräte und Produkte.

#### Fr.

Si vous souhaitez vous débarrasser de cet appareil, ne le mettez pas à la poubelle avec vos ordures ménagères. Il existe un système de récupération distinct pour les vieux appareils électroniques conformément à la législation WEEE sur le recyclage des déchets des équipements électriques et électroniques (Directive 2002/96/EC) qui est uniquement valable dans les pays de l'Union européenne.

Les appareils et les machines électriques et électroniques contiennent souvent des matières dangereuses pour l'homme et l'environnement si vous les utilisez et vous vous en débarrassez de façon inappropriée.

Si desea deshacerse de este producto, no lo mezcle con residuos domésticos de carácter general. Existe un sistema de recogida selectiva de aparatos electrónicos usados, según establece la legislación prevista por la Directiva 2002/96/CE sobre residuos de aparatos eléctricos y electrónicos (RAEE), vigente únicamente en la Unión Europea.

Se desiderate gettare via questo prodotto, non mescolatelo ai rifiuti generici di casa. Esiste un sistema di raccolta separato per i prodotti elettronici usati in conformità alla legislazione RAEE (Direttiva 2002/96/CE), valida solo all'interno dell'Unione Europea.

Deponeer dit product niet bij het gewone huishoudelijk afval wanneer u het wilt verwijderen. Er Du bestaat ingevolge de WEEE-richtlijn (Richtlijn 2002/96/EG) een speciaal wettelijk voorgeschreven verzamelsysteem voor gebruikte elektronische producten, welk alleen geldt binnen de Europese Unie.

Da

Por

Hvis du vil skille dig af med dette produkt, må du ikke smide det ud sammen med dit almindelige husholdningsaffald. Der findes et separat indsamlingssystem for udtjente elektroniske produkter i overensstemmelse med lovgivningen under WEEE-direktivet (direktiv 2002/96/EC), som kun er gældende i den Europæiske Union.

Se quiser deitar fora este produto, não o misture com o lixo comum. De acordo com a legislação que decorre da Directiva REEE - Resíduos de Equipamentos Eléctricos e Electrónicos (2002/ 96/CE), existe um sistema de recolha separado para os equipamentos electrónicos fora de uso, em vigor apenas na União Europeia.

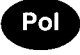

Jeżeli zamierzasz pozbyć się tego produktu, nie wyrzucaj go razem ze zwykłymi domowymi odpadkami. Według dyrektywy WEEE (Dyrektywa 2002/96/EC) obowiązującej w Unii Europejskiej dla używanych produktów elektronicznych należy stosować oddzielne sposoby utylizacji.

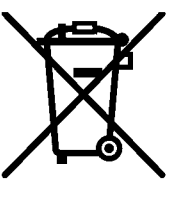

JM74932-00F

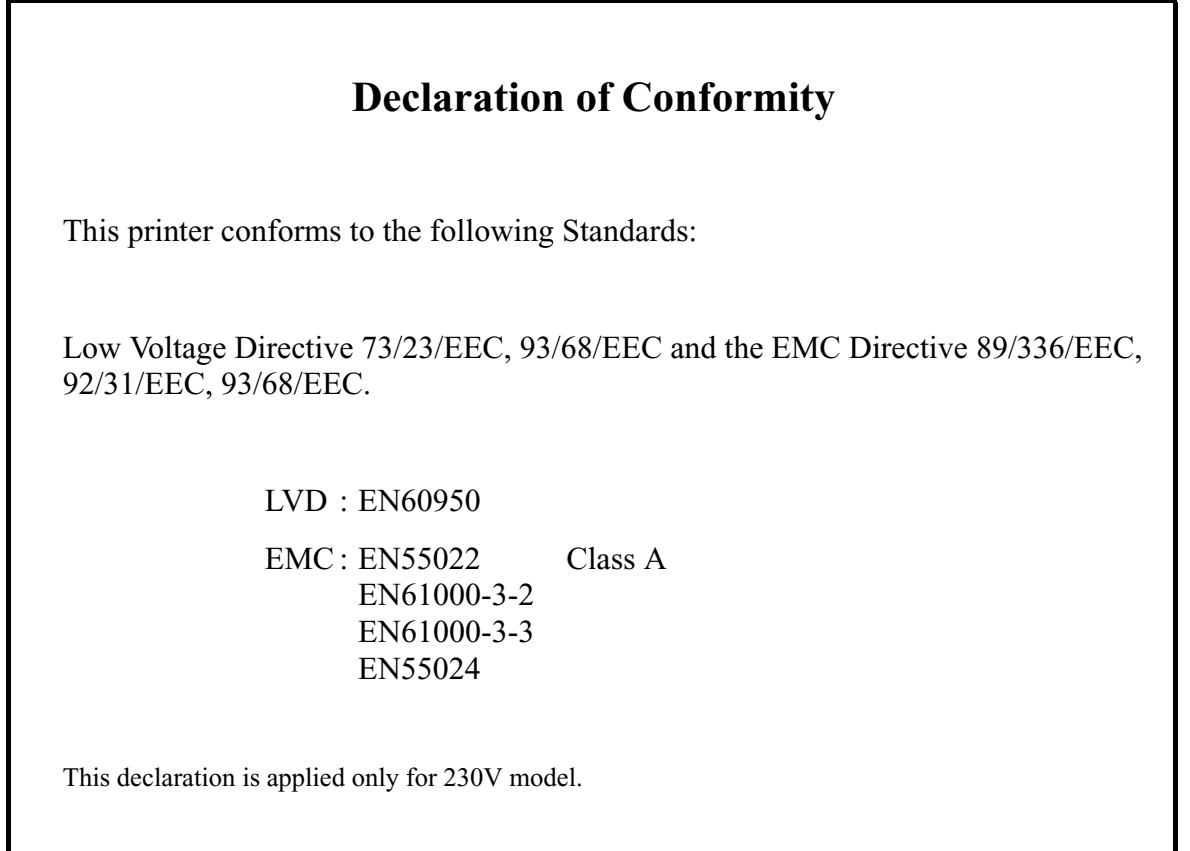

WARNING : This is a Class A products. In a domestic environment this product may cause radio interference in which case the user may be required to take adequate measures.

> CITIZEN is a registered trade mark of CITIZEN WATCH CO., LTD., Japan CITIZEN es una marca registrada de CITIZEN WATCH CO., LTD., Japón

# **IMPORTANT SAFETY INSTRUCTIONS**

- Read all of these instructions and save them for future reference.
- Follow all warnings and instructions marked on the product.
- Unplug this product from the wall outlet before cleaning. Do not use liquid or aerosol cleaners. Use a damp cloth for cleaning.
- Do not use this product near water.
- Do not place this product on an unstable cart, stand or table. The product may fall, causing serious damage to the product.
- Slots and openings on the back or bottom of the case are provided for ventilation. To ensure reliable operation of the product and to protect it from overheating, do not block or cover these openings. The openings should never be blocked by placing the product on a bed, sofa, rug of other similar surface. This product should never be placed near or over a radiator or heater. This product should not be placed in an built-in installation unless proper ventilation is provided.
- This product should be operated from the type of power source indicated on the marking label. If you re not sure of the type of power available, consult your dealer or local power company.
- Do not allow anything to rest on the power cord. Do not place this product where the cord will be walked on.
- If an extension cord is used with this product, make sure that the total of the ampere ratings of the products plugged into the extension cord does not exceed the extension cord ampere rating. Also, make sure that the total of all products plugged into the wall outlet does not exceed 15 amperes.
- Never push objects of any kind into this product through cabinet slots as they may touch dangerous voltage points or short out parts that could result in a risk of fire or electric shock. Never spill liquid of any kind on the product.
- Except as explained elsewhere in this manual, do not attempt to service this product by yourself. Opening and removing the covers that are marked "Do Not Remove" may expose you to dangerous voltage points or other risks. Refer all servicing on those compartments to service personnel.
- Unplug this product from the wall outlet and refer servicing to qualified service personnel under the following conditions:
	- A. When the power cord or plug is damaged or frayed.
	- B. If liquid has been spilled into the product.
	- C. If the product has been exposed to rain or water.
	- D. If the product does not operate normally when the operating instructions are followed. Adjust only those controls that are covered be the operating instructions since improper adjustment of other controls may result in damage and will often require extensive work by a qualified technician to restore the product to normal operation.
	- E. If the product has been dropped or the cabinet has been damaged.
	- F. If the product exhibits a distinct change in performance, indicating a need for service.
- Please keep the poly bag which this equipment is packed in away from children or throw it away to prevent children from putting it on. Putting it on may cause suffocation.

# **WICHTIGE SICHERHEITSANWEISUNGEN**

- Lesen Sie die nachfolgenden Anweisungen sorgfältig durch und bewahren Sie sie auf.
- Befolgen Sie alle auf dem Drucker vermerkten Hinweise und Anweisungen. Vor dem Reinigen grundsätzlich Stecker aus der Steckdose ziehen. Keine Flüssigkeiten oder Aerosolreiniger benutzen. Nut mit einem feuchten Tuch abwischen.
- Der Drucker darf nicht in der Nähe von Wasser aufgestellt werden.
- Drucker nicht auf einem unstabilen Wagen, Stand oder Tisch aufstellen. Der Drucker könnte herunterfallen und dabel beschädigt werden.
- Schlitze und Öffnungen im Gehäuse, in der Rückwand und im Boden dienen der Belüftung. Sie dürfen keinesfalls zugedeckt oder blockiert werden, da sich der Drucker sonst überhitzt. Drucker nicht auf ein Bett, Sofa, Teppich oder dergleichen stellen. Drucker nicht in der Nähe eines Heizkörpers aufstellen. Drucker darf nicht eingebaut werden, falls nicht für ausreichende Belüftung gesorgt ist.
- Drucker nur mit der auf dem Typschild angegebenen Spannung betreiben. Wenn Sie sich nicht sicher sind, fragen Sie ihren Händler oder ihr zuständiges Elektrizitätswerk.
- Nichts auf das Stromanschlußkabel stellen. Kabel muß so verlegt werden, daß man nicht darauftreten kann.
- Ein etwaiges Verlängerungskabel muß der Stromstärke aller daran angeschlossenen Geräte entsprechen.
- Keine Gegenstände in die Gehäuseschlitze schieben.
- Drucker darf nur da gewartet werden, wo im Handbuch angegeben, Öffnen und. Abnehmen von Abdeckungen, die mit "Do not remove" gekennzeichenet sind, könnte gefährliche spannungführende Stellen oder sonstige Gefahrenpunkte freilegen. Die Wartung solcher Stellen darf grundsätzlich nur von besonders ausgebildetem Fachpersonal vorgenommen werden.
	- A. Wenn das Stromanschlußkabel oder der Stecker beschädigt oder durch-gescheuert ist.
	- B. Wenn Flüssigkeit auf dem Drucker verschüttet wurde.
	- C. Wenn der Drucker im Regen gestanden hat oder Wasser darauf verschüttet wurde.
	- D. Wenn der Drucker trotz genauer Befolgung der Betriebsvorschriften nicht richtig arbeitet. Nur die in der Bedienungsanleitung angegebenen Einstellungen vornehmen. Ein Verstellen anderer Bedienungselemente könnte den Drucker beschädigen und macht umständliche Arbeiten eines qualifizierten Technikers erforderlich, um den Drucker Wieder auf den normalen Betrieb einzustellen.
	- E. Wenn der Drucker heruntergefallen ist oder das Gehäuse beschädigt wurde.
	- F. Wenn der Drucker in seiner Leistung nachläßt.
- Bitte halten Sie den Kunststoffbeutel, in den die Ware verpackt ist, von Kindern entfernt,oder werfen Sie ihn weg, damit er nicht in die Hande von Kindern gerät. Das Überstülpen des Beutels kann zum Ersticken führen.

#### **Lärmemission kleiner 70dBA**

**IMPORTANT:** This equipment generates, uses, and can radiate radio frequency energy and if not installed and used in accordance with the instruction manual, may cause interference to radio communications. It has been tested and found to comply with the limits for a Class A computing device pursuant to Subpart J of Part 15 off FCC Rules, which are designed to provide reasonable protection against such interference when operated in a commercial environment. Operation of this equipment in a residential area is likely to cause interference, in which case the user at his own expense will be required to take whatever measures may be necessary to correct the interference.

#### **CAUTION: Use shielded cable for this equipment.**

#### **Sicherheitshinweis**

Die Steckdose zum Anschluß dieses Druckers muß nahe dem Grät angebracht und leicht zugänglich sein.

#### **For Uses in Canada**

This digital apparatus does not exceed the class A limits for radio noise emissions from digital, apparatus, as set out in the radio interference regulations of the Canadian department of communications.

#### **Pour L'utilisateurs Canadiens**

Cet appareil numérique ne dépasse pas les limites de carégorie a pour les émissions de bruit radio émanant d'appareils numériques, tel que prévu dans les réglements sur l'interférence radio du départment Canadien des communications.

### **<CAUTIONS>**

- 1. Prior to using the equipment, be sure to read this User's Manual thoroughly. Please keep it handy for reference whenever it may be needed.
- 2. The information contained herein may be changed without prior notice.
- 3. Reproduction of part or all of this User's Manual without permission is strictly prohibited.
- 4. Never service, disassemble, or repair parts that are not mentioned in this User's Manual.
- 5. Note that we will not be responsible for damages attributable to a user's incorrect operation/ handling or an improper operating environment.
- 6. Operate the equipment only as described in this User's Manual; otherwise accidents or problems may result.
- 7. Data are basically temporary; they cannot be stored or saved permanently or for a long time. Please note that we will not be responsible for damages or losses of profit resulting from losses of the data attributable to accidents, repairs, tests, and so on.
- 8. If you have any questions or notice any clerical errors or omissions regarding the information in this manual, please contact our office.
- 9. Please note that, notwithstanding Item 8 above, we will not be responsible for any effects resulting from operation of the equipment.

# **SAFETY PRECAUTIONS ----- BE SURE TO OBSERVE**

In order to prevent hazards to an operator or other persons and damage to property, be sure to observe the following precautions.

 The following describes the degrees of hazard and damages that can occur if the given instructions are neglected or the equipment is incorrectly operated.

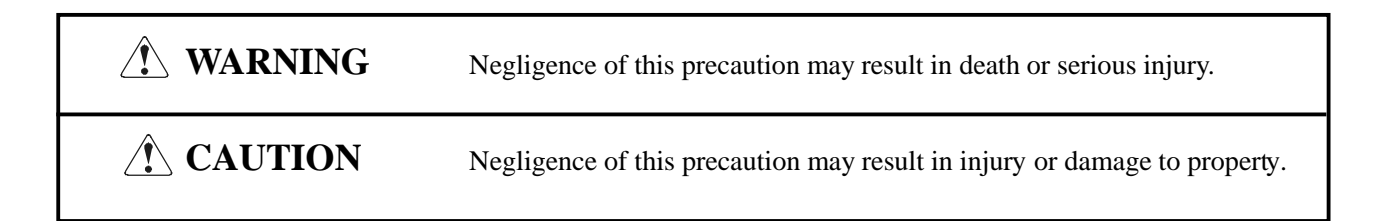

- $\bigwedge$ This is an illustration mark used to alert your attention.
- $(i)$ This is an illustration mark used to indicate such information as an instruction or the like.

# **WARNING**

- Never handle the equipment in the following manners, as it may break, become out of order, or overheat causing smoke and resulting in fire or electric shock. If the equipment is used in an abnormal condition, such as when broken, then problems, smoke emission, abnormal odor/noise, and fire can result. If an abnormal condition exists, be sure to disconnect the power plug from a plug socket, and contact our dealer. Never repair the equipment on your own - it is very dangerous.
- Do not allow the equipment to receive a strong impact or shock, such as kicking, stomping, hitting, dropping, and the like.
- Install the equipment in a well-ventilated place. Do not use it in such a manner that its ventilation port will be blocked.
- Do not install the equipment in a place like a laboratory where chemical reactions are expected, or in a place where salt or gases are contained in the air.
- Do not connect/disconnect a power cord or a data cable, while holding the cable. Do not pull, install, use, or carry the equipment in such a manner that force will be applied to the cables.
- Do not drop or insert any foreign substances, such as clips or pins, into the equipment.
- Do not spill any liquid or spray any chemical-containing liquid over the equipment. If any liquid is spilled on it, turn off the power, disconnect the power cable and power cord from the plug socket, and so on, and contact our dealer.
- Never disassemble or remodel the equipment. Negligence of this may cause fire or electric shock.
- Use the equipment only with the specified commercial power supply and AC adapter. Negligence of this may result in fire, electric shock, or problems.
- If you drop or break the AC adapter, or if water or the like gets inside it, unplug it immediately from the socket and contact your dealer.
- Do not damage, break, process, bend/pull by force, twist, or head an AC adapter cord. Also, do not put a heavy substance on it or heat it. The AC adapter cord could be broken, resulting in fire, electric shock, or trouble. If the AC adapter cord is damaged, contact our dealer.
- Do not connect/disconnect the AC adapter with wet hands.
- Do not overload a single electrical outlet, using a table tap or a current tap socket.
- An equipment packing bag must be discarded or kept away from children. A child can suffocate if the bag is placed over the head.

# **PRECAUTIONS FOR INSTALLATION**

- Do not use or store the equipment in a place exposed to fire, moisture, or direct sunshine, or in a place near a heater or thermal device where the prescribed operating temperature and humidity are not met, or in a place exposed to much oil, iron powder, or dust. The equipment may become out of order, emit smoke, or catch fire.
- Do not install or use the equipment in a place like a laboratory where chemical reactions are expected, or in a place where salt or gases are contained in the air. There is a danger of fire or electric shock.
- Install the printer on a flat, stable desk or table that is free from vibration, in a well-ventilated place.
- Do not install the printer at a location where its operation could be hindered.
- Do not place anything on the printer or leave small objects, like a clip or pin, around it. A foreign object could cause trouble if it gets inside.
- Do not use any sharp-pointed object, such as a pen, for example, to touch the operation panel of the printer. It could cause trouble.
- Do not use the equipment near a radio or TV receiver. Do not share the power from a plug socket a radio or TV receiver is connected to. It may cause a reception problem.
- Use the equipment only at the specified power supply, voltage and frequency. Otherwise, it may emit smoke and catch fire or cause other problems.
- Connect only the specified power source. Use of an unspecified power source could cause trouble or smoke/fire.
- Confirm that a plug socket used for connection has sufficient capacity.
- Avoid connecting a power cable to a plug socket shared by other devices or extending the wiring too far. It may result in the cable catching fire or a power outage. Also, do not step on or apply an excessive force (Pull, load) to the cable, and do not use the printer with such a force applied to it.
- Never connect a grounding cable (Frame ground) to a gas pipe. There is a danger of explosion. When connecting or disconnecting the grounding cable, be sure to disconnect the power cable and the power plug from the plug socket.
- When connecting/disconnecting the cables, be sure to turn off the power first, including the connected side, and then connect/disconnect them, holding a plug and a connector. Pulling the cable itself could cause it to snap or become damaged.
- Connect a power cable or a connector cable securely. If a reverse-polarity connection is made, internal elements may be broken or a mating device may be adversely affected.
- Use a shielding wire or twisted pair wire for a signal line, in order to minimize noise effect. Do not route the cable too long or connect it to a noisy device. Connection to a noisy device could cause erroneous printing due to corrupt data, and so on.
- Use the equipment in an environment where there is a plug socket near the main body and you can easily disconnect the power plug from it, to shut off the power.
- When the equipment will not be used for a long period of time, unplug it and remove the paper roll from it.
- When transporting the equipment, remove the paper roll from the paper holder.

# **PRECAUTIONS FOR HANDLING**

Do not handle the equipment in the following manners, because problems may result.

- Do not use any other power source besides the accessory AC adapter. Also, do not use the AC adapter for other purposes.
- Do not print without paper.
- Do not drop or put any foreign object, such as a clip, pin, or the like, inside the printer.
- Do not spill any liquid or spray any chemical-containing liquid over the equipment.
- Never use a pointed object, such as a pen, to operate the operation panel.
- Do not use Scotch tape to fasten paper together for continuous use. It could damage the printing head.
- Never pull the set paper forcibly. When opening/closing the printer cover, take care that the paper will not be caught. It could cause the paper to jam.
- Be sure to use the specified paper. Use of other paper could deteriorate the print quality or cause a problem with the printing head.

#### To Prevent Injury and Spreading of Damage

- Never touch the printing head, motor, or paper cutting blade. Your finger may be cut.
- During power-on or immediately after printing, do not touch electrical parts or moving parts, such as the mechanism, motor, internal gear, etc. They may be very hot and can burn your hand/finger.
- Be careful to avoid bodily injure or damaging other objects with an edge of sheet metal.
- Should any error occur while operating the equipment, stop it immediately and disconnect the power plug from the plug socket.
- Only a qualified serviceman is allowed to disassemble or repair the printer.
- Should a problem occur, leave solving it to our serviceman. Do not disassemble the equipment on your own.
- When opening/closing the printer cover, and so on, be careful not to catch your hand or finger on the equipment.
- After using the equipment, turn off the power switch and unplug the AC adapter from a plug socket.

# **DAILY MAINTENANCE**

- At the time of maintenance, be sure to turn off the power switch of the printer and unplug it from the socket.
- Use a dry soft cloth to wipe off stains and dust from the surfaces of the main body case. For severe soiling, dip the cloth in water and wring it, for wiping off the soil. Never use organic solvents, such as alcohol, thinner, trichlene, benzene, ketone, or chemical dusters.
- If the equipment is contaminated with paper powder, use a soft brush to clean it. Be careful not to damage the printing head.

**CAUTION:** The printing head and motor are very hot. Be careful not to touch them immediately after printing. Do not touch the heating surface of the head with a bare hand or metal.

- Cleaning the Printing Head
	- 1. Referring to "4.5 Removing Paper Jam," detach the platen roller unit.
	- 2. Moisten gauze slightly with alcohol, and clean the heating surface of the printing head with it.
	- 3. Reattach the platen roller unit.

**CAUTION:** The printing head and motor are very hot. Be careful not to touch them immediately after printing. Do not touch the heating surface of the head with a bare hand or metal. When detaching or reattaching the platen roller unit, be sure to raise up the printing head; otherwise, they could be damaged. Handle the detached platen roller unit carefully so as not to damage it.

#### **CONTENTS**

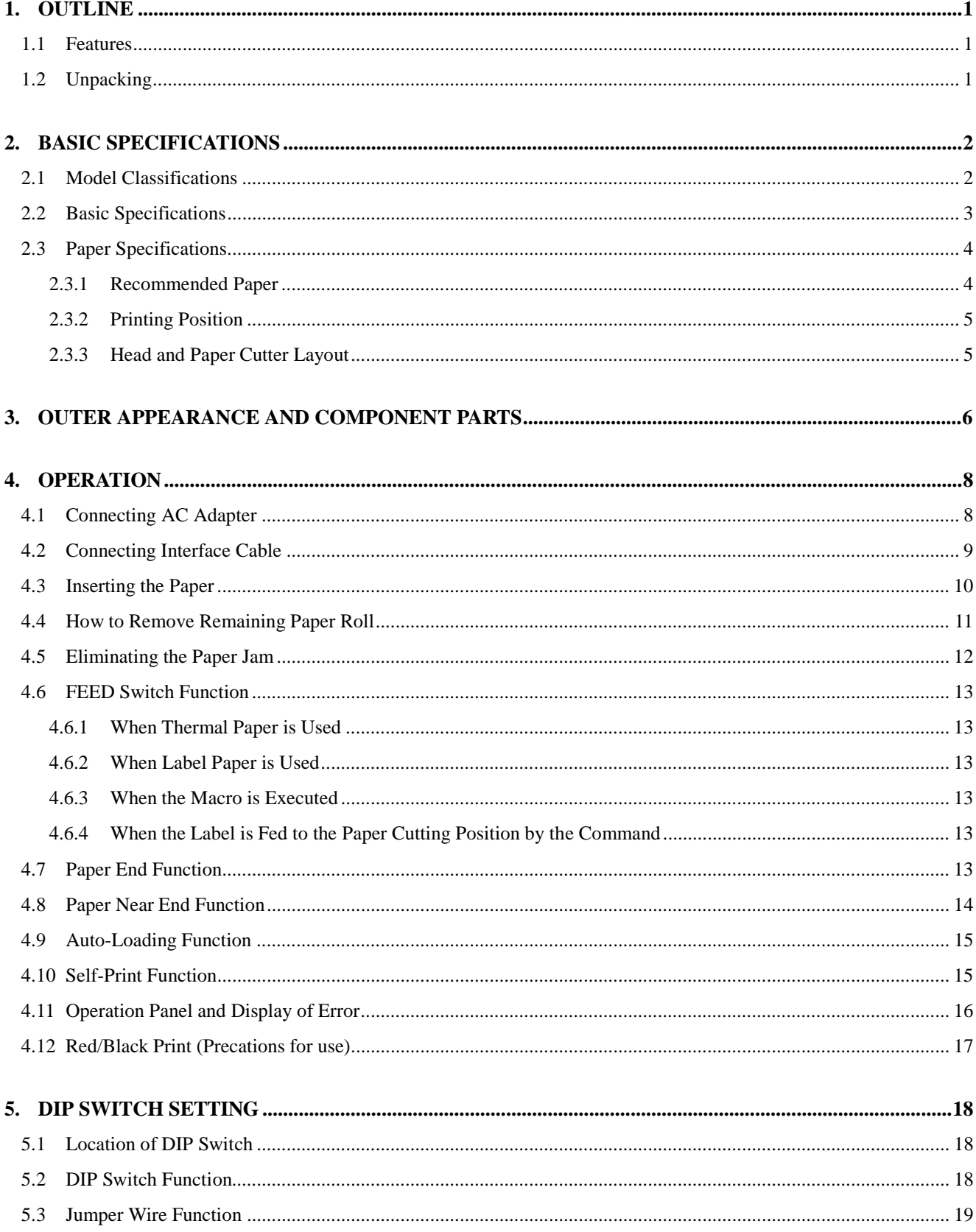

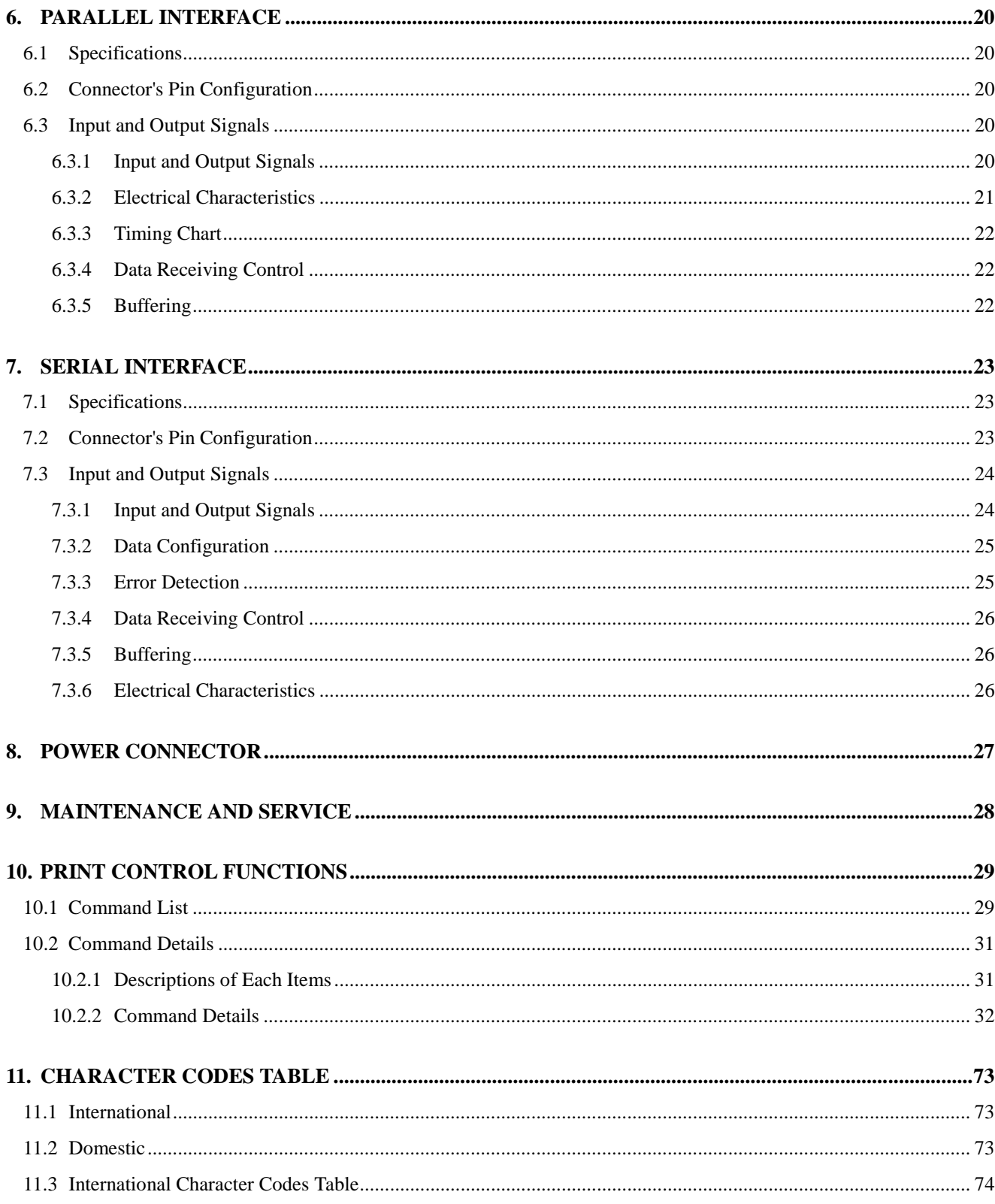

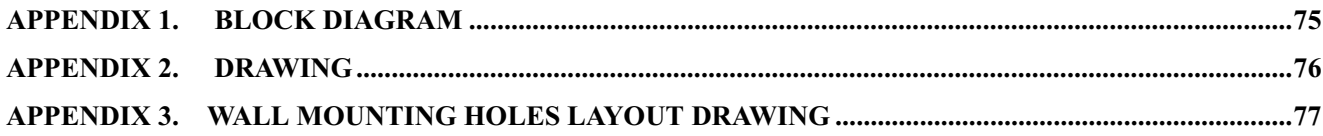

#### $<<$  German >>>

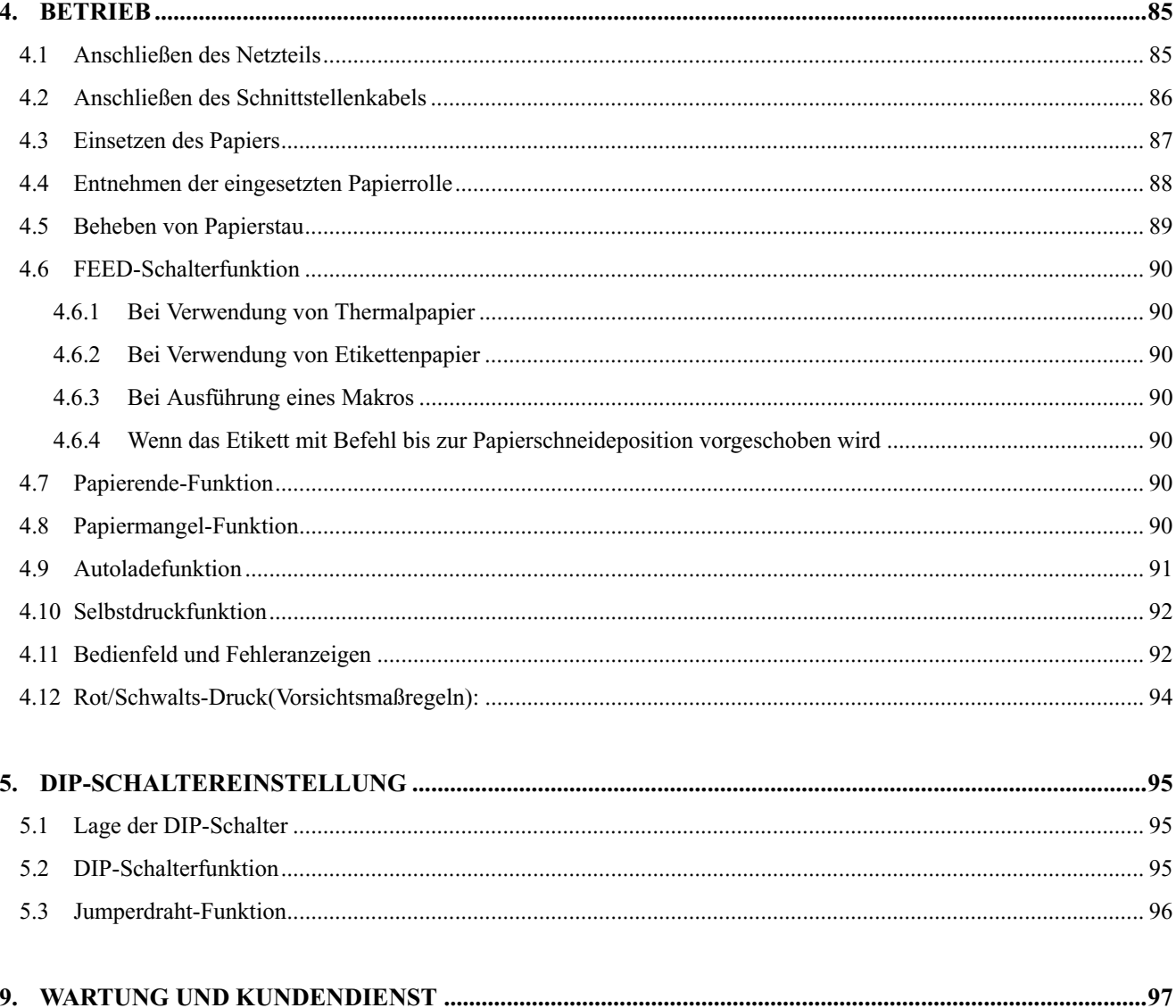

#### <span id="page-15-0"></span>**1. OUTLINE**

This small line thermal printer is designed for various types of data communication terminals and measuring instrument terminals. Its abundant built-in features allow you to widely use this printer for different applications. Prior to using it, read and understand this manual thoroughly.

#### **1.1 Features**

- 1. Small, lightweight, and installable in a narrow area
- 2. High speed and low noise, owing to line thermal print
- 3. Long-life printing head and high reliability, owing to the simple mechanism
- 4. Easy paper-loading, owing to the auto-loading function
- 5. Built-in input buffer
- 6. Capable of printing a bar code (Special command)
- 7. Capable of accommodating both thermal paper and label paper
- 8. A little discharge (1 sheet) of the label paper at power-on or paper replacement
- 9. Capable of printing in two colors (when special paper is used)
- 10. External characters registration function(94 kanji characters, 95 ANK characters)

#### **1.2 Unpacking**

When unpacking the package, confirm that the following parts are provided:

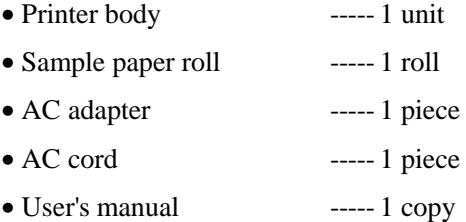

# **CAUTION**

- Install the printer body on a flat and stable desk or mount it onto the wall, etc., using a hook, etc.
- Do not install the printer near a heater or in a place exposed to the direct sunshine.
- Do not use the printer in a high-temperature, high-humidity, or contaminated environment.
- Do not allow dew condensation to form on the printer. If such condensation should form, do not turn on the power until it has completely gone away.
- Use only the accessory AC adapter. Do not use it for any other purpose.
- If you do not use the printer for a long period, disconnect the power cable from the socket.
- Keep this manual carefully at hand for ready reference.

# <span id="page-16-0"></span>**2. BASIC SPECIFICATIONS**

#### **2.1 Model Classifications**

The models are classified by the following designation method:

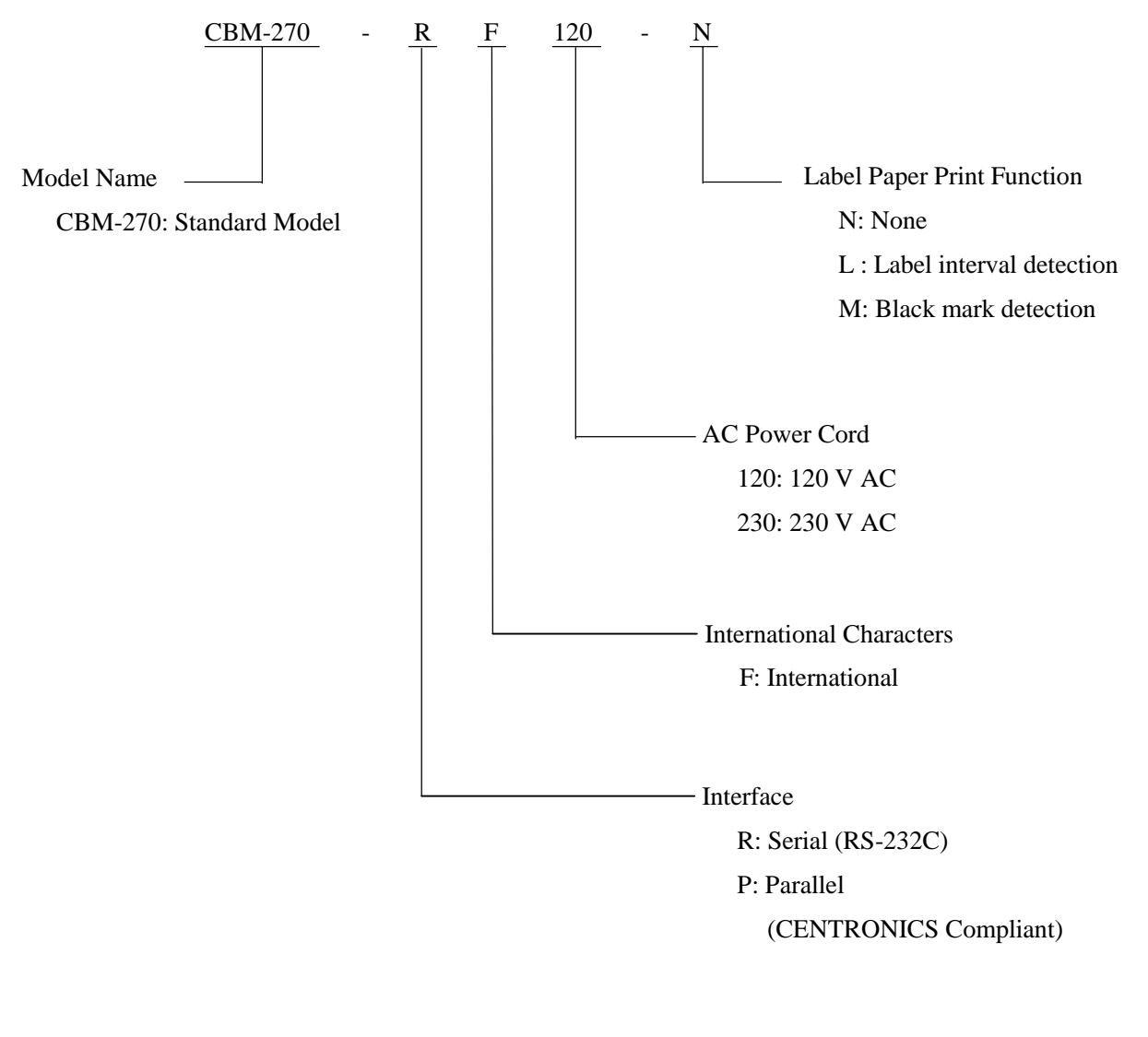

#### ∗ Special Switching Power Source and Power Cord

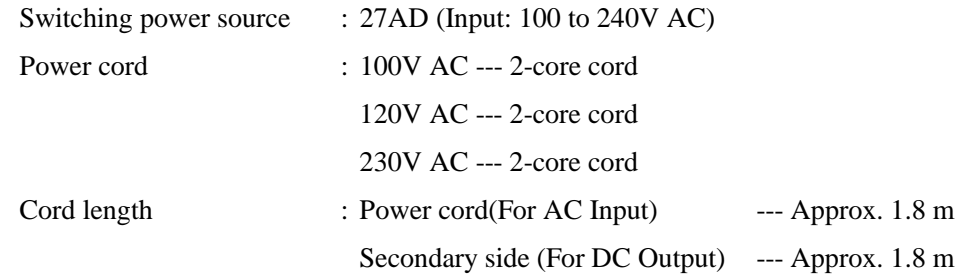

#### <span id="page-17-0"></span>**2.2 Basic Specifications**

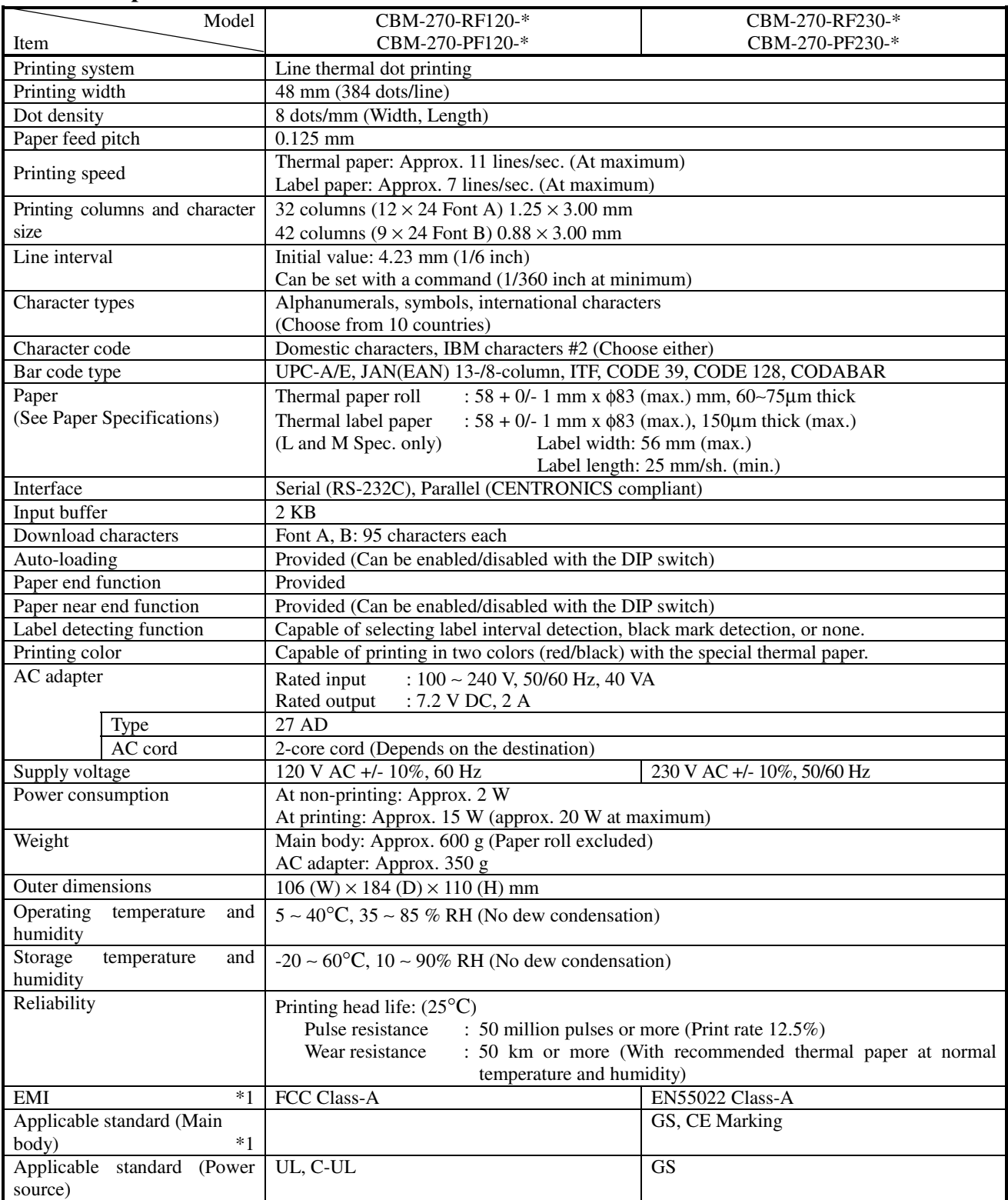

∗ \*1 indicates the standard satisfied when the AC adapter 27AD is used.

∗ GS and CE Marking are satisfied when the main body and AC adapter are combined.

#### <span id="page-18-0"></span>**2.3 Paper Specifications**

#### **2.3.1 Recommended Paper**

(1) Thermal paper roll

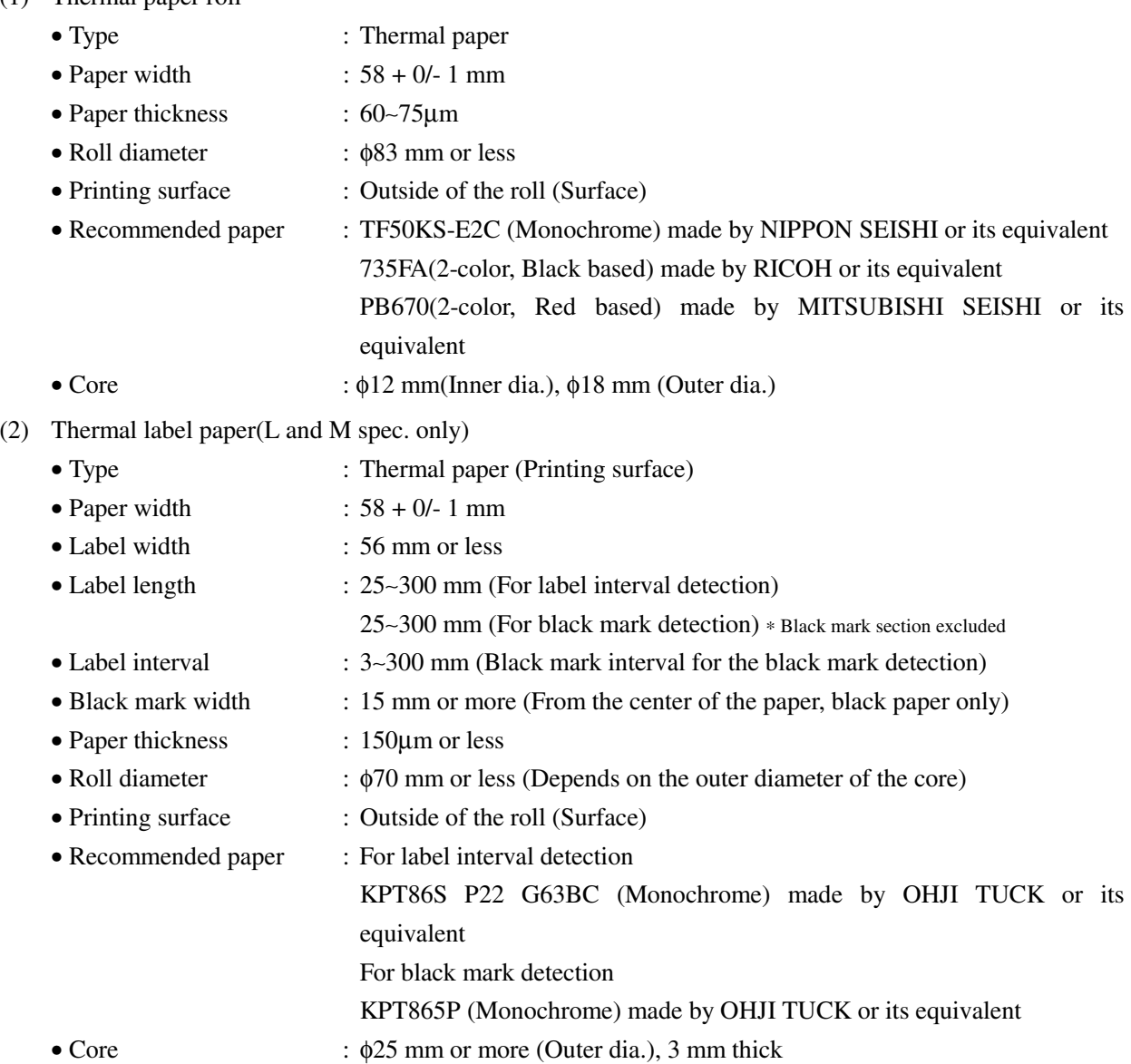

# **CAUTION:**

- 1. Use of non-specified paper may cause irregularity of print density. If this is the case, use the DIP switch to reset print density. (See 5. DIP SWITCH SETTING)
- 2. Do not paste the paper to the core.
- 3. If the paper comes in contact with a chemical or oil, it may discolor or lose a record.
- 4. Do not rub the paper surface strongly with a nail or hard metal. It may discolor.
- 5. Discoloring starts at about 70°C. Watch out for effects of heat, humidity, light, and so on.
- 6. Do not use the label paper when the printer has been set for thermal paper, and vice versa. Be careful not to mistake a type of label paper. It could cause malfunctioning or damage the printing head.

#### <span id="page-19-0"></span>**2.3.2 Printing Position**

(1) Thermal paper

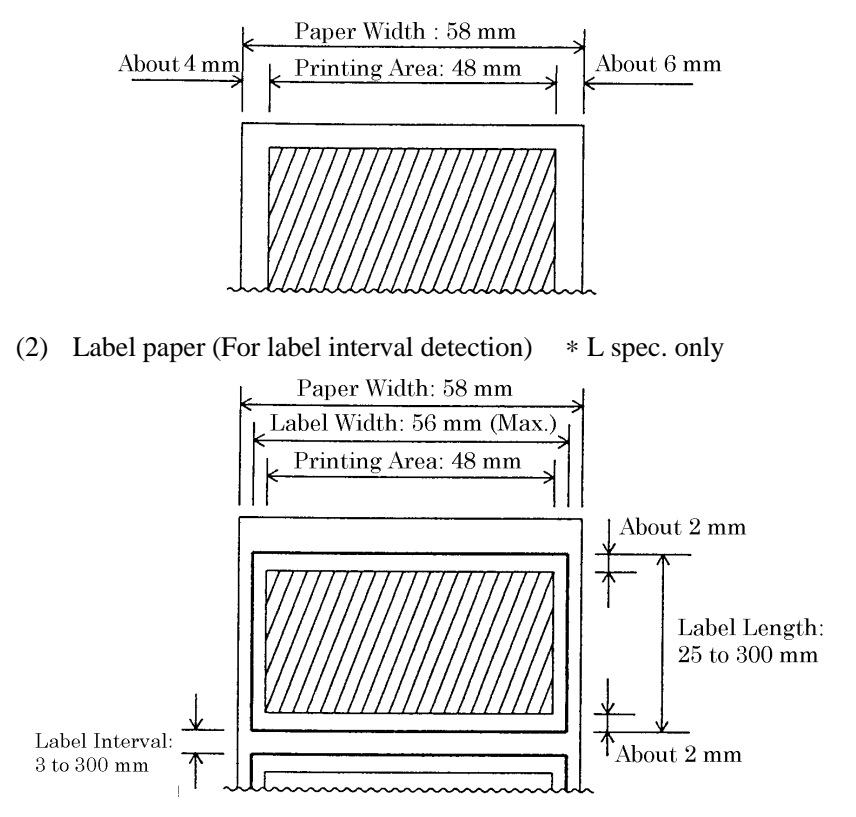

(3) Label paper (For black mark detection) \* M spec. only

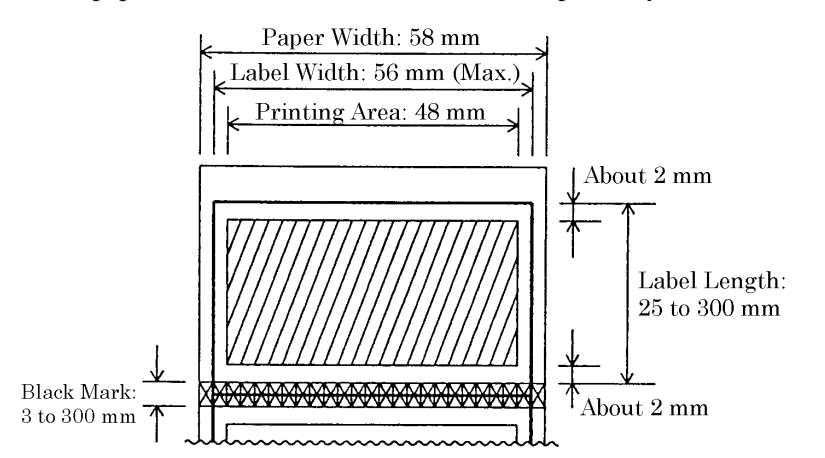

#### **2.3.3 Head and Paper Cutter Layout**

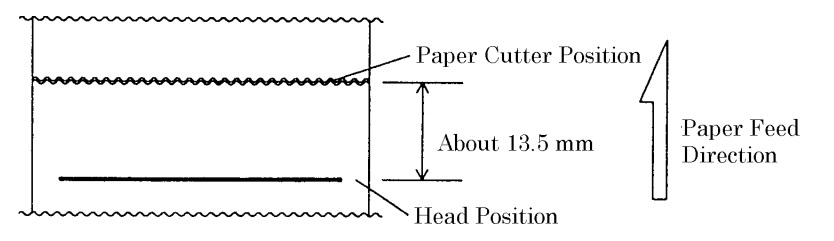

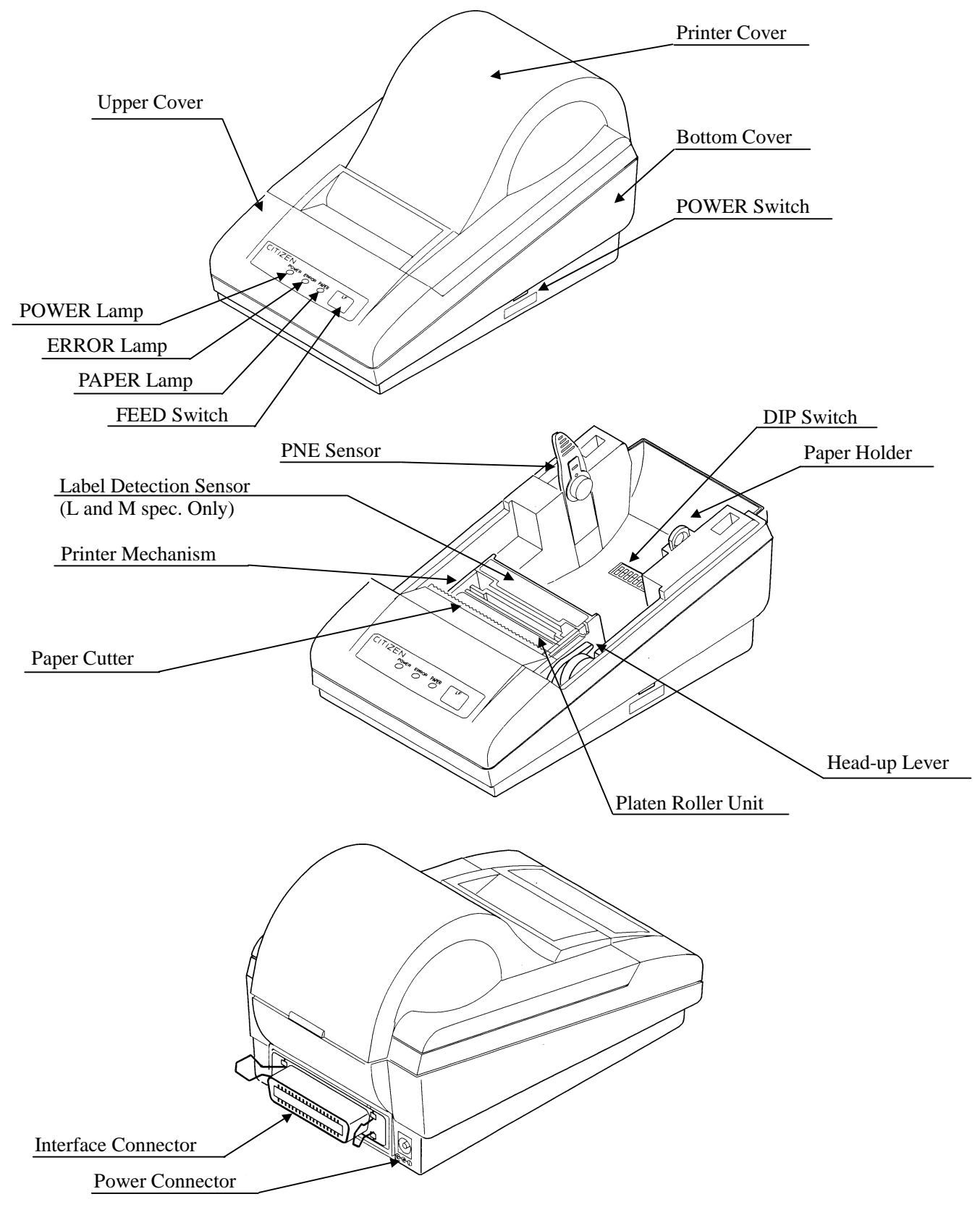

# <span id="page-20-0"></span>**3. OUTER APPEARANCE AND COMPONENT PARTS**

- (1) POWER switch Turns on/off the power for the printer body.
- (2) POWER lamp Illuminated when the power switch is turned on.
- (3) ERROR lamp

Illuminated at the time of a head-up mechanical error, and blinks at the time of starting a macro.

(4) PAPER lamp

Illuminated when the paper is running out (when there is little paper left), and blinks when a label paper cut is specified.

(5) FEED switch

Feeds the paper. It is fed continuously while the switch is held down. For the label paper, it is fed by one label.

- (6) Paper holder Set the paper roll in this holder.
- (7) PNE sensor Detects that the paper is running out.
- (8) DIP switch

Initially sets the printer at power-on and sets the functions.

- (9) Label detection sensor (L and M spec. only) Detects the labels. Deals with either the label interval or black mark.
- (10) Platen roller unit

Detach this unit when the paper is jamming or when you clean the head.

(11) Head-up lever

Used when replacing the paper or detaching/reattaching the platen roller unit.

(12) Paper cutter

Cuts the printed paper.

(13) Power connector

Connects to the accessory AC adapter (27AD).

(14) Interface connector

Connects to a communication interface cable. There are two types, for serial and parallel interfaces.

(15) Printer cover

Detach this cover when replacing the paper.

#### <span id="page-22-0"></span>**4. OPERATION**

#### **4.1 Connecting AC Adapter**

- 1. Turn off the power.
- 2. Connect the cable connector of the AC adapter to the power connector located on the back of the printer.
- 3. Connect the AC power cord of the AC adapter, and plug it into a socket.

# $\hat{\Lambda}$  CAUTION:

- 1) Use only the specified AC adapter.
- 2) When disconnecting/reconnecting the cable connector of the AC adapter, be sure to hold the connector.
- 3) Separate the AC adapter from other noise-generating devices.
- 4) Pulling the AC power cord may damage it, resulting in a fire, electric shock, or snapping.
- 5) If a thunder/lightning storm is nearby, disconnect the AC adapter from the socket and do not use the printer, because a fire or electric shock may occur.
- 6) Do not put the AC power cord close to a heating device. Its coating can melt and cause a fire or electric shock.
- 7) Install the printer in a well-ventilated place, because the AC adapter generates heat when it is used.
- 8) Use the specified AC power source. Connect to a power source with sufficient capacity. If the capacity is insufficient, a fire may result from heat generation.
- 9) After using the printer or when not using it for a long period of time, be sure to unplug the AC adapter from a plug socket for your safety.

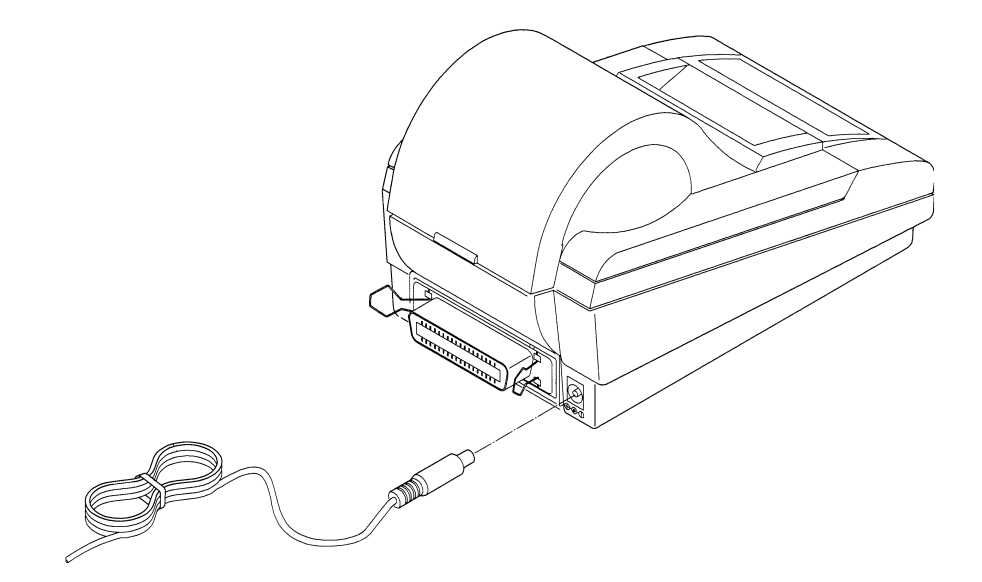

#### <span id="page-23-0"></span>**4.2 Connecting Interface Cable**

- 1. Turn off the power. (Mating side included)
- 2. Check the top and bottom of cable terminals, and connect to the interface connector.
- 3. Fix the cable terminals. Serial interface : Tighten screws, to fix it.
	- Parallel interface : Turn a stopper, to fix it.
- 4. Connect the cable to the host computer.

# $\hat{\mathcal{L}}$  CAUTION:

- 1) Referring to "6. PARALLEL INTERFACE" and "7. SERIAL INTERFACE," check the pin configuration of the interface connector and cable. Wrong wiring could cause trouble or malfunctioning to not only the printer body but also the host computer.
- 2) When disconnecting/reconnecting the interface cable, be sure to hold the connector. Pulling the cable itself may snap the internal wires.
- 3) Connect the interface cable securely. Otherwise, communications may not be obtained due to a connection failure.

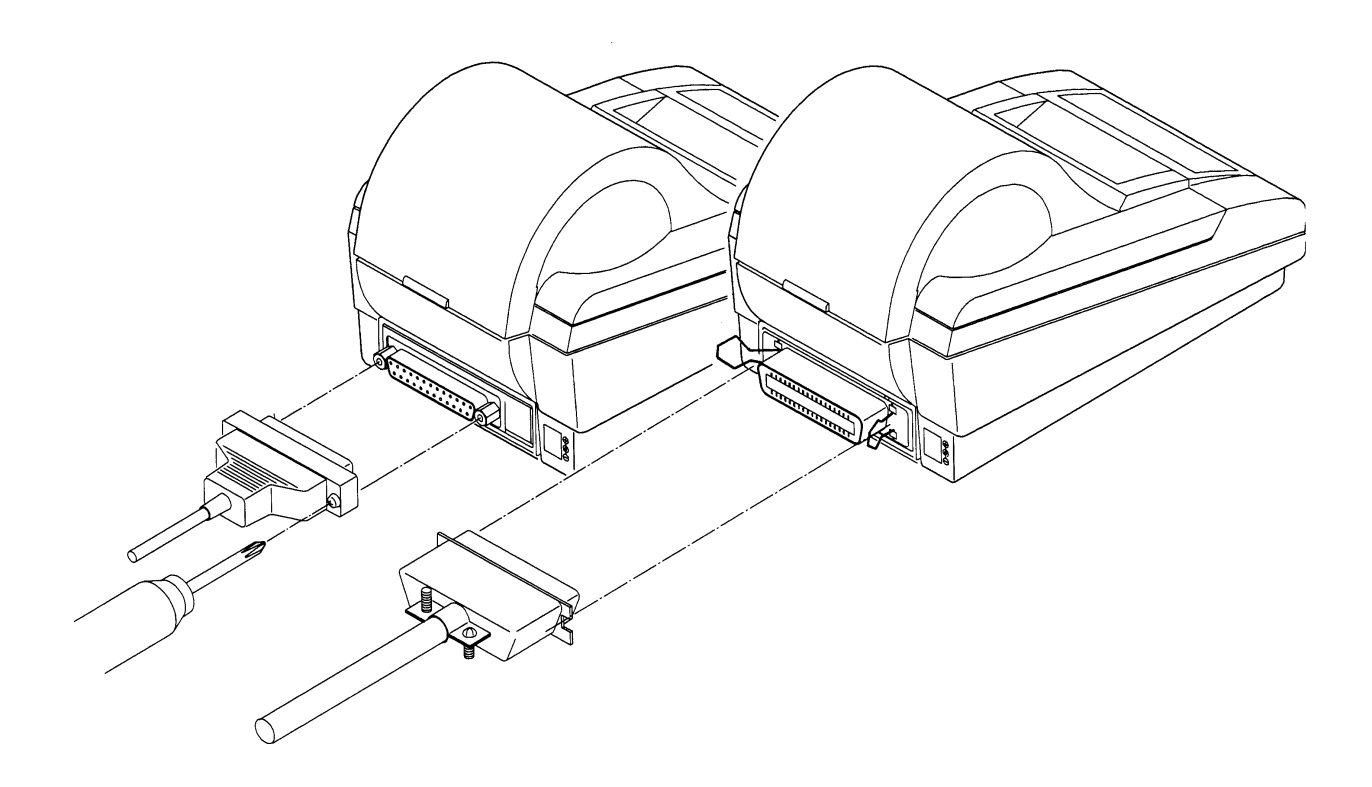

#### <span id="page-24-0"></span>**4.3 Inserting the Paper**

#### **CAUTION:**

- 1) Be sure to use the specified paper roll.
- 2) Use of non-specified paper may not guarantee the print quality, printing head life, and so on.
- 3) Do not use thermal paper when the printer has been set for label paper, and vice versa. It could cause malfunctioning of the printer or damage the printing head.
	- 1. Hold the convexity on the rear of the printer cover, and raise it upward.
	- 2. Cut the front end of the paper roll almost at a right angle.

# **CAUTION:**

- 1) The printer cover is not stationary (Opening/Closing). After detaching it, be careful not to lose or break it.
- 2) Do not insert a ragged or dog-eared end of the paper roll, because it could result in a paper jam or insertion error.

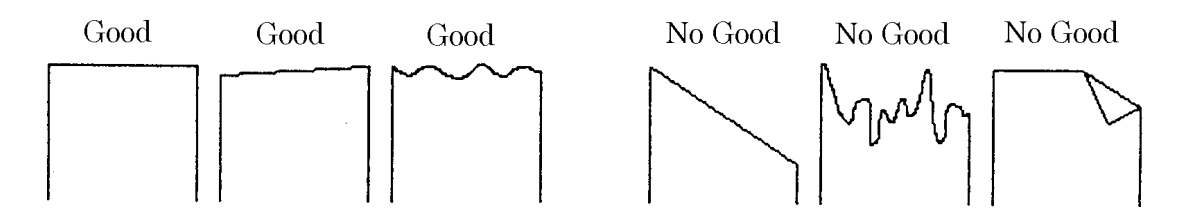

- 3. Make sure that the power is turned on.
- 4. Pull the head-up lever to this side to raise up the printing head.
- 5. If there is still some paper remaining after a paper-out indication, eliminate the paper roll according to "4.4 How to Remove the Remaining Roll Paper."
- 6. Insert the front end of the paper roll straight into a paper insertion slot.
- 7. Set the paper roll firmly in the paper holder.
- 8. Put back the head-up lever. The paper roll is automatically pulled in by the platen roller to feed a constant amount of paper. (When auto-loading is enabled.) (For the label paper, it is fed to the print start position of the 2nd sheet.)
- 9. Put back the printer cover.

# **CAUTION:**

- 1) If the paper roll is still slack, rewind the paper to remove the slack.
- 2) If the paper roll is tilted, raise the head-up lever to correct the paper roll position, or pull out the paper roll and set it again.
- 3) Do not open the printer cover while printing.
- 4) Do not hold or press the paper roll while printing, because it could cause a paper jam.
- <span id="page-25-0"></span>5) After the paper is set, the printer is made ready to start printing. Note that if data is remaining in the buffer, the printer will start printing after the paper is set.
- 6) Do not run the printer with its cover removed, because it could cause malfunctioning or an irregularity of the sensor.

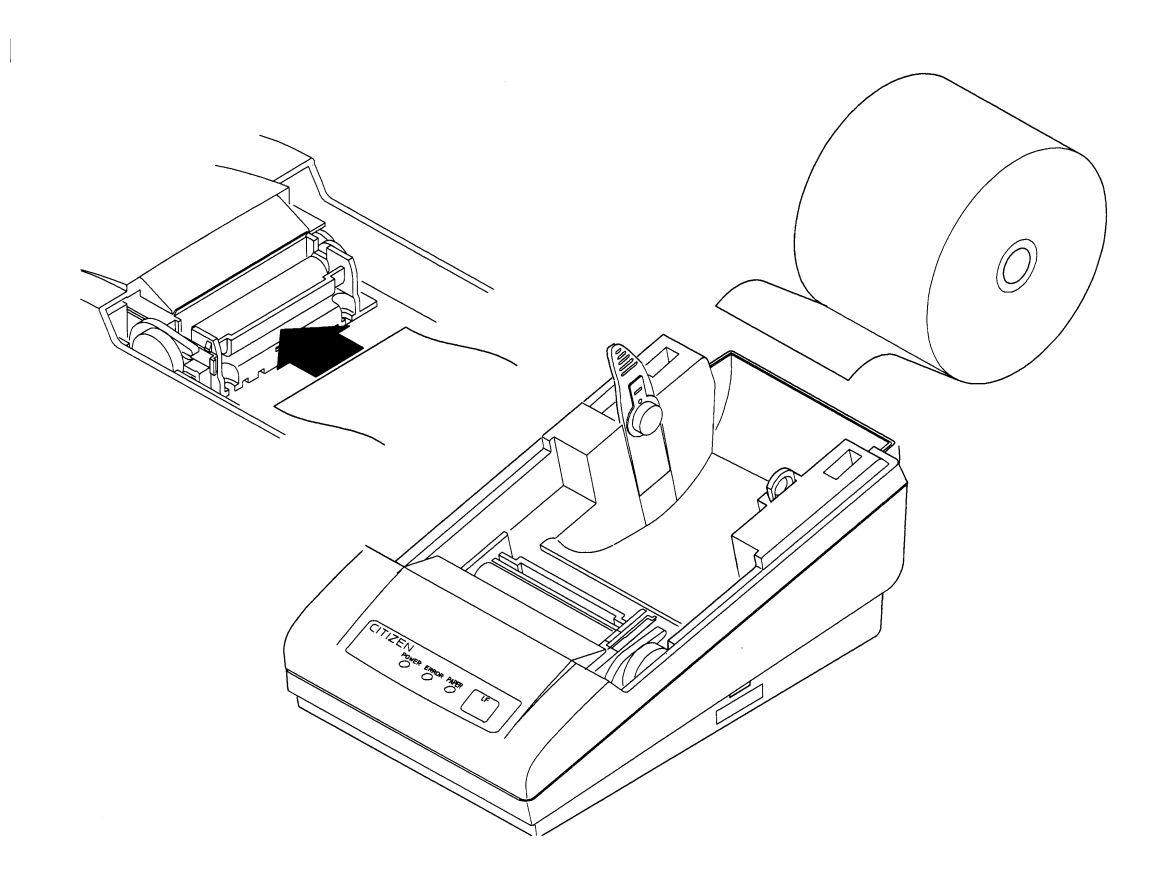

#### **4.4 How to Remove Remaining Paper Roll**

- 1. Remove the printer cover.
- 2. Raise the head-up lever.
- 3. Gently pull out the paper to the near side. If the paper roll is still remaining, cut it just before the paper insertion slot before pulling it out.

# $\hat{C}$ **CAUTION:**

- 1) Do not pull out the paper roll in the opposite direction.
- 2) If you do so with the label paper, the labels may come off.
- 3) Never take out paper with the head-up lever lowered, because it could damage the printing head.
- 4) The printer mechanism may be very hot just after printing, so be duly careful.

#### <span id="page-26-0"></span>**4.5 Eliminating the Paper Jam**

- 1. Turn off the power.
- 2. Detach the printer cover.
- 3. Cut the paper roll near the paper insertion slot.
- 4. Raise the head-up lever.
- 5. Raise the blue levers located on both sides of the platen roller unit, to gently detach the unit. The platen roller unit can be detached by manually raising the blue levers.
- 6. Remove the remaining paper roll completely from the paper passage.
- 7. If the label paper is used, some paste may be adhered. Dip soft cloth, etc. in alcohol and wipe away the paste carefully so as not to damage the printing head.
- 8. Confirming the direction of the platen roller unit, reattach it to the mechanism. Shift down the blue levers on both sides, to fix the unit.
- 9. Lower the head-up lever.

# *CAUTION:*

- 1) Do not carry out this work just after printing because the printing head is very hot.
- 2) Be sure to turn off the power when detaching the platen roller unit.
- 3) When eliminating remaining paper, do not touch the heating surface of the head with a bare hand or metal piece.
- 4) Do not detach the platen roller unit unless necessary, such as for a paper jam.
- 5) When putting back the platen roller unit, be sure to confirm that it is correctly reattached.
- 6) Never detach or reattach the platen roller unit with the head-up lever lowered.

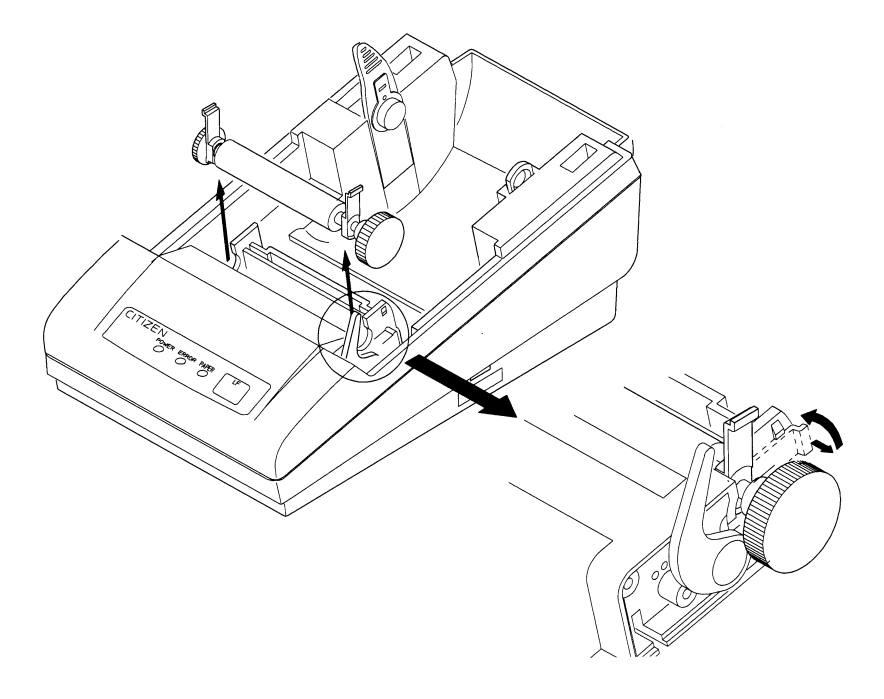

#### <span id="page-27-0"></span>**4.6 FEED Switch Function**

#### **4.6.1 When Thermal Paper is Used**

Pressing the switch, feed the paper by 1 line. If the switch is held down, the paper will be fed continuously.

#### **4.6.2 When Label Paper is Used**

Pressing the switch, feed the paper by 1 line. If the switch is held down for 1 second or more, the paper will be fed by one label.

# **4.6.3 When the Macro is Executed** If the ERROR lamp is blinking while waiting for execution of a macro, press the FEED switch. The

waiting state continues until the switch is pressed.

#### **4.6.4 When the Label is Fed to the Paper Cutting Position by the Command**

The PAPER lamp blinks. After cutting the paper, pressing the FEED switch searches for the head of the next label. The waiting state continues until the switch is pressed.

### **CAUTION:**

If the label paper is fed by 1 line by pressing the FEED switch, the label head position will be dislocated. Note that if printing starts in this state, the label will be printed dislocated. (It is recommended to feed the paper by 1 label.)

#### **4.7 Paper End Function**

If the printing paper runs out, the parallel interface will output BUSY, FAULT, and PE to the host, and the serial interface will output DTR to stop printing, respectively. If some data are still remaining in the buffer, printing will be resumed after replacing the paper. Replace the paper according to "4.3 Inserting the Paper." After replacing the paper, cancel BUSY (DTR), FAULT, and PE outputs. For details, see "4.8 Near Paper End Function."

#### <span id="page-28-0"></span>**4.8 Paper Near End Function**

If the paper is running out, the PNE sensor informs the host computer that the paper is running out, by means of a signal output or the PAPER lamp on the panel. The PAPER lamp is illuminated unconditionally.

- 1. If the PNE sensor detects that the paper is running out, the PAPER lamp will be illuminated.
- 2. If PNE is enabled, the parallel interface will output PE. (At initial setting)
- 3. Printing is allowed up to about 1.5 m. (Initial value) After printing or feeding the paper by a specified amount, the parallel interface will output BUSY and FAULT, and serial interface will output DTR to stop printing, respectively.
- 4. Replace the paper according to the procedure in "4.3 Inserting the Paper."
- 5. After replacing the paper, cancel the BUSY (DTR),FAULT, and PE outputs.
- (1) The following lists the outputs made by the near paper end function and the paper end function. The output state can be changed by the DIP switch or a command.

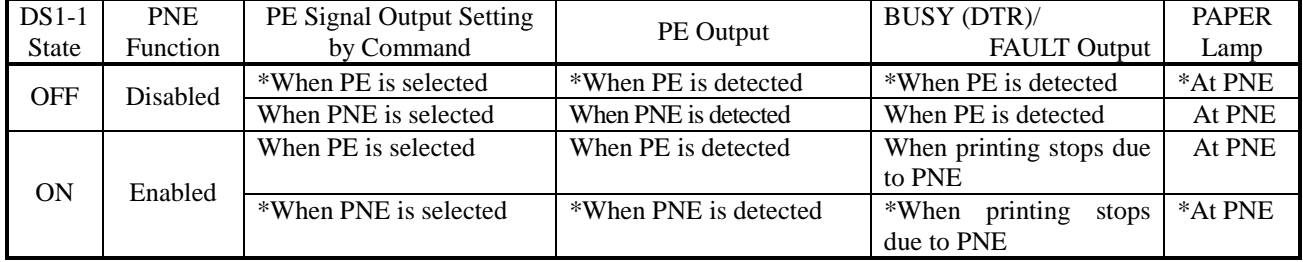

\*Mark : Default setting

PNE : Paper Near End PE : Paper End

#### (2) Print amount after detecting PNE

When PNE is enabled, a printable amount after PNE detection can be adjusted. PNE is detected when the remaining amount of the paper roll is about 2∼3 m. (It depends on the paper quality used, paper thickness, and operating environment.)

An initial value is 1.5 m. Up to 1.5 m can be printed after detecting PNE. At this time, with the approx. 70µm-thick recommended paper, the remaining amount of the paper will be about 0.5∼1.5 m when printing stops.

It can be adjusted between 0 and 2.55 m with a command. Adjust it depending on the operating environment and paper quality.

Depending on an adjustment value, paper end may be detected (Printing stop) first.

If PNE is detected at power-on, a set amount of printing will be done from that point. (The default is 1.5 m)

#### <span id="page-29-0"></span>**4.9 Auto-Loading Function**

This printer has a function to automatically set the paper. If the paper end sensor, near paper end sensor, and head-up lever are cancelled, the paper will be automatically fed by a constant amount in about 1 second. (Up to the print start position of the second sheet in the case of label paper.)

In order to smooth operation, cancel the head-up mechanism last.

Also, you can use the DIP switch to enable/disable the function. If disabled, auto-loading will not be performed. (The paper is fed to the print start position in the case of label paper.)

# **CAUTION:**

- 1) When auto-loading is being activated, do not touch the paper roll, because it could result in a paper feed failure or cause the paper to be one-sided.
- 2) Be sure to set the paper until it comes into contact with the platen roller; otherwise, the paper cannot be fed and the printing head could be damaged.
- 3) In the case of label paper, if the label section or black mark (Between the labels) cannot be detected in feeding the paper by a constant amount, the printer will illuminate the ERROR lamp and stop operation, regarding it as a paper error.

#### **4.10 Self-Print Function**

This printer has a function to perform preset printing. Turn on the power with the FEED switch held down. It will print the ROM version, DIP switch state, characters used, kanji, etc. After self-printing is completed, the printer restores its normal operating conditions.

In the case of label paper, it is fed to the print start position of the next label.

# **CAUTION:**

- 1) Do not use this function when the paper roll is running out.
- 2) If the label length is short in printing on label paper, printing will extend over several labels.
- 3) Data communication cannot be done during self-printing.
- 4) The print contents differ between thermal paper and label paper.

#### <span id="page-30-0"></span>**4.11 Operation Panel and Display of Error**

1. POWER lamp (Green)

Illuminated if the power is turned on.

2. ERROR lamp (Red), PAPER lamp (Red)

Indicates an error by illuminating or blinking the lamps.

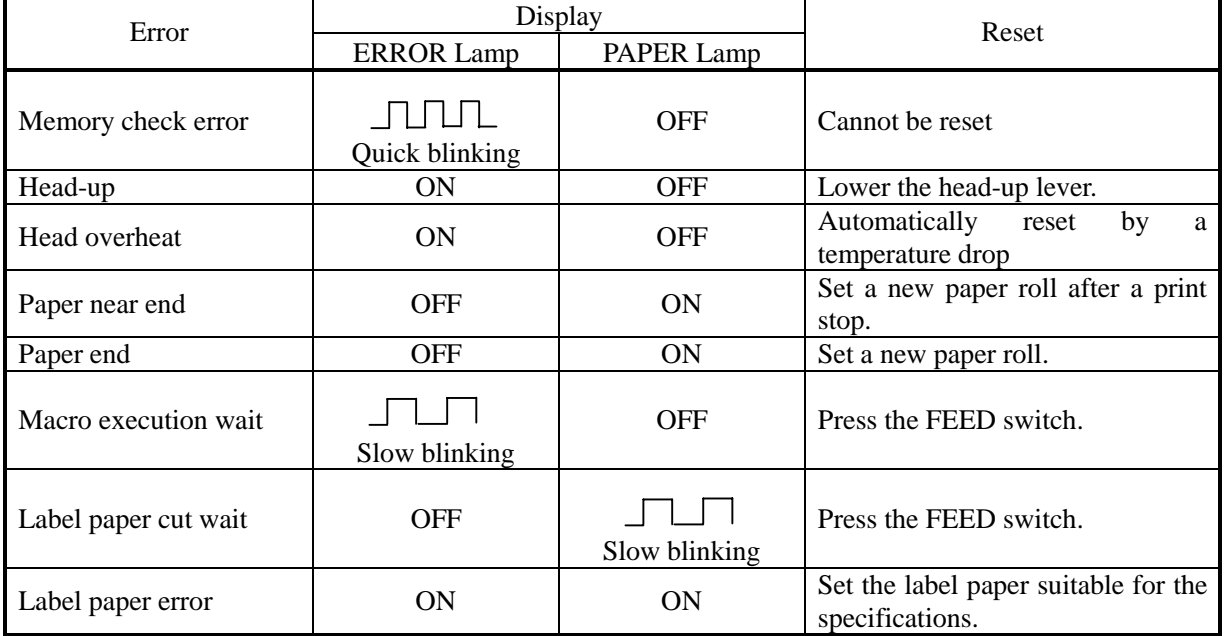

#### **<Error Details>**

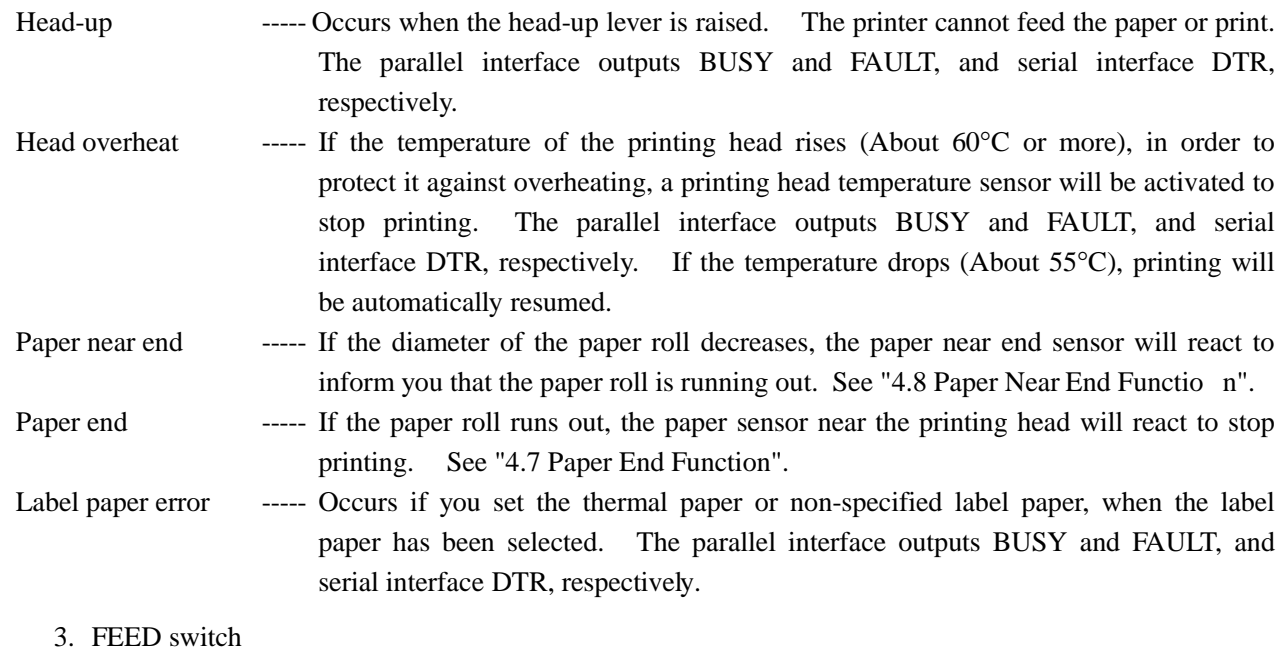

See "4.6 FEED Switch Function."

#### <span id="page-31-0"></span>**4.12 Red/Black Print (Precautions for Use)**

(1) Types of paper

The red and black two-color thermal paper changes its colors by controlling the energy applied to the thermal head. It is largely divided into two types, depending on the color development order. Select either of them to suit your application.

1. Red-based two-color thermal paper (PB670: MITSUBISHI PAPER MILLS)

Red print (low energy)  $\rightarrow$  Black print (high energy)

2. Black-based two-color thermal paper (735FA: RICOH)

Black print (low energy)  $\rightarrow$  Red print (high energy)

#### (2) High-energy printing rate

High-energy print (black print on red-based paper, or red print on black-based paper) required the application of high energy to the thermal head. To protect the service life of the thermal head, use the following printing rate as a guideline; use the fixed split (6-split) method.

- 1. Continuous print of high-energy print only : 6 % or less
- 2. Mixed continuous print of low-energy and high-energy print

: 30 % or less of the standard printing rate of 12.5 %

3. Printing rate per dot line : 50 % or less

#### (3) Minimum dots for high-energy print

When high-energy print is used, the recommended minimum area is 3 dots (length)  $\times$  3 dots (width) or more. Depending on the set printing density, the paper used, or the printing characters, a sufficient change of color tone may not be obtained even by high-energy print.

(Characters such as [, !, ', (, i, -, font B with small dot matrix)

It is recommended to use in such printing patterns as double-width characters, double-height characters, double-width and -height characters.

# **CAUTIONS**

- 1) If high-energy print is continuously carried out at a high operating ambient temperature, the thermal head will become hot more quickly and the protective circuit will be activated, to stop printing more frequently. Fully consider the working temperature and printing rate.
- 2) If a bar code is printed on the 2-color paper, both colors may appear in normal print and high-energy print, or the bar code may not be correctly read by a bar code reader. Be fully aware of this when using the 2-color paper.
- 3) Do not perform high-energy print on the single-color paper (regular thermal paper). It may deteriorate the service life of the thermal head or the printing quality.
- 4) For setting, see Commands (DC3: Switching the Red/Black Printing).

# <span id="page-32-0"></span>**5. DIP SWITCH SETTING**

# **5.1 Location of DIP Switch**

- 1. Turn off the power.
- 2. Detach the printer cover, and take out the paper roll. (The switch is found under the paper roll.)
- 3. There are 2 switches (8-pole and 4-pole) for the serial interface, and 1 switch (8-pole) for the parallel interface.

#### **5.2 DIP Switch Function**

#### **DS1**

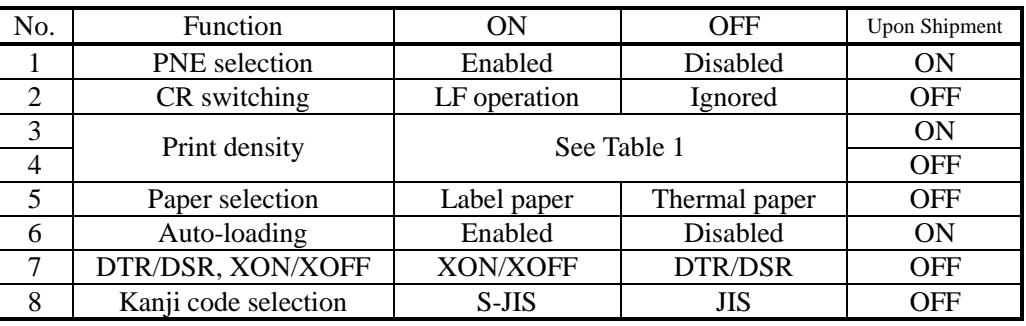

∗ DS1-7: Enabled only for the serial interface. Disabled for the parallel one.

#### **DS2 (For Serial Interface Only)**

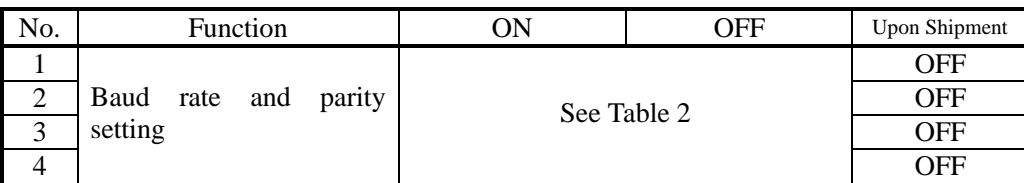

#### **Tab**

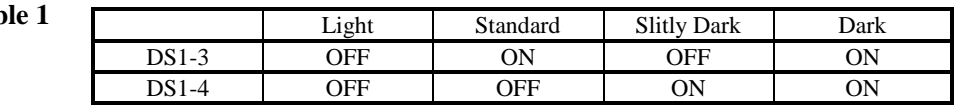

**Table 2**

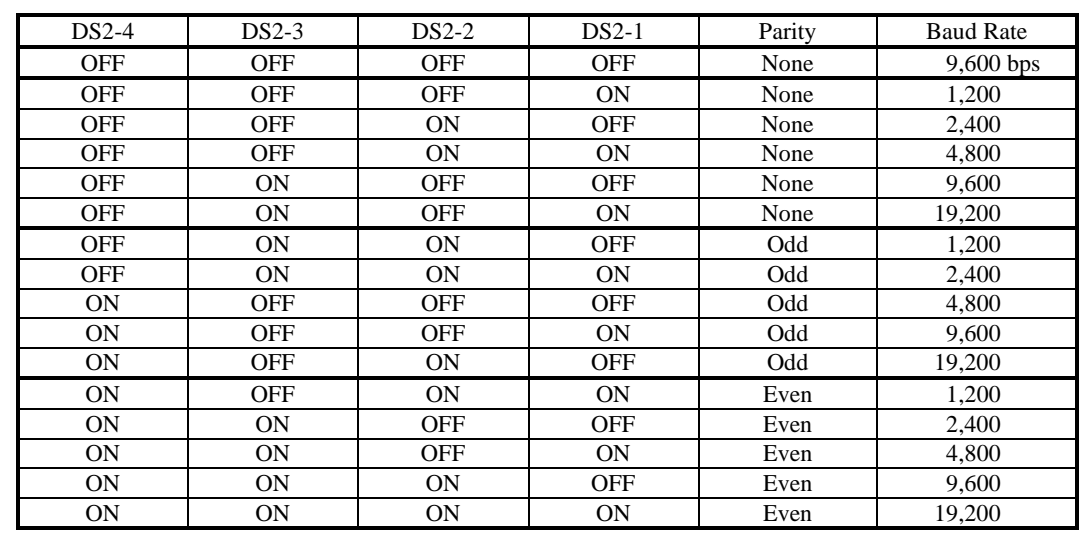

### <span id="page-33-0"></span>**5.3 Jumper Wire Function**

The jumper wires have been set at shipment. The following lists the basic settings at shipment. Check the settings by performing self-printing.

#### Jumper Wires

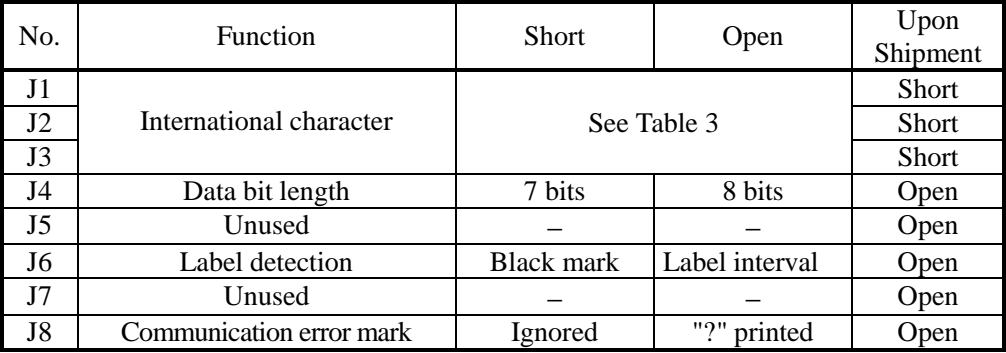

∗ J4: Serial interface only. Disabled for the parallel one.

∗ J5 ∼ J7: Do not change the shipment settings.

Table 3

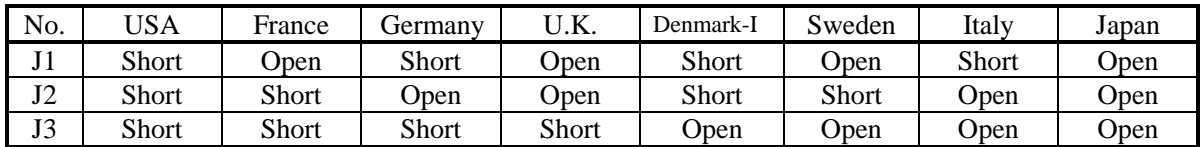

# **CAUTION:**

1) Never change the settings of the jumper wires.

- 2) If you want to change their settings, consult us.
- 3) Never disassemble the printer body. It could cause trouble, etc.

### <span id="page-34-0"></span>**6. PARALLEL INTERFACE**

#### **6.1 Specifications**

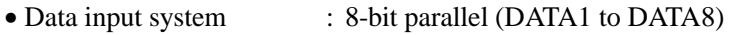

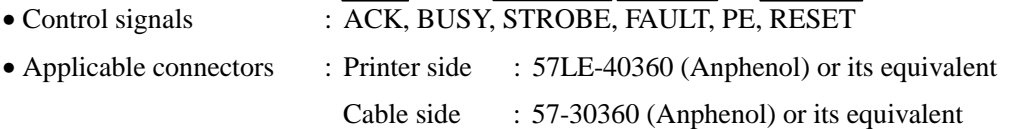

#### No. Signal Name No. Signal Name 1 2 3 4 5 6 7 8 9 10 11 12 13 14 15 16 17 18 **STROBE** DATA 1 DATA 2 DATA 3 DATA 4 DATA 5 DATA 6 DATA 7 DATA 8 ACK **BUSY** PE  $+ 5V$  DC GND FRAME GND 19 20 21 22 23 24 25 26 27 28 29 30 31 32 33 34 35 36 TWISTED PAIR GND ↑ ↑ ↑ ↑ ↑ ↑ ↑ ↑ ↑ ↑ ↑ RESET FAULT GND

#### **6.2 Connector's Pin Configuration**

#### **6.3 Input and Output Signals**

#### **6.3.1 Input and Output Signals**

(1) Input signals to the printer

 $18$ 

36

- DATA : 8-bit parallel signal (Positive logic)
- STROBE : Strobe signal to read the 8-bit data (Negative logic)
- $\overline{\text{RESET}}$  : Signal to reset the entire printer (Negative logic); 1 ms or more

 ${\color{red}\mathtt{0}} {\color{red}\mathtt{0}} {\color{red}\mathtt{0}}$   $\overline{1}$ 

 $19$ 

- <span id="page-35-0"></span>(2) Output signals from the printer
	- $\overline{ACK}$  : 8-bit data request signal. A pulse signal to be output at the end of the BUSY signal (Negative logic)
	- BUSY : Signal to indicate that the printer is busy. Input new data when it is "Low." (Positive logic)
	- FAULT : Turned to "Low" when the printer has an alarm. At this time, all the control circuits in the printer stop. (Negative logic)
	- PE : Output if the printing paper has run out or is running out. (Positive logic)
- (3) Power source and the related
	- +5 V DC : 5 V output pulled up by a  $10k\Omega$  resistor
	- GND : Common ground for the circuits

#### **6.3.2 Electrical Characteristics**

(1) Input signal level

All the input signals are at the TTL level.

High level --- 2.0 V at minimum

Low level --- 0.8 V at maximum

(2) Output signal level

All the output signals are at the TTL level.

High level --- 2.4 V at minimum

Low level --- 0.4 V at maximum

(3) Input and output conditions

The STROBE and RESET input signals are pulled up at 10kΩ, and the other input signals at 50kΩ, respectively.

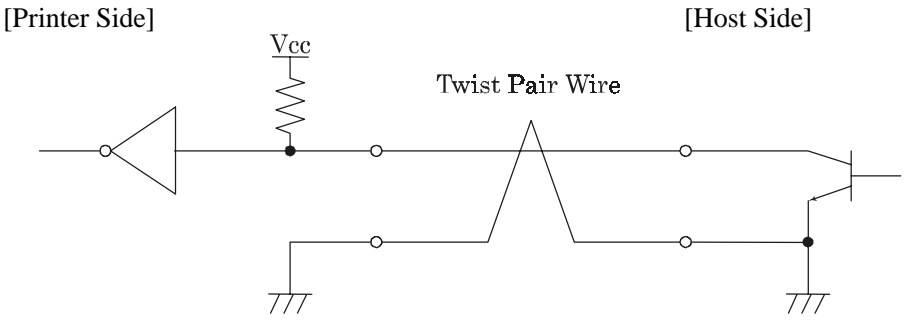

All the output signals are pulled up at  $50k\Omega$ .

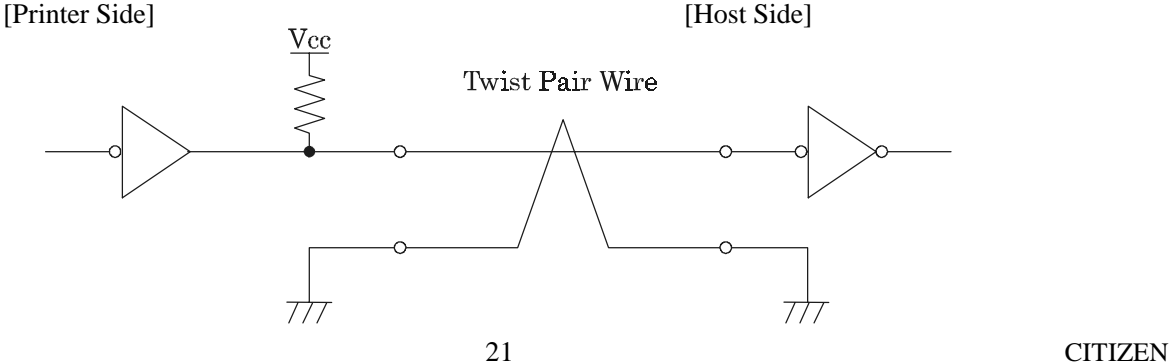
#### **6.3.3 Timing Chart**

Data Input and Print Timings

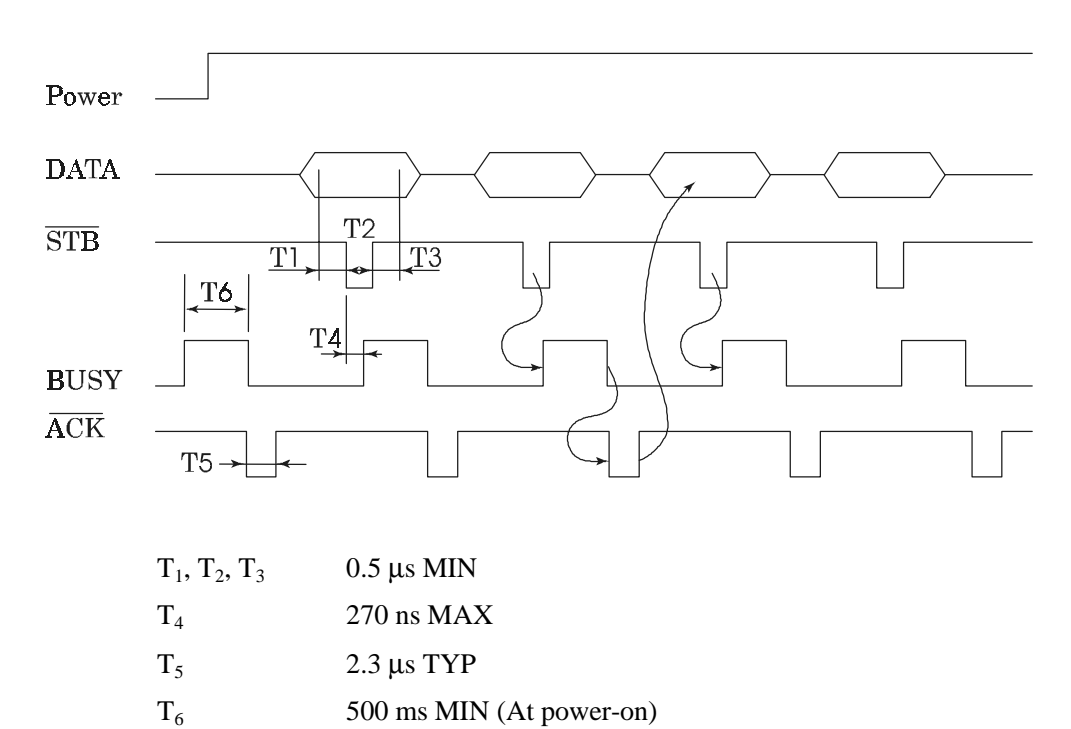

## **6.3.4 Data Receiving Control**

The data can be received from the host when the BUSY signal is at "Low," but cannot be received when it is "High."

#### **6.3.5 Buffering**

The host side is immediately freed, because 2 KB data can be buffered.

## **7. SERIAL INTERFACE**

#### **7.1 Specifications**

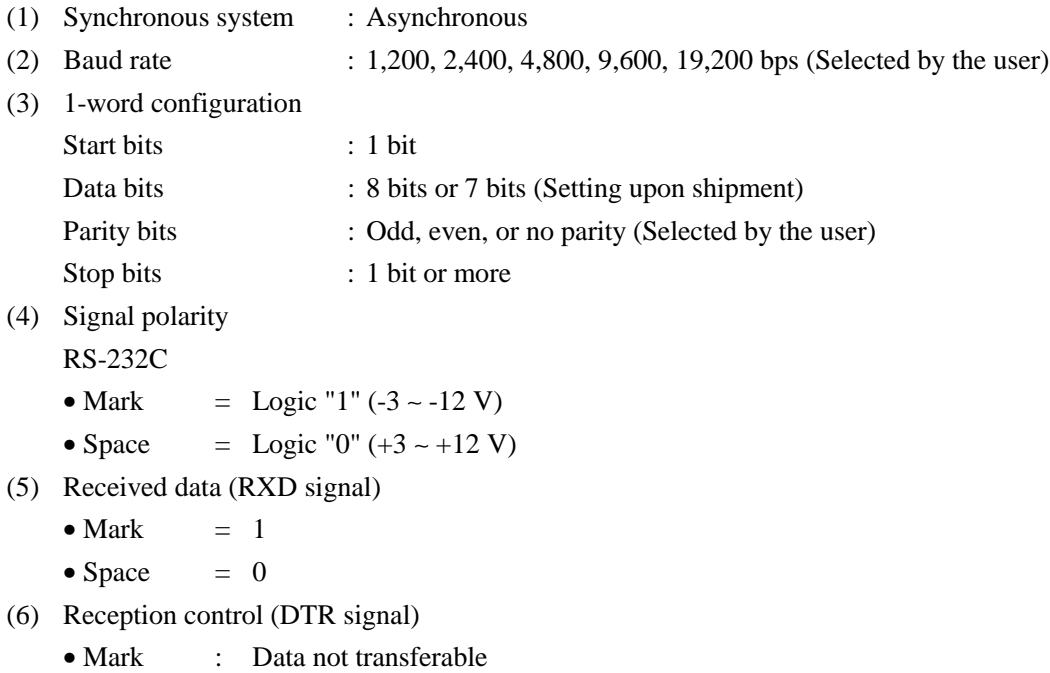

- Space : Data transferable
- (7) Transmission control (TXD signal)
	- DC1 code(11H) X-ON : Data receivable
	- DC3 code(13H) X-OFF : Data not receivable

### **7.2 Connector's Pin Configuration**

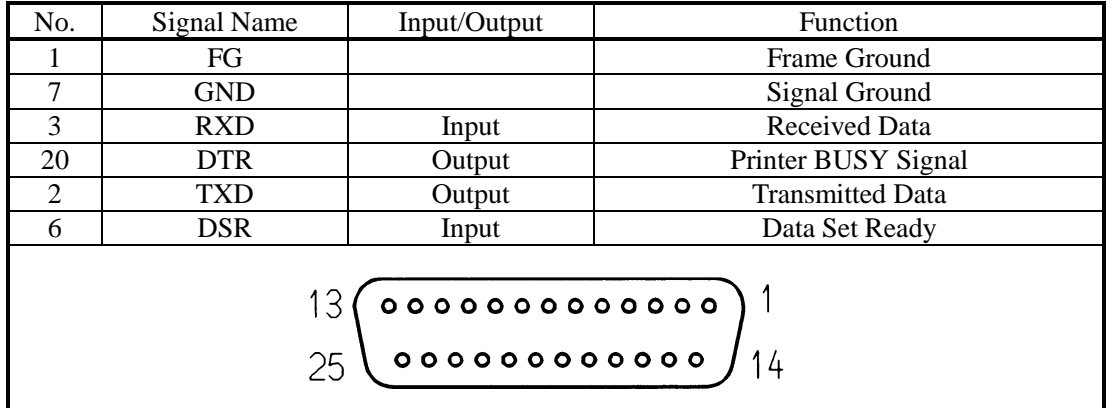

[Note] 1. The RS-232C signals are based on the EIA RS-232C.

2. The received data should be always maintained in the Mark status when no data is being transferred.

Applicable connectors (D-Sub connectors)

Printer side : 17LE-13250 (Anphenol) or its equivalent

Cable side : 17JE-23250 (Anphenol) or its equivalent

## **7.3 Input and Output Signals**

#### **7.3.1 Input and Output Signals**

(1) RXD

Serial received data signal. If a framing error, overrun error, or parity error takes place, the relevant data will be printed as "?".

(2) DTR

Write the data or a command when this signal is Ready. If you write at Busy, the previous data will be ignored, resulting in an overrun error. The data can be written in the input buffer even during printing. Busy is also issued at power-on, during test printing, at on-line, or at reset.

(3) TXD

If the remaining capacity of the input buffer comes to 128 bytes or less while receiving the data, DC3(13H) will be output as a data not receivable signal. If the remaining capacity comes to 256 bytes or more, DC1(11H) will be output to the host side as a data receivable signal.

When sending the status information, it is confirmed that DSR is a space prior to sending the data, if DTR/DSR control has been selected. If DTR/DSR control has not been selected, the data will be sent, ignoring the DSR signal.

(4) FG

Ground for the case

(5) GND

Common ground for the circuits

#### **7.3.2 Data Configuration**

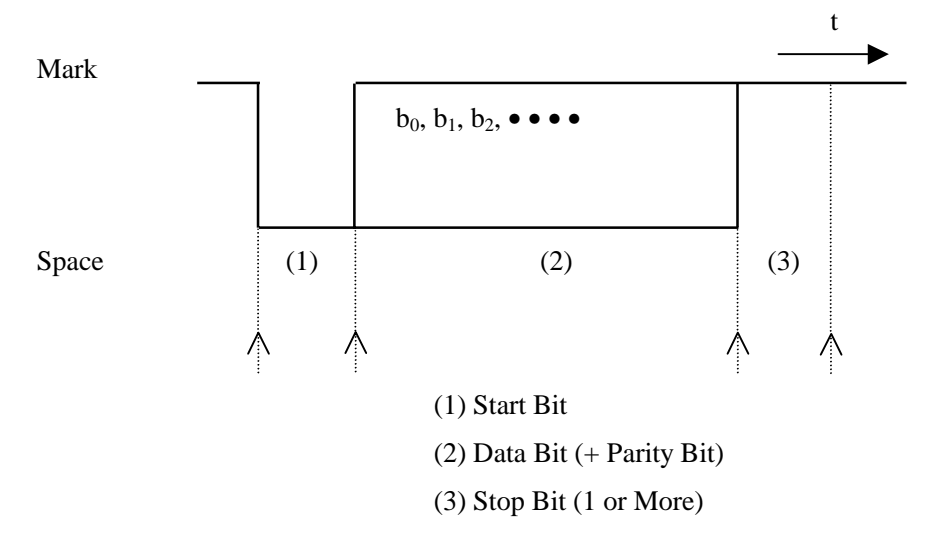

#### (1) Start bit

The system reads the status again after a lapse of 1/2 bit from a fall edge from the mark to space, and if it is a space, this bit will be recognized as the start bit.

If it is a mark, the system will not recognize the bit as the start bit and try to detect the start bit again without judging it as an error.

(2) Data bits + Parity bit

The system samples the data bits and parity bit for the 1 bit worth of time from 1/2 start bit and assumes the then status as the data for the relevant bits. The bits are called Bit 0, Bit 1, ..., Parity bit, counting from the one closest to the start bit.

(3) Stop bit

The stop bit is the Mark level of 1 bit or more. If a space is detected in detecting the stop bit, a framing error will result.

#### **7.3.3 Error Detection**

The system detects a parity, framing, or overrun error. If an error is detected, the relevant data will be stored in the buffer as "?".

(1) Parity error

With a parity check specified, if an error is detected at parity check time, the relevant data will be stored in the buffer as "?".

(2) Framing error

This error results if the Space status is detected at stop bit detection time. The relevant data will be stored in the buffer as "?".

(3) Overrun error

If an overrun error is detected, the relevant data will be stored in the buffer as "?".

#### **7.3.4 Data Receiving Control**

If DTR/DSR control has been selected, the data from the host side will be received when the BUSY signal is at "Low," but not received when at "High." If DTR/DSR has not been selected, the data from the host side will be received after sending XON, but not after sending XOFF.

#### **7.3.5 Buffering**

To transfer the data to the input buffer, there are two control signals available: DTR signal and TXD signal. The host side is immediately freed, since the data can be buffered up to 2 KB.

- (1) DTR signal (See 7.3.1-(2))
- (2) TXD signal (See 7.3.1-(3))

#### **7.3.6 Electrical Characteristics**

RS-232C Circuit

Input (RXD, DSR)

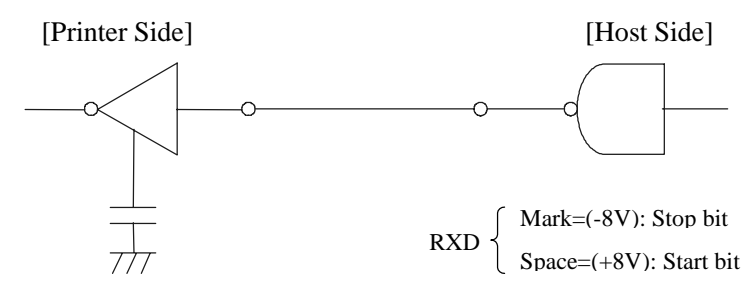

Equivalent MAX232

Output (TXD, DTR)

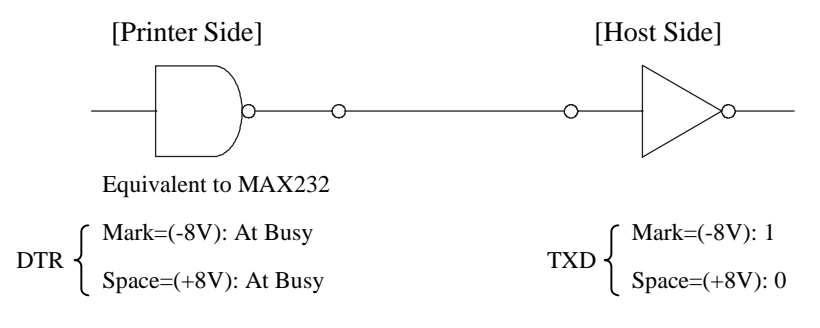

## **8. POWER CONNECTOR**

This connector is to supply the power from the special AC adapter(27AD).

Connector Schematic

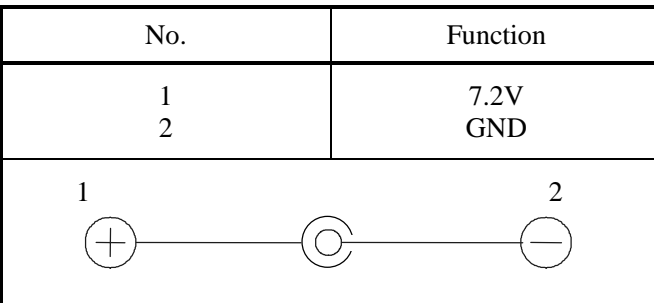

Outer terminal : Plus pole

Inner terminal : Minus pole (GND)

Jack used : HEC0470-01-640 (HOSHIDEN) or its equivalent

Applicable plug : JXP series type A (I.D.: 2.45 mm, O.D.: 5.5 mm) (HOSHIDEN) or its equivalent

# $\bigwedge$  CAUTION:

- 1) Be sure to use the specified AC adapter. Use of any other power source could cause trouble to or break the printer.
- 2) Do not connect the power source with different polarity.
- 3) After using the printer or when not using it for a long period of time, be sure to unplug the AC adapter from a plug socket for your safety.

## **9. MAINTENANCE AND SERVICE**

For the information on maintenance and service, please contact our dealer.

## **10. PRINT CONTROL FUNCTIONS**

## **10.1 Command List**

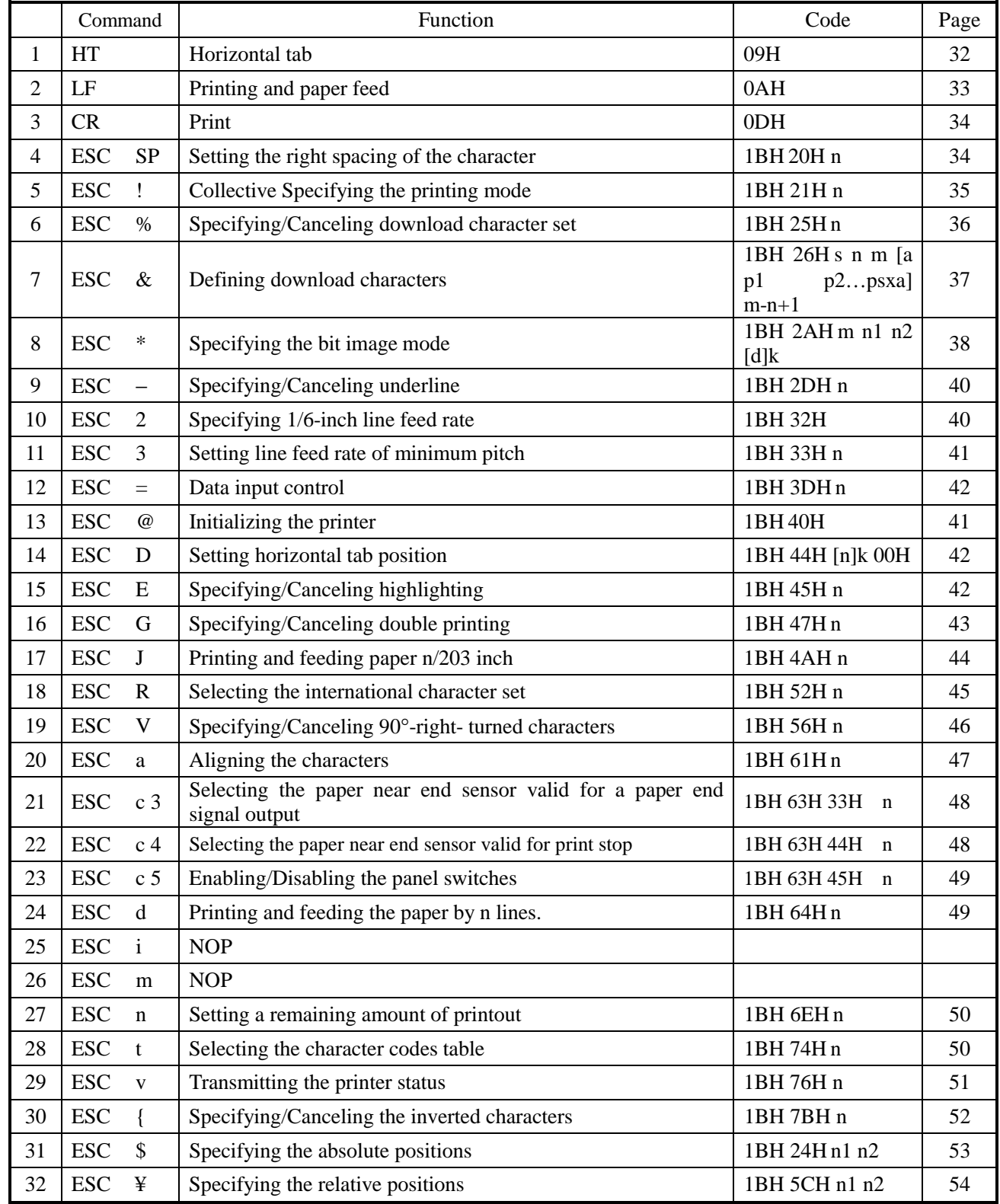

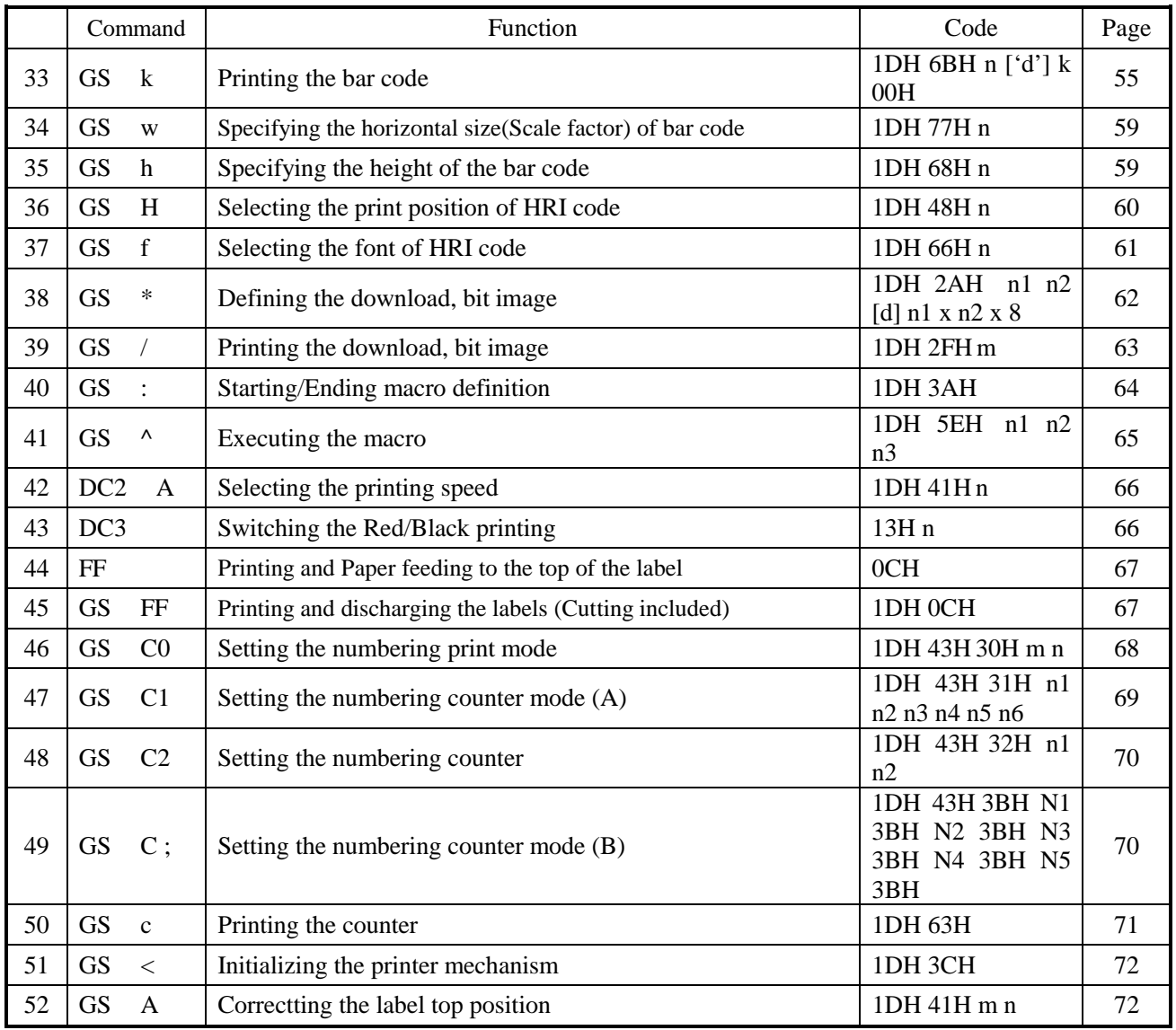

- Note) n, n1, n2, n3, n4, n5, n6, m, a, s, p, d, N1, N2, N3, N4, and N5 in the table are parameters for each command.
- Note) [ ]k in the table denotes k-times of repeat.

## **10.2 Command Details**

## **10.2.1 Descriptions of Each Item**

## XXXXX

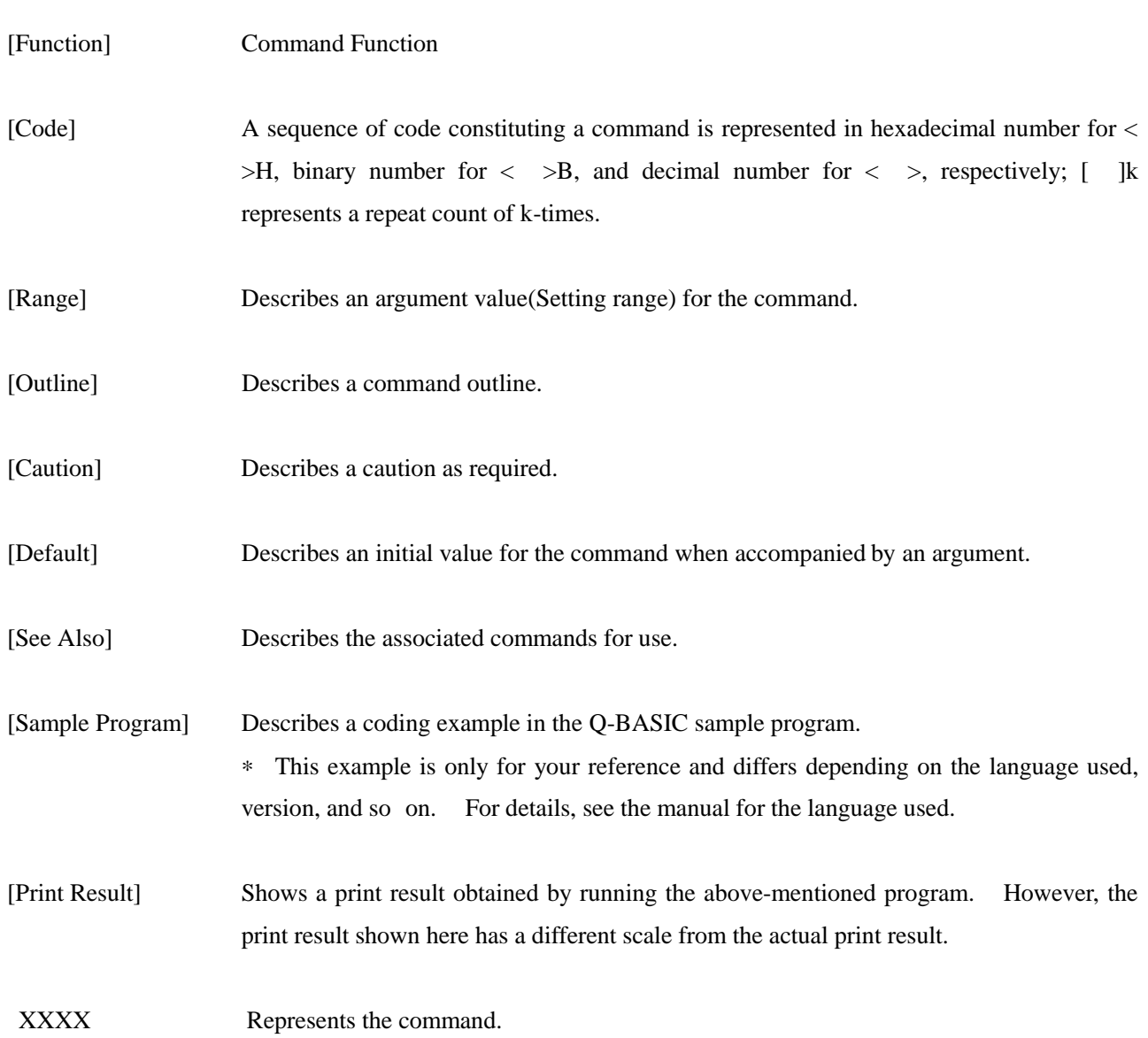

#### **10.2.2 Command Details**

## HT

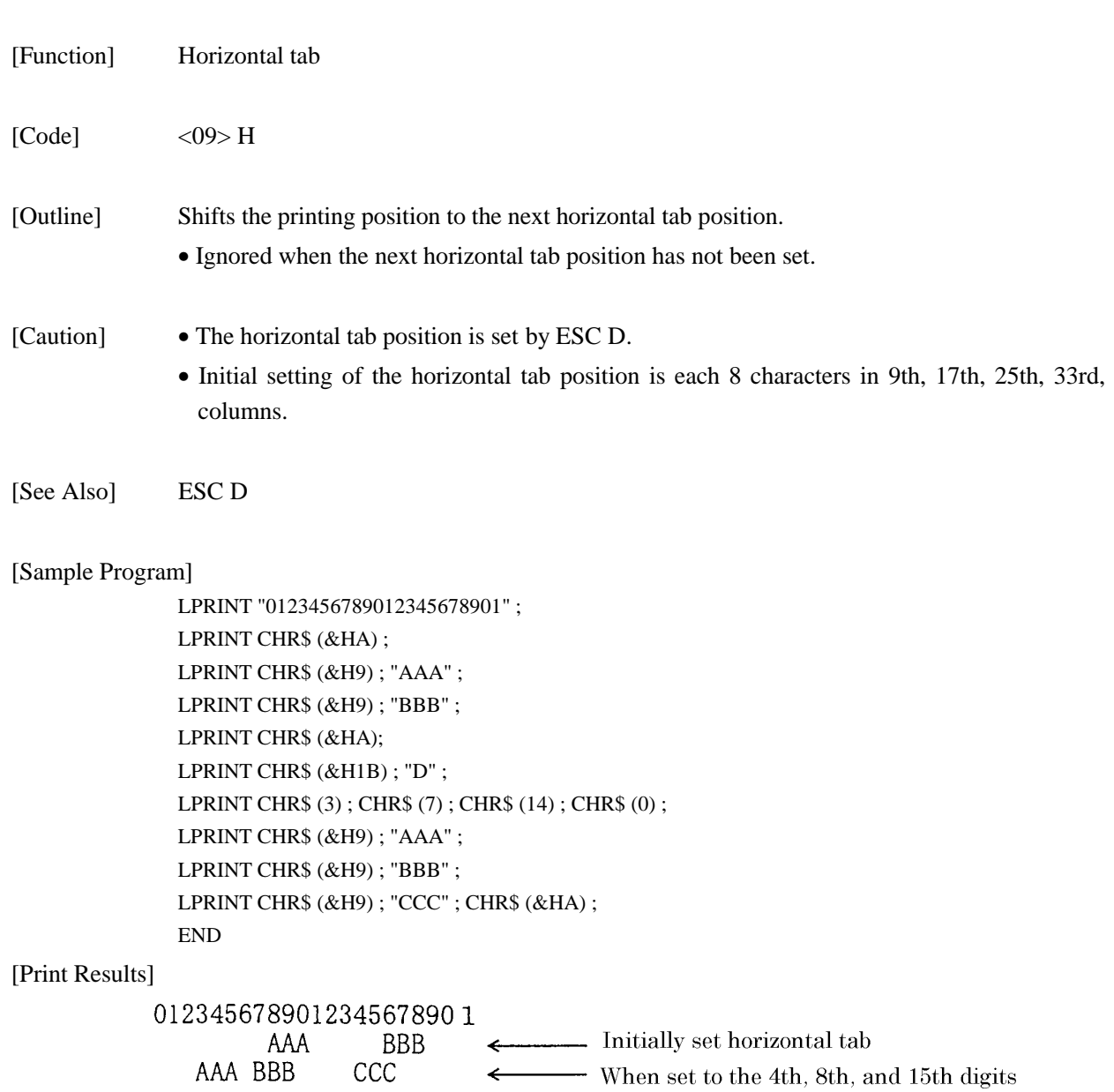

## LF

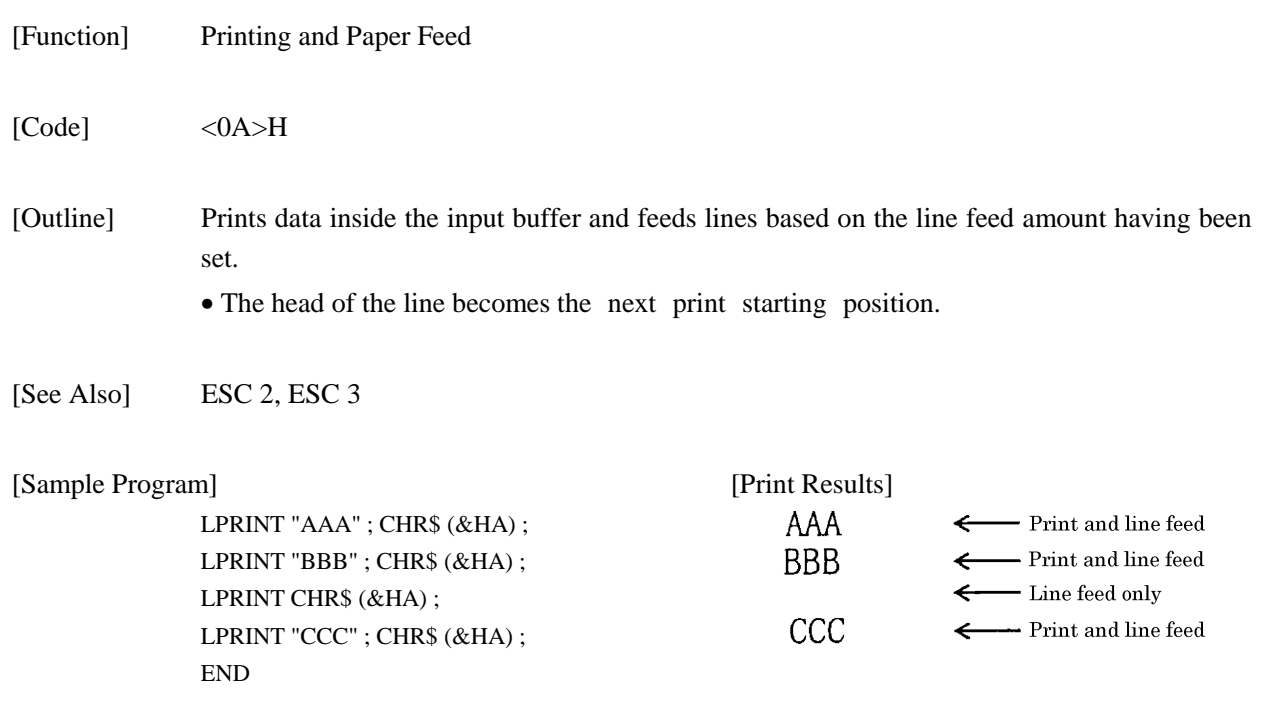

## CR

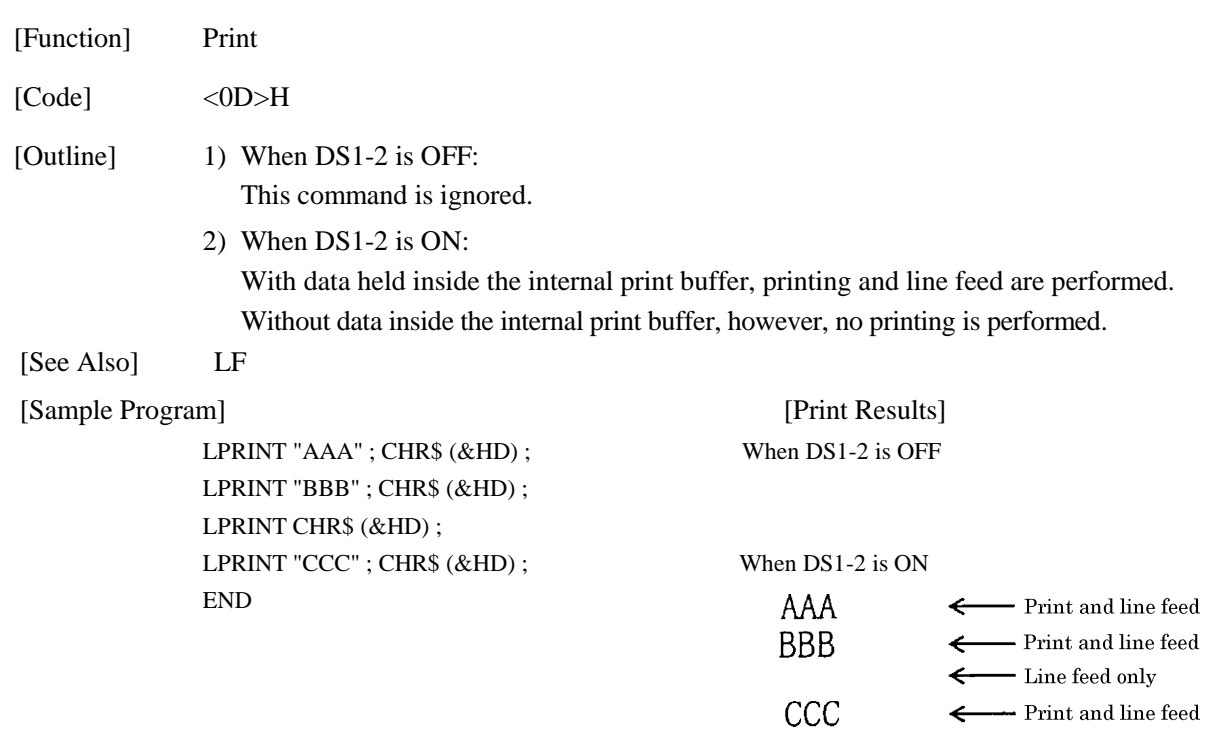

# ESC SP n

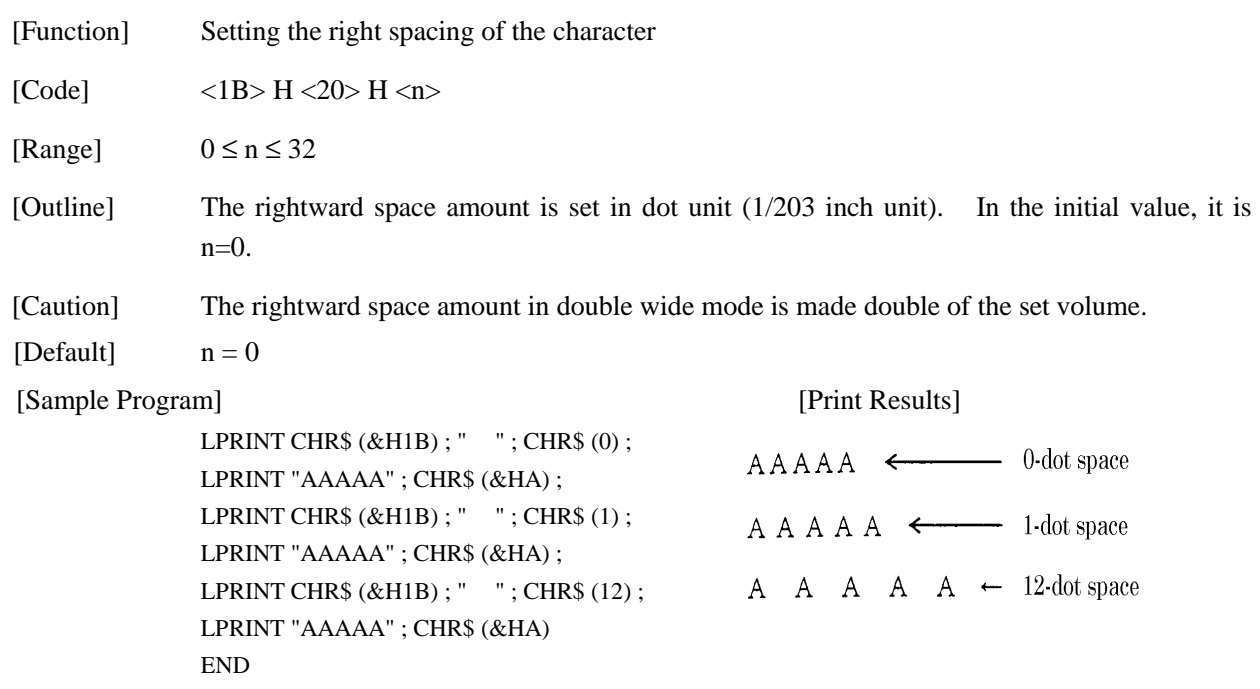

# ESC ! n

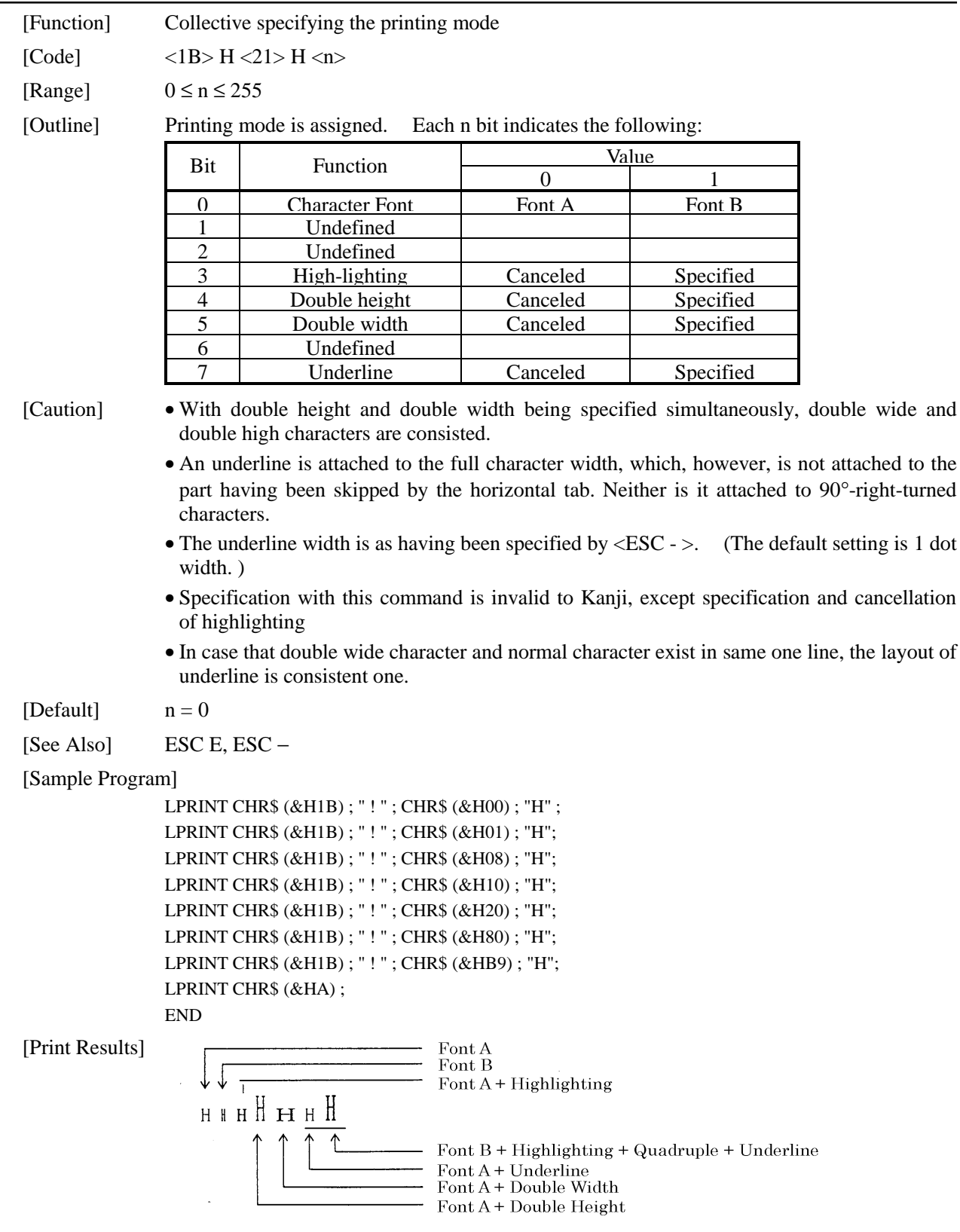

# ESC % n

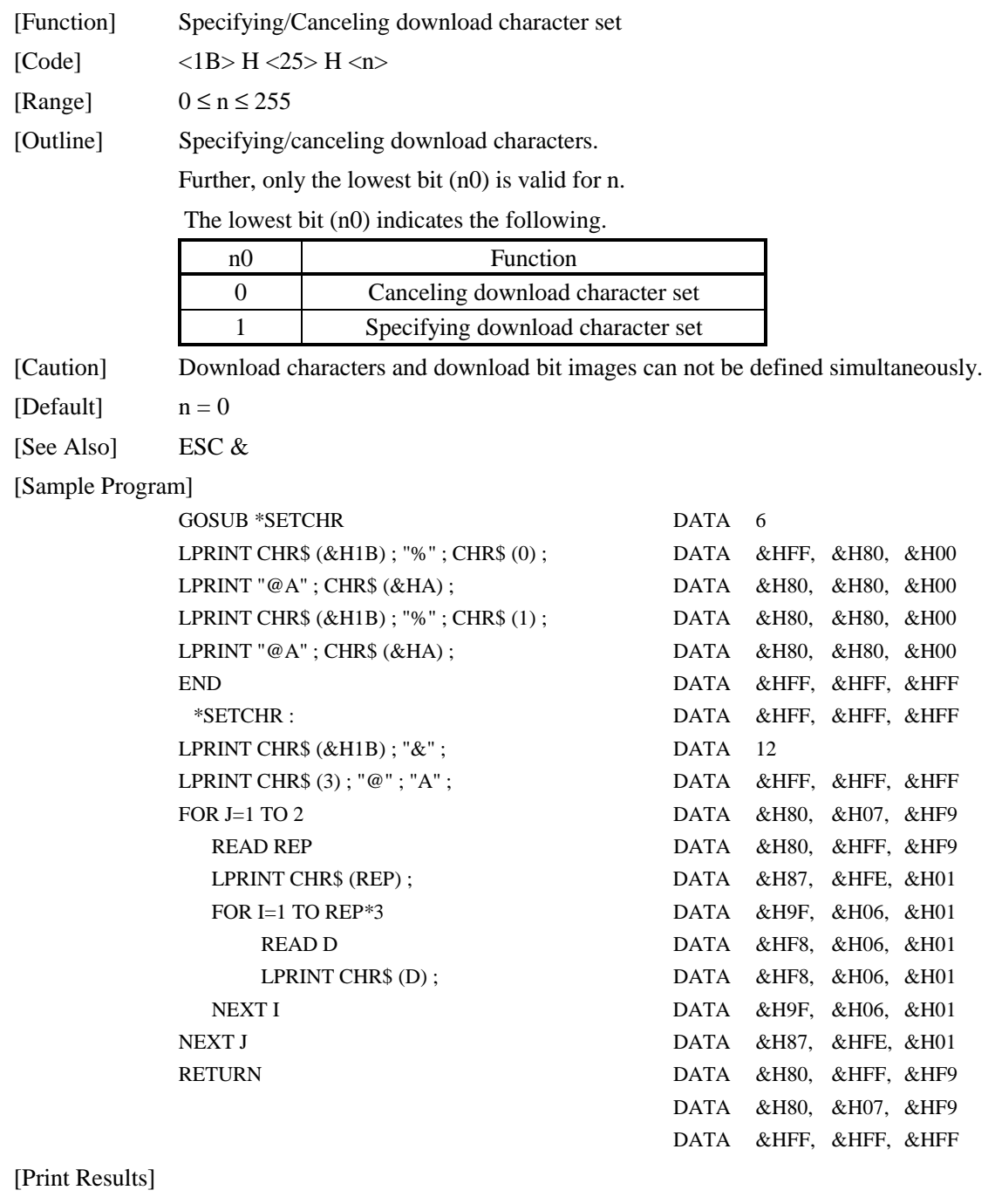

 $\circledast$  A < Internal Character Set

日酉 ← Download Character

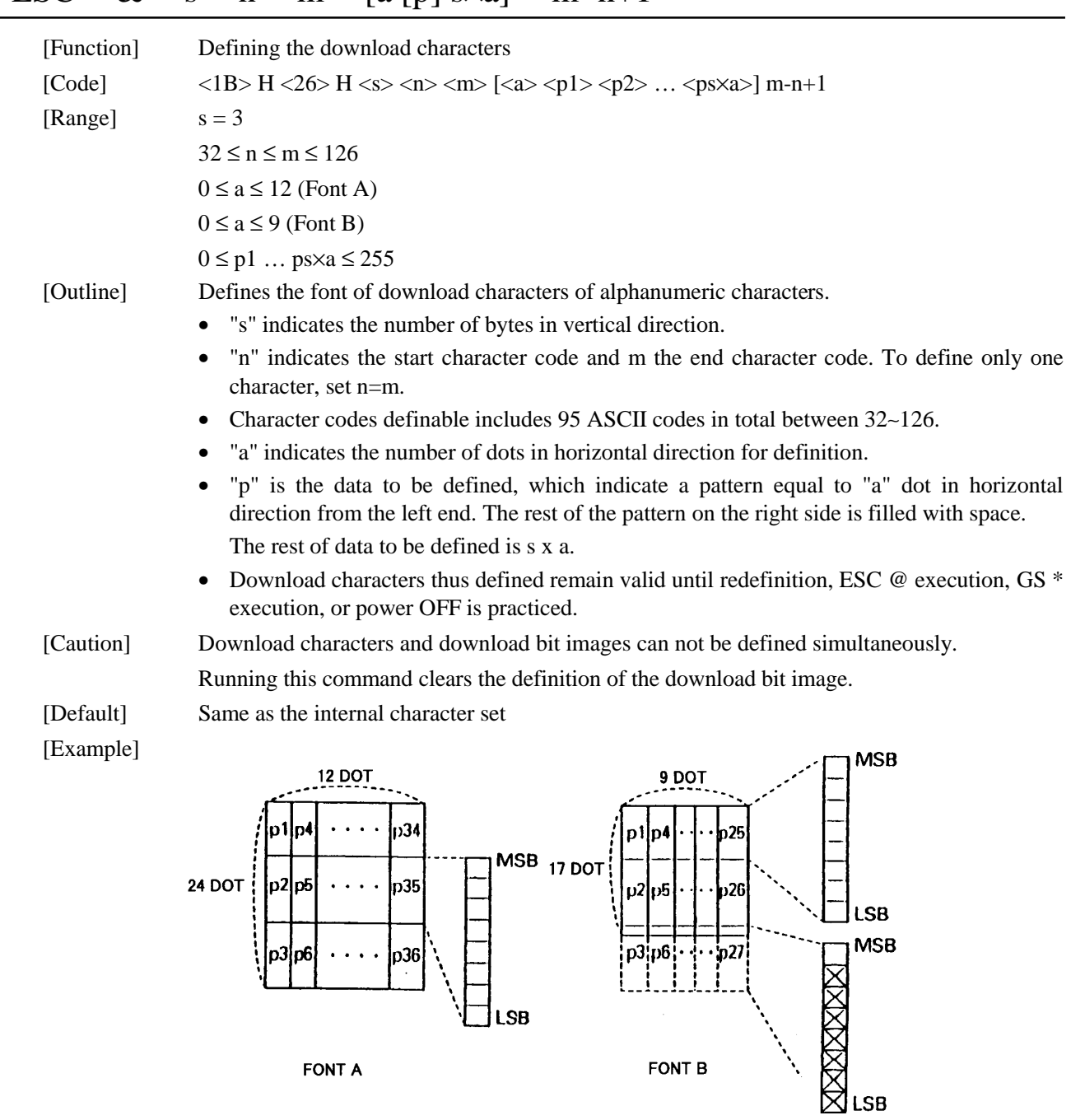

## ESC & s n m  $[a \, [p] \, s \times a]$  m−n+1

Create each data bit by setting "1" for a printed dot and "0" for an unprinted dot. [Sample Program] [Print Results] See Sample Program and Print Results for ESC % on Page 36.

**FONT A** 

FONT B

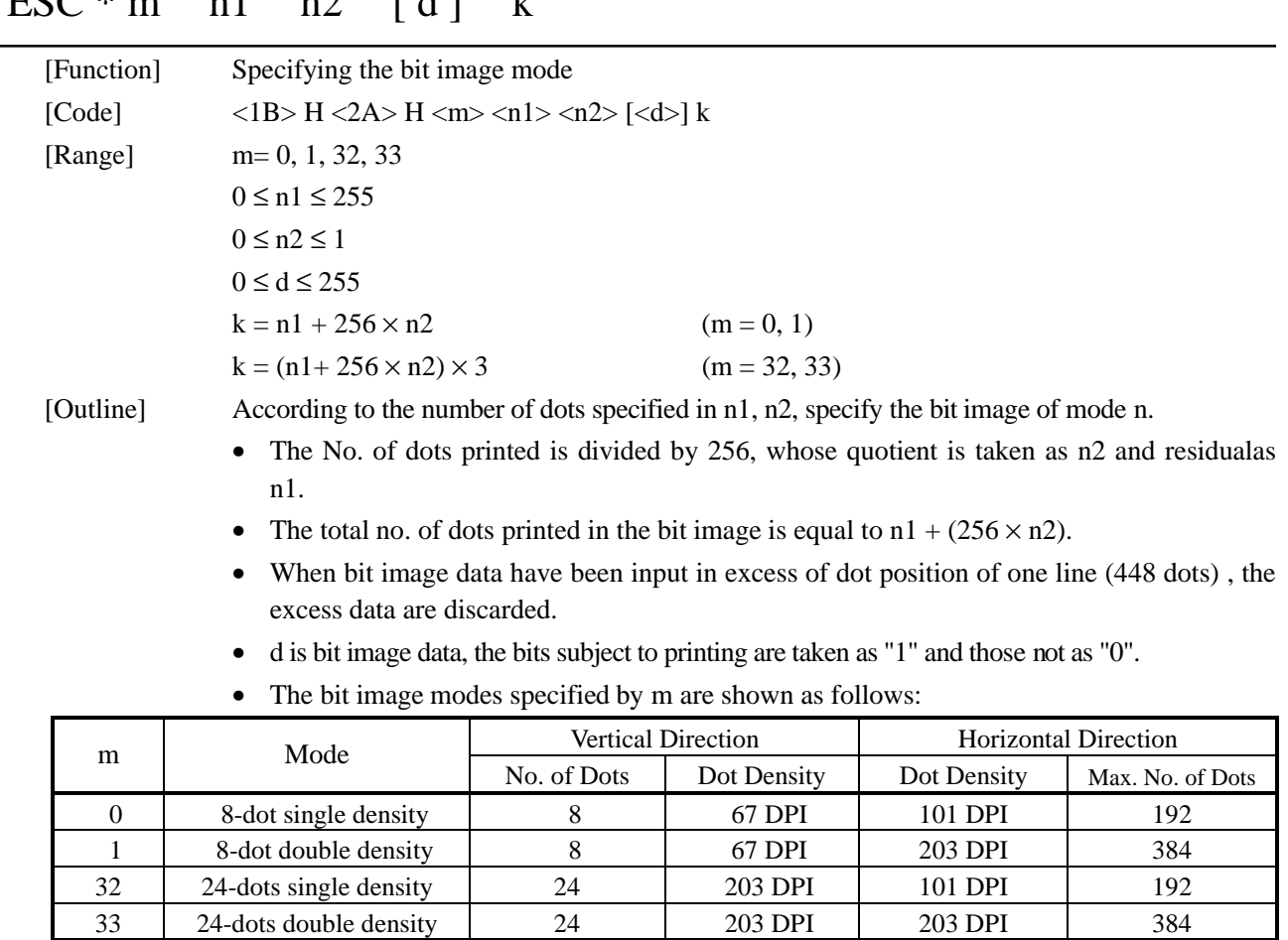

## $E C \times m$  n1 n?  $[d]$  k

[Caution] • When the values set in m (Bit image mode) are out of the above range, the data following after n1 is processed as normal printing data.

• After completion of bit image printing, printer returns to normal data processing mode.

[Example]

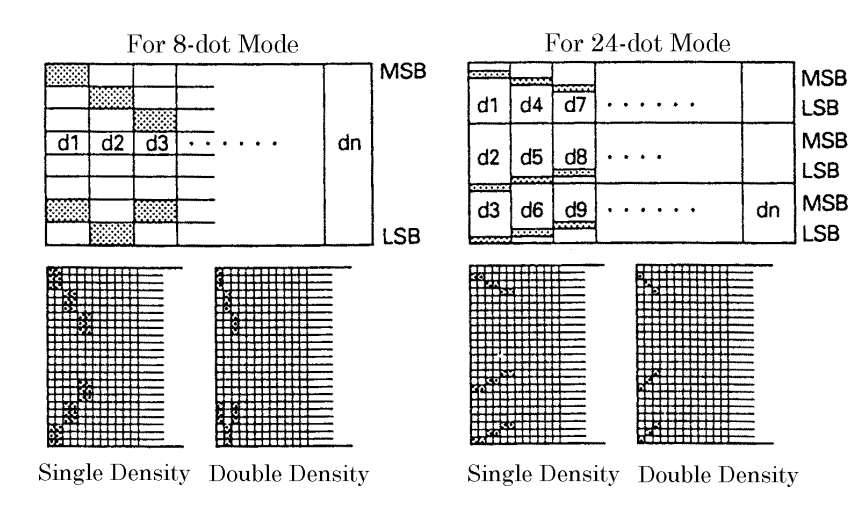

```
[Sample Program]
         LPRINT CHR$ (&H1B) ; "*" ;
         LPRINT CHR$ (0) ; CHR$ (20) ; CHR$ (0) ; *IMG1:
         GOSUB *IMG1 LPRINT CHR$ (&HFF) ;
         LPRINT CHR$ (&HA); FOR I=1 TO 18
         LPRINT CHR$ (\& H1B) ; "*" ; LPRINTCHR$ (\& H85) ;
         LPRINT CHR$(1); CHR$(20); CHR$(0); NEXT I
         GOSUB *IMG1 LPRINT CHR$ (&HFF) ;
         LPRINT CHR$ (&HA) ; RETURN
         LPRINT CHR$ (\& H1B) ; "*" ; **** *IMG2 :
         LPRINT CHR$ (32); CHR$ (20); CHR$ (0); FOR I=1 TO 3
         GOSUB *IMG2 LPRINT CHR$ (&HFF) ;
         LPRINT CHR$ (&HA) ; NEXT I
         LPRINT CHR$ (&H1B) ; "*" ; FOR I=1 TO 18
         LPRINT CHR$ (33); CHR$ (20); CHR$ (0); LPRINTCHR$ (&H80);
         GOSUB *IMG2 LPRINTCHR$ (&H00) ;
         LPRINT CHR$ (&HA) ; LPRINTCHR$ (&H05) ;
         END NEXT I
                                      FOR I=1 TO 3
```
LPRINT CHR\$ (&HFF) ; NEXT I RETURN

[Print Results]

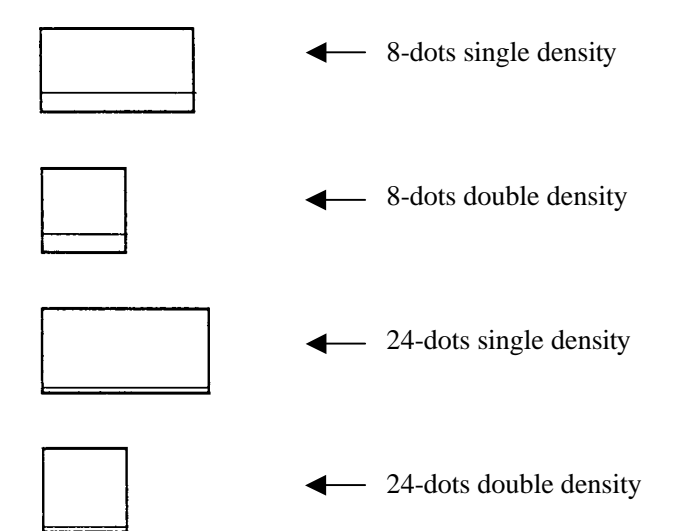

# $\text{ESC} - n$

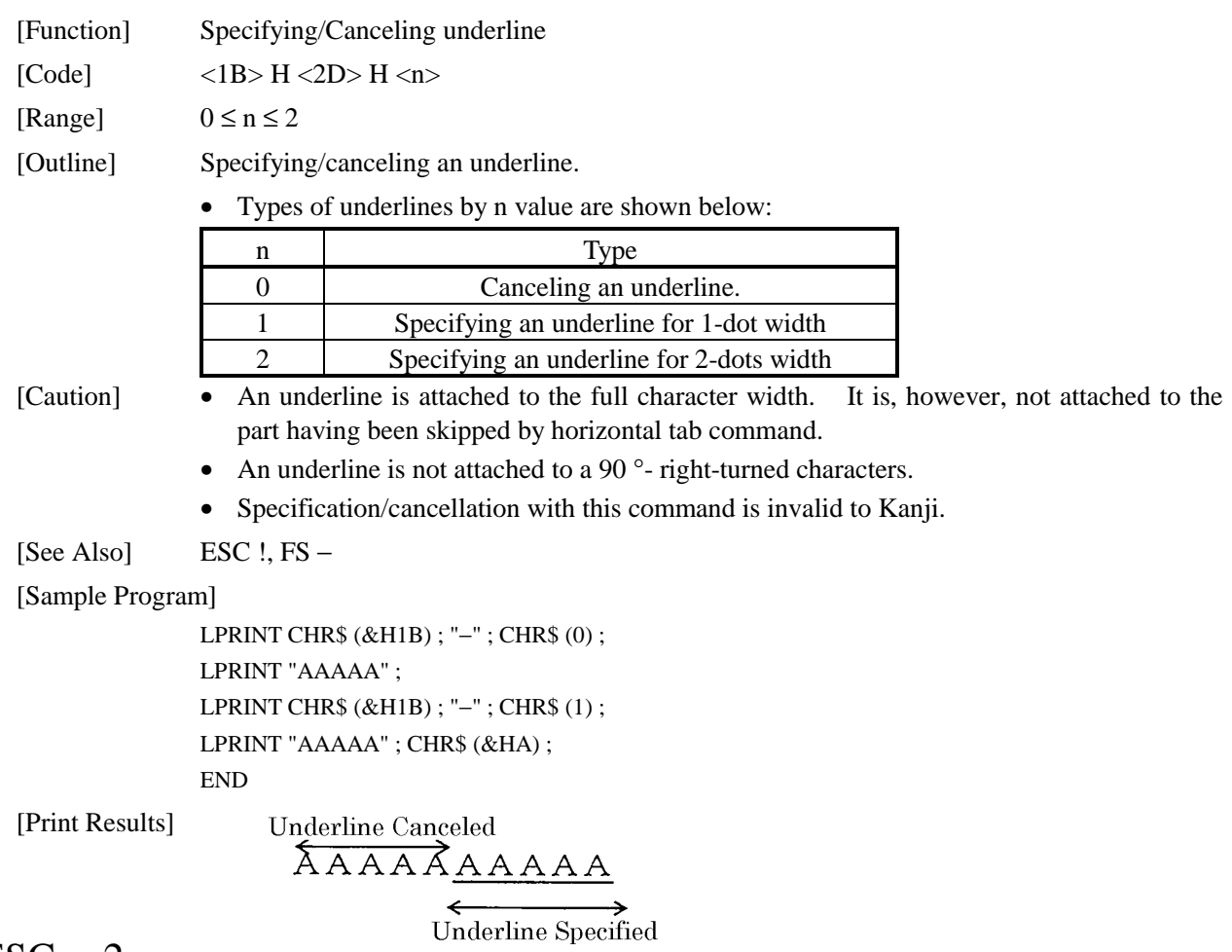

# ESC 2

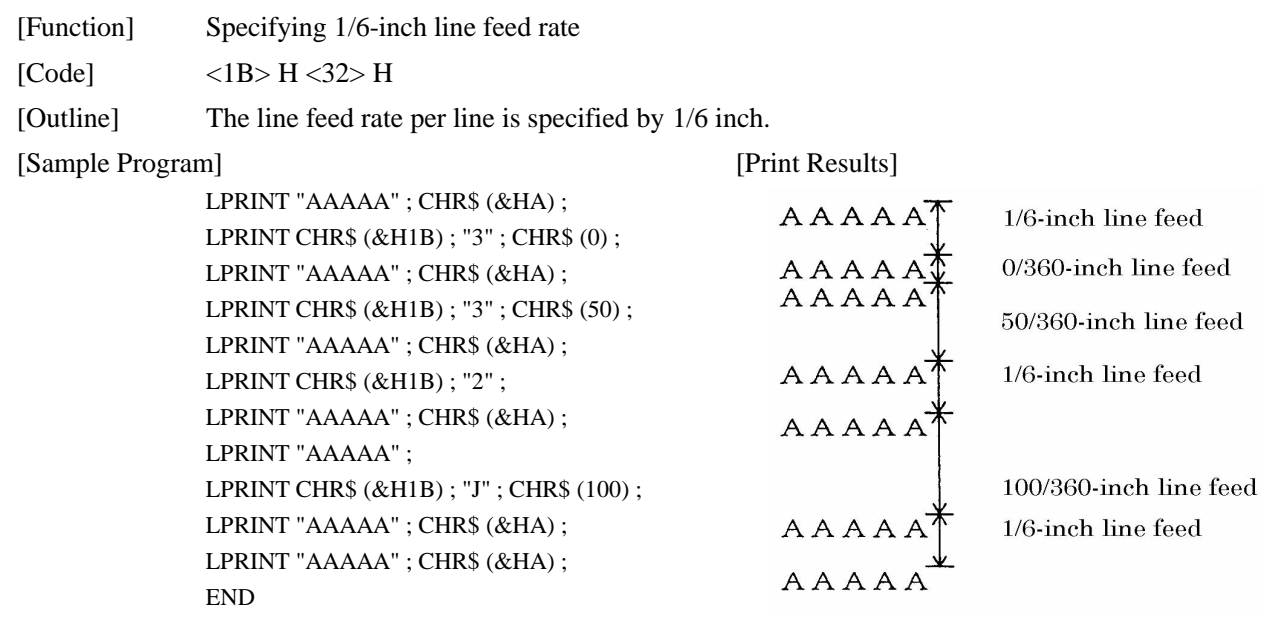

# ESC 3 n

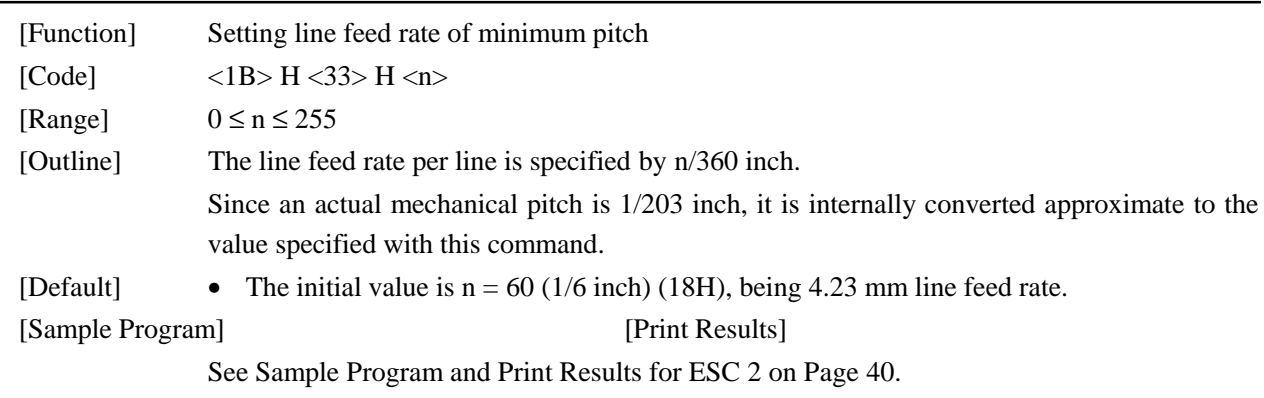

## $\text{ESC}$  = n

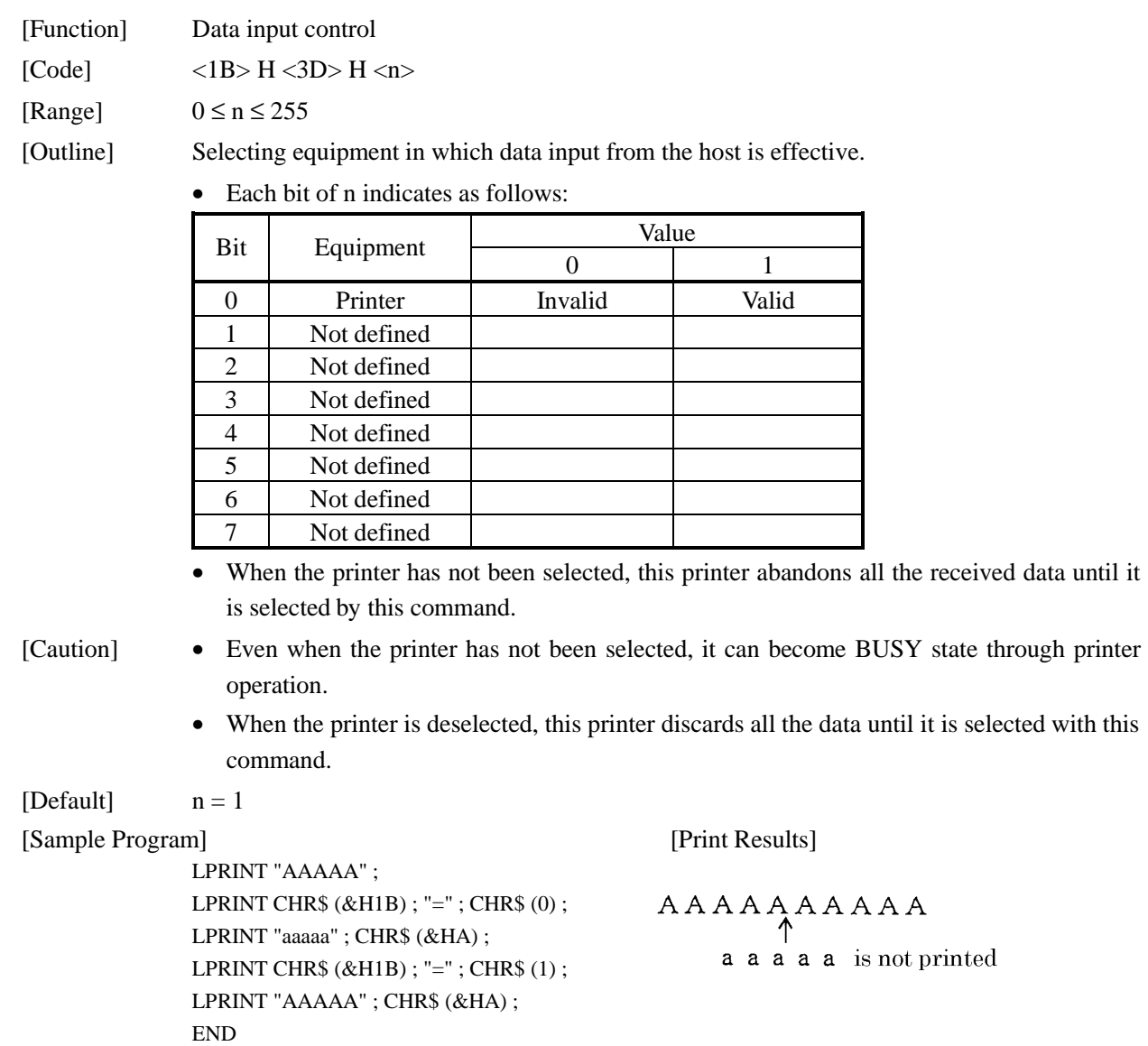

# ESC @

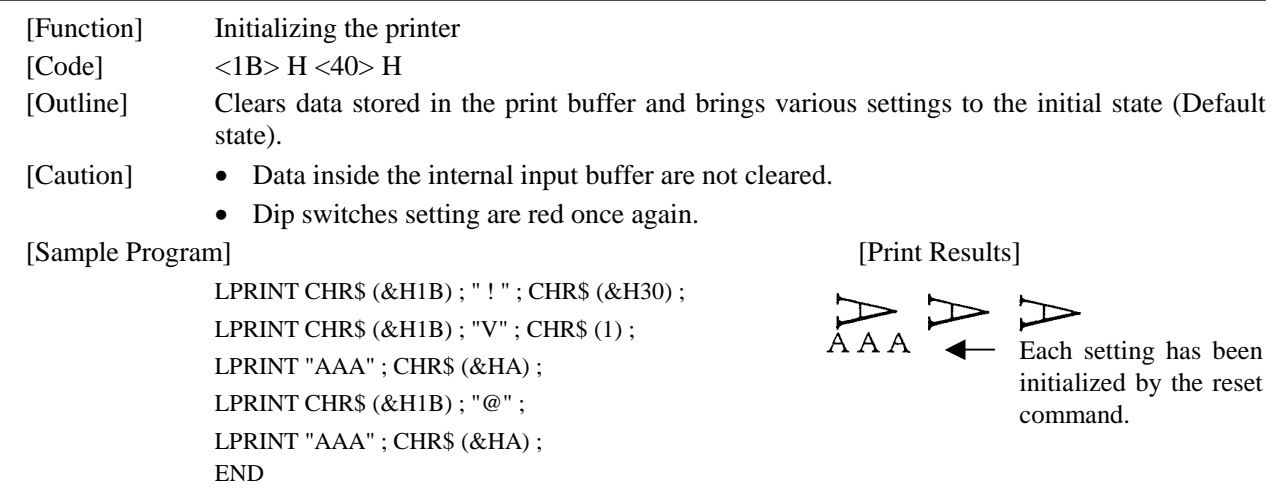

# ESC D [n] k NUL

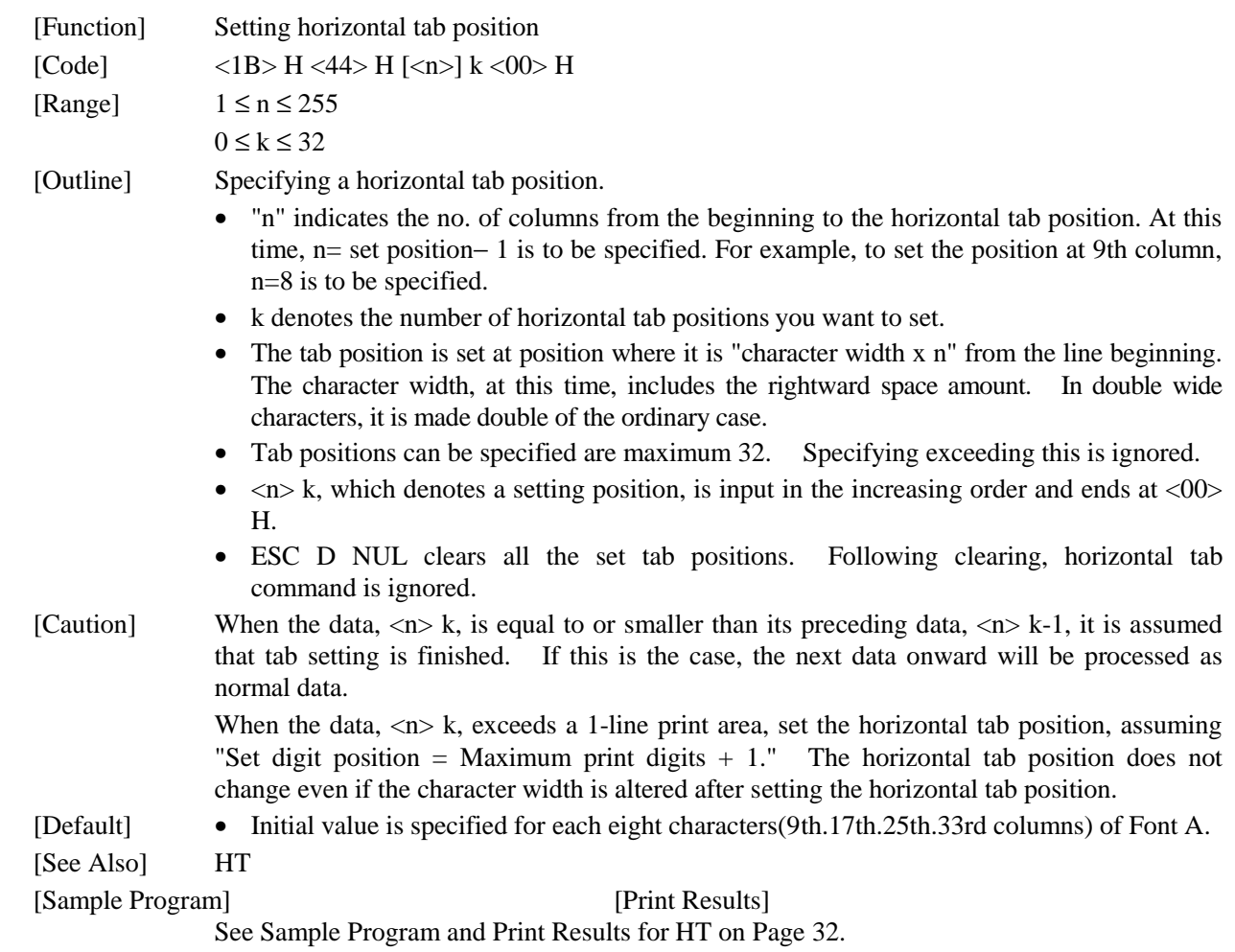

## ESC E n

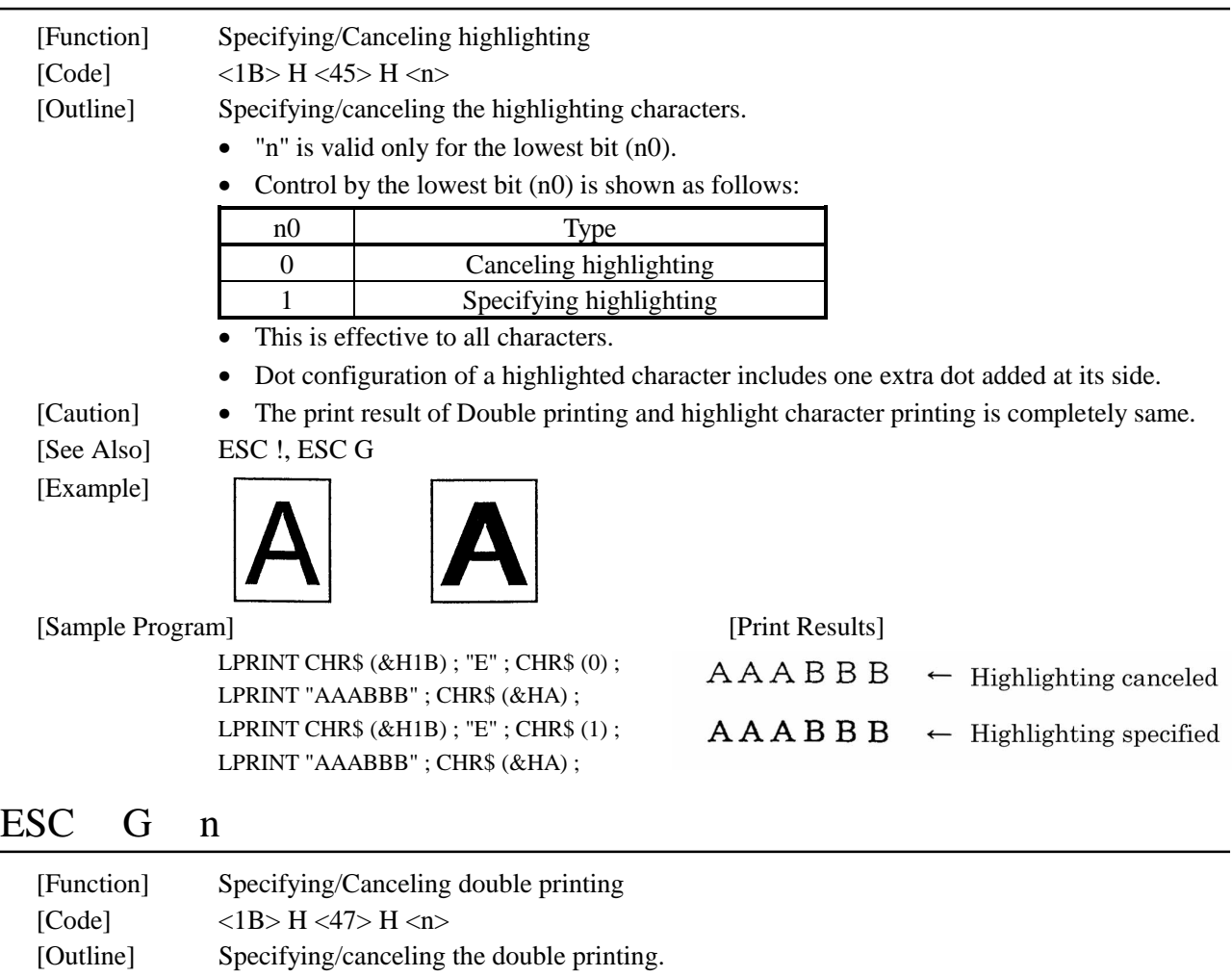

• "n" is valid only for the lowest bit (n0).

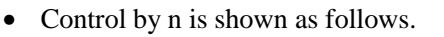

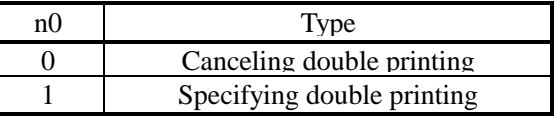

This is effective to all characters.

[Caution] • The print result of Double printing and highlight character printing is completely same.

[See Also] ESC E

### [Sample Program] [Print Results]

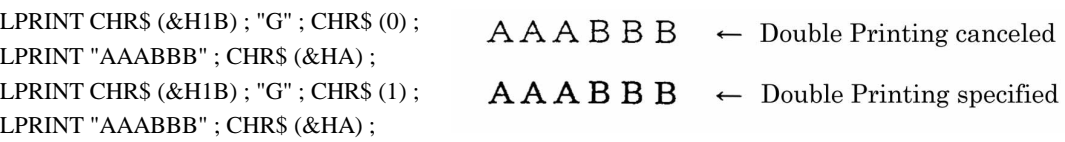

# ESC J n

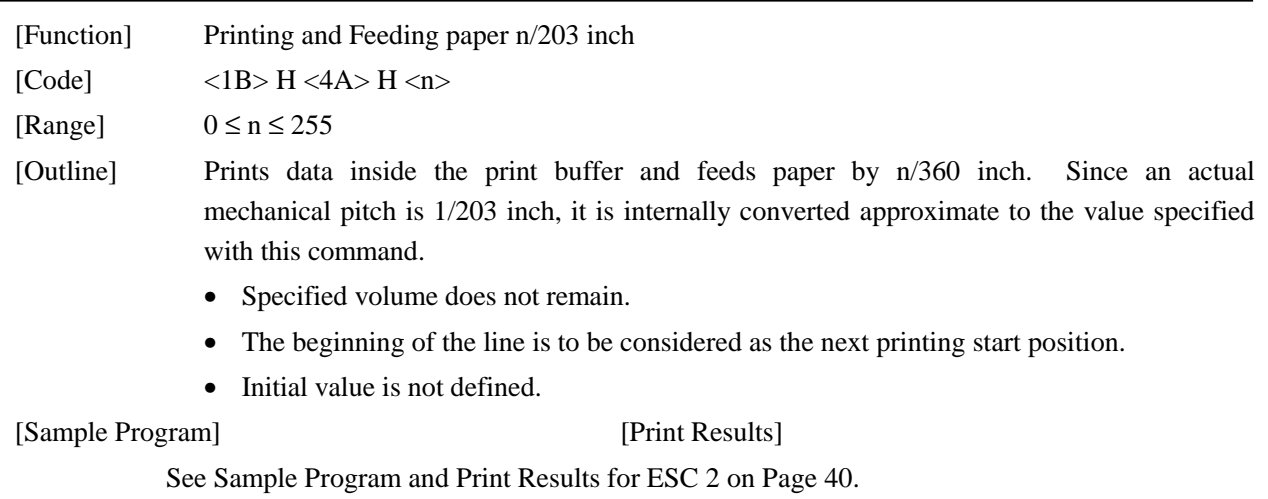

# ESC R n

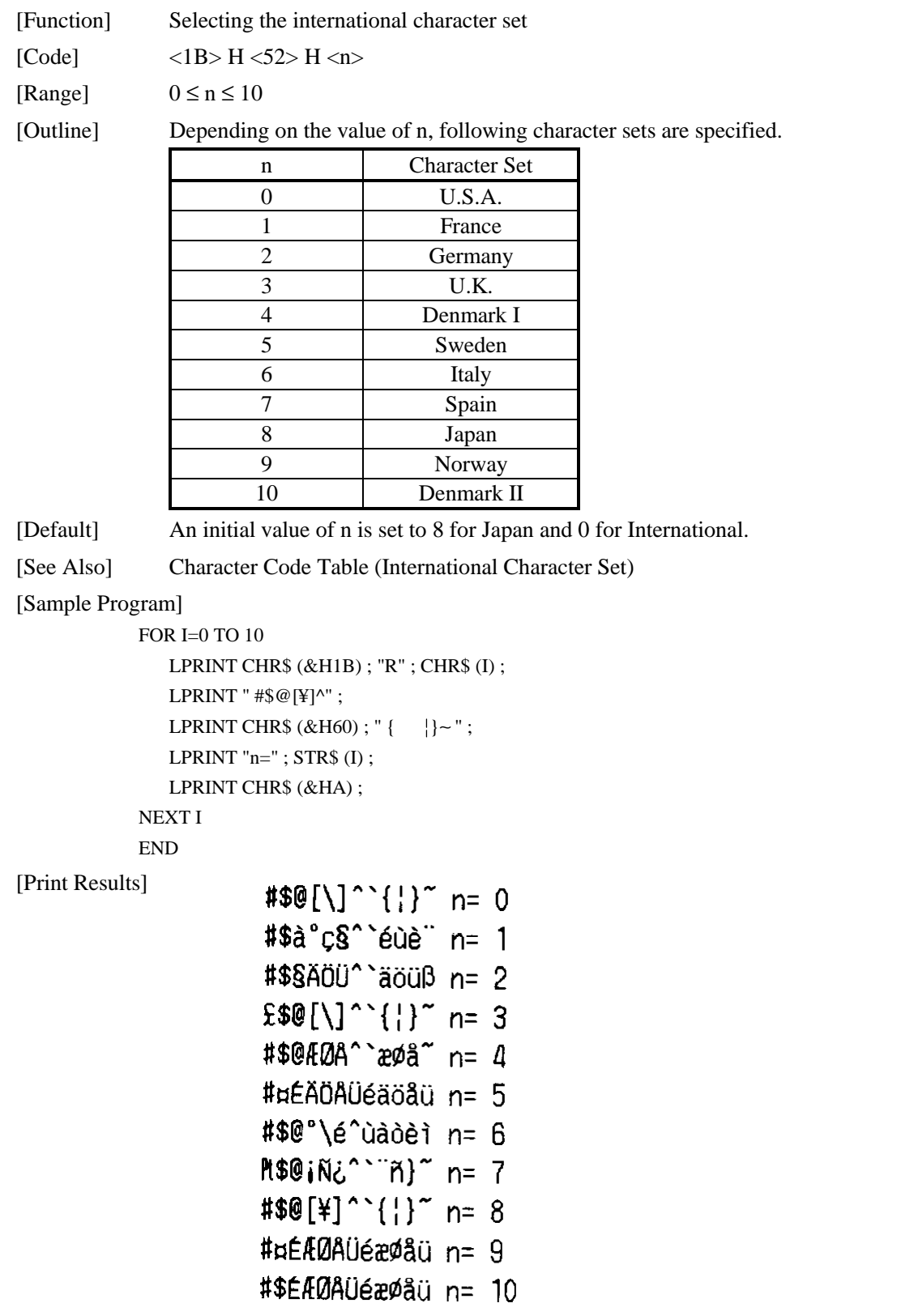

# ESC V n

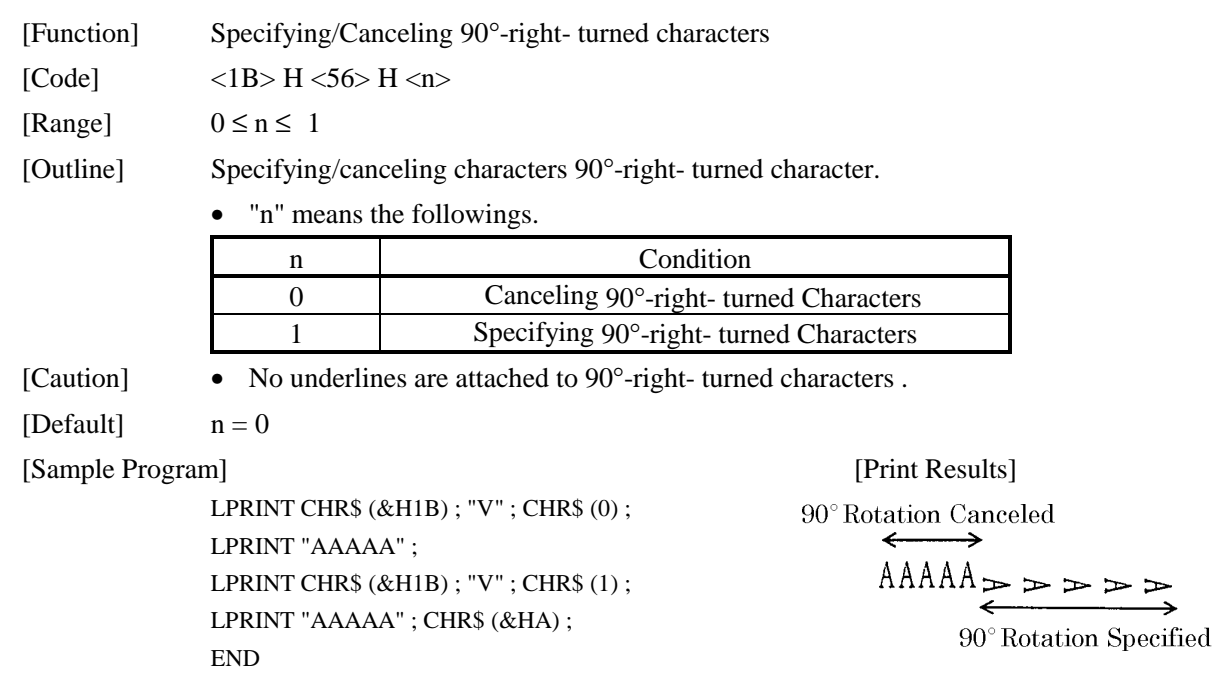

# ESC a n

Left-justified

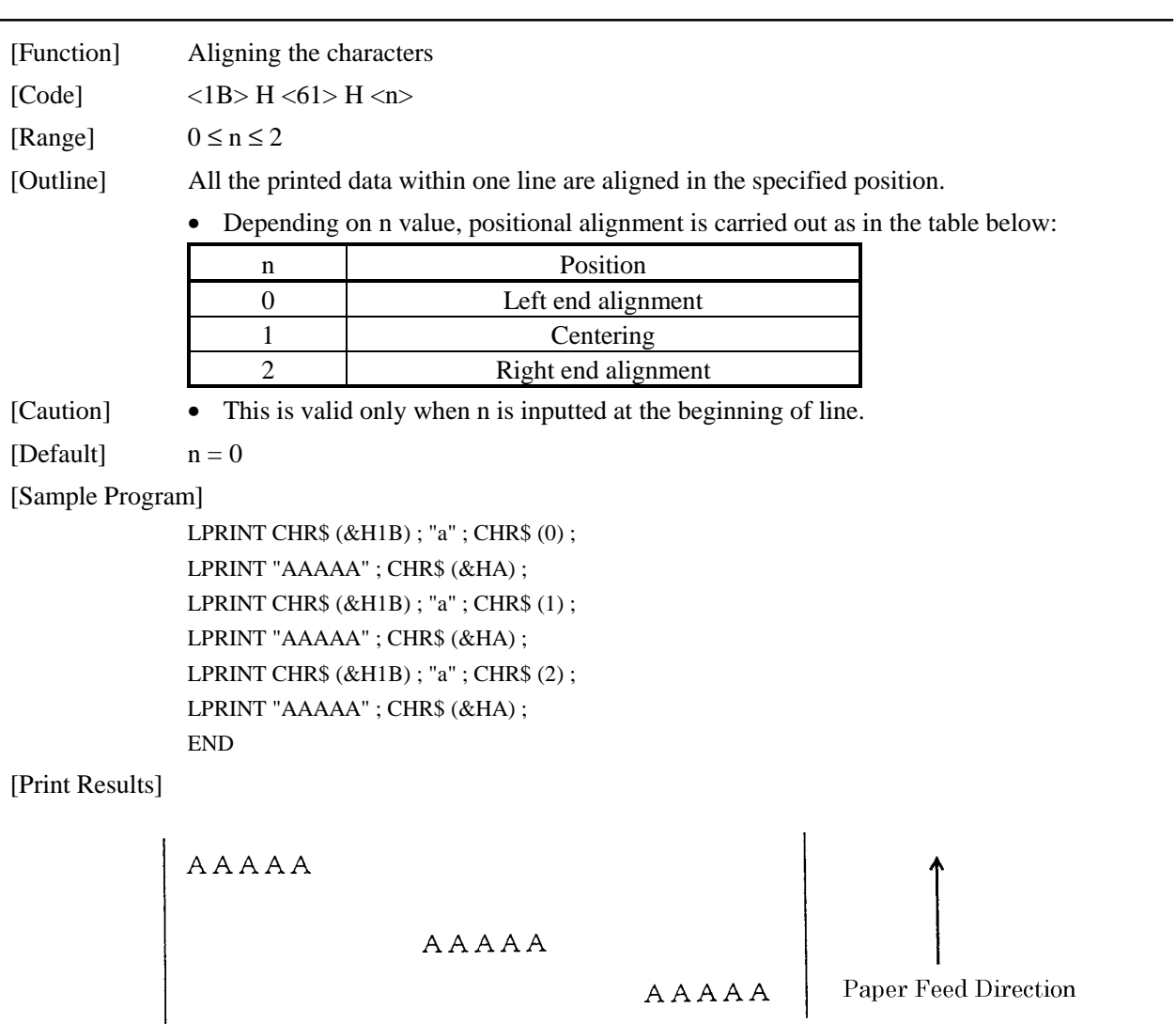

Centered

Right-justified

# ESC c 3 n (Parallel Interface Only)

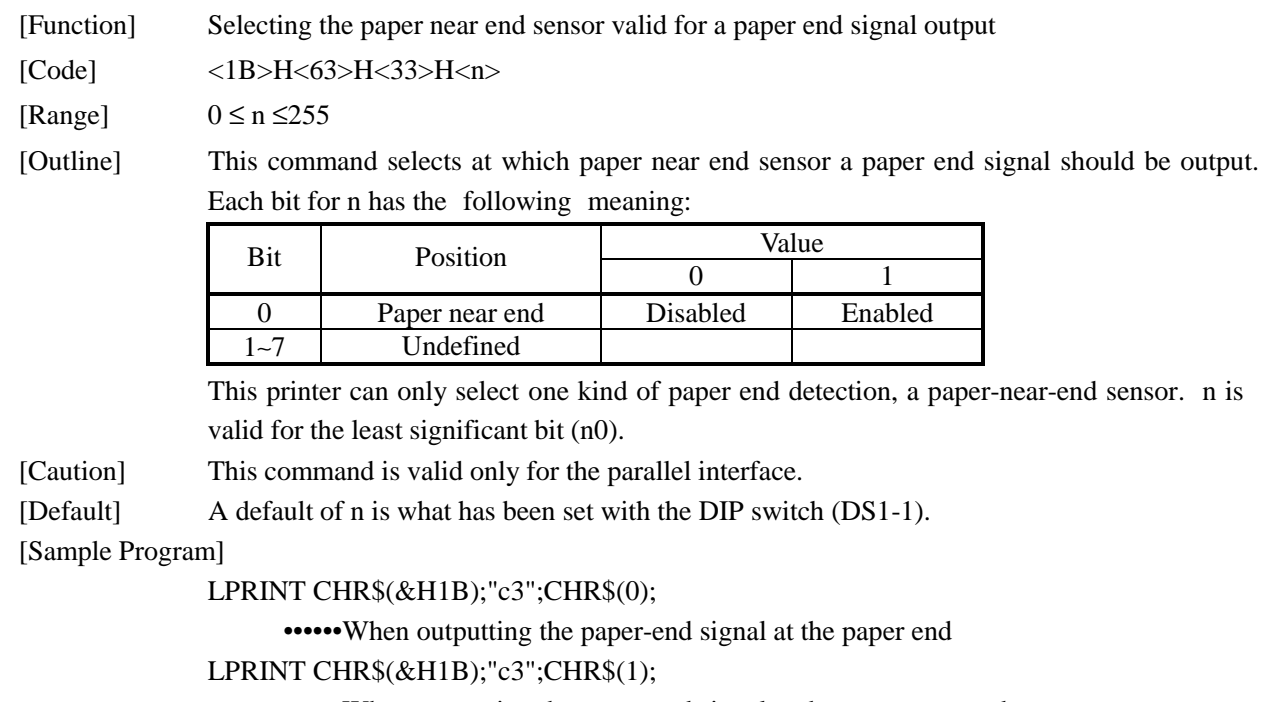

••••••When outputting the paper-end signal at the paper near end

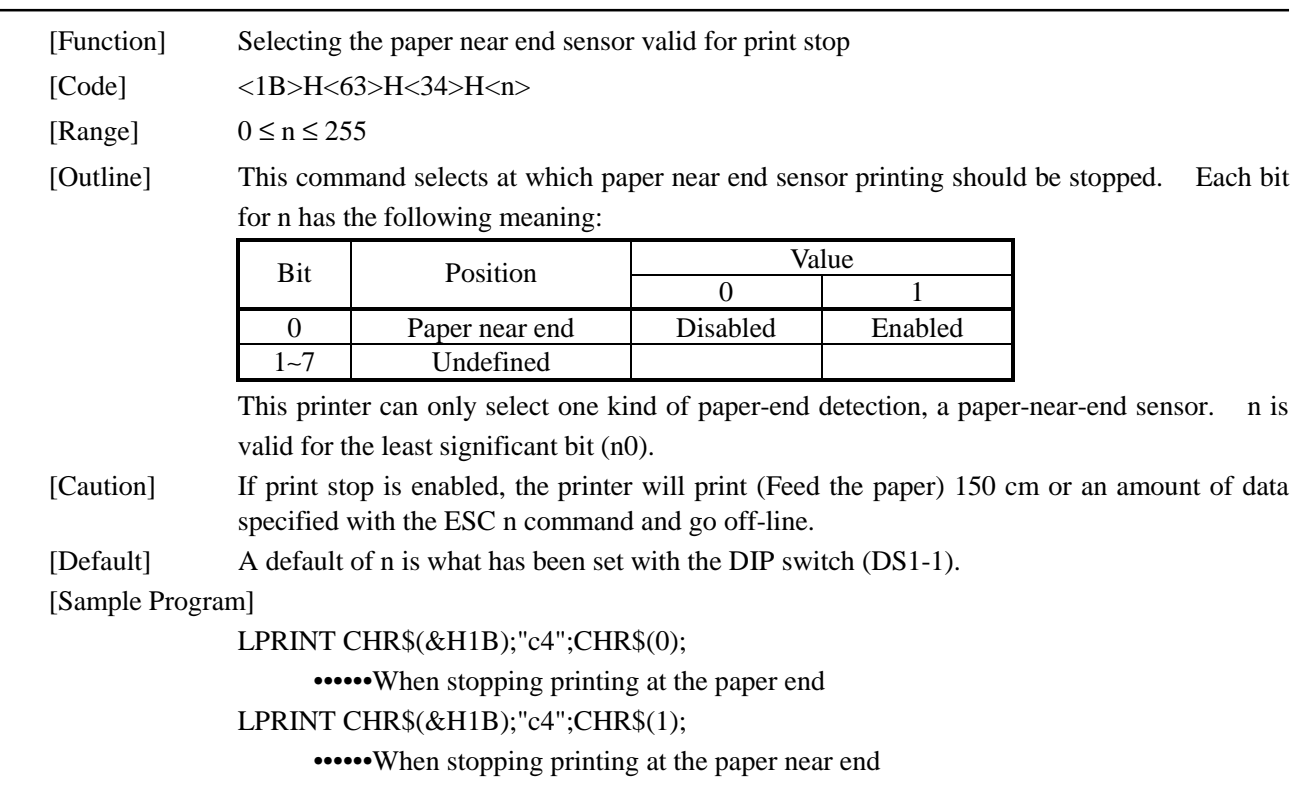

## ESC c 4 n

# ESC c 5 n

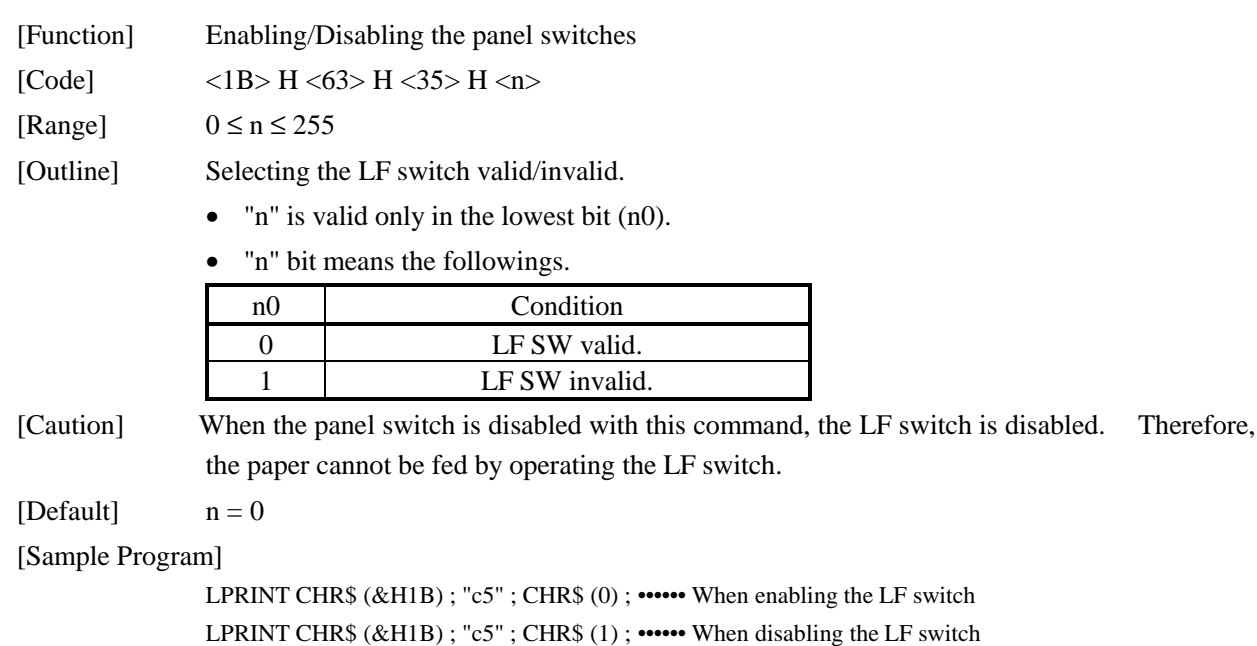

# ESC d n

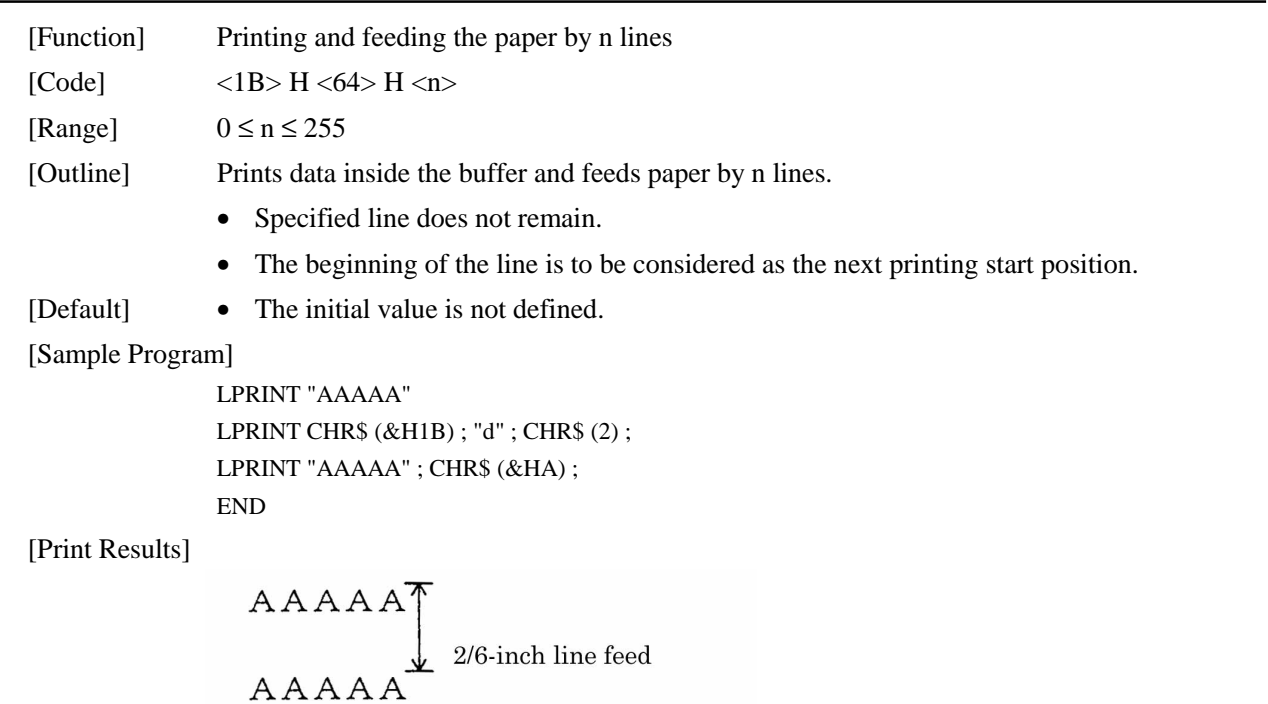

# ESC n n

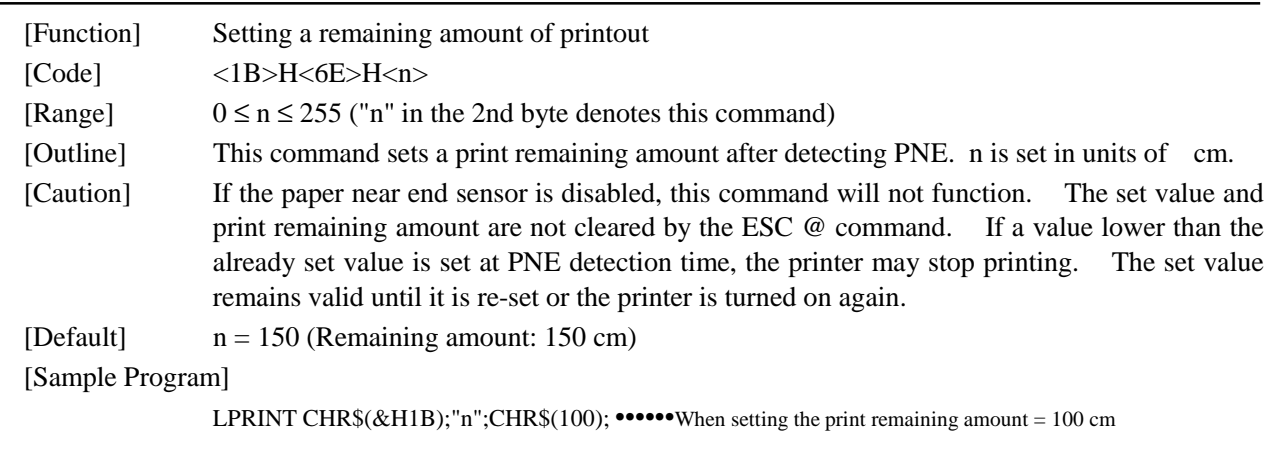

# ESC t n

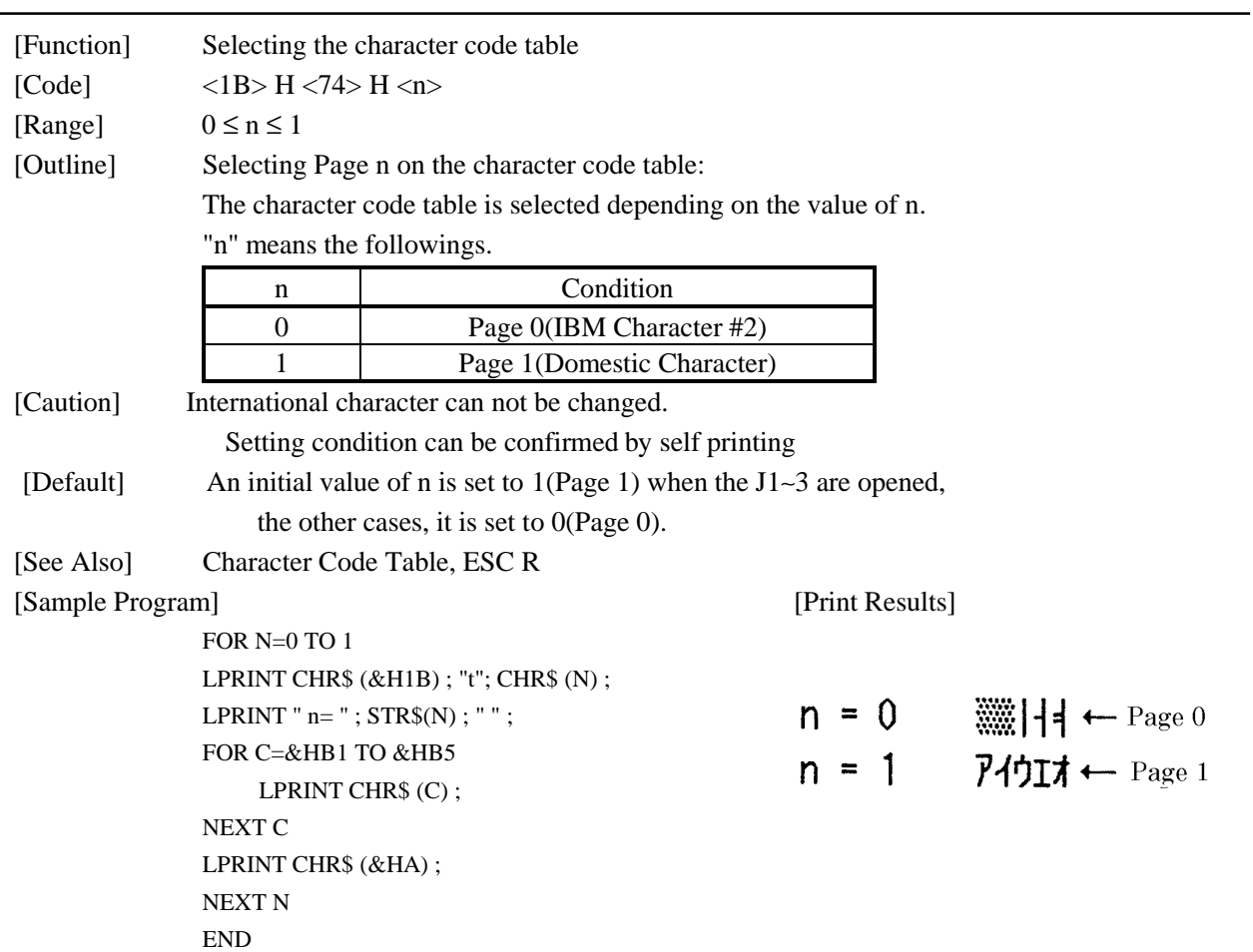

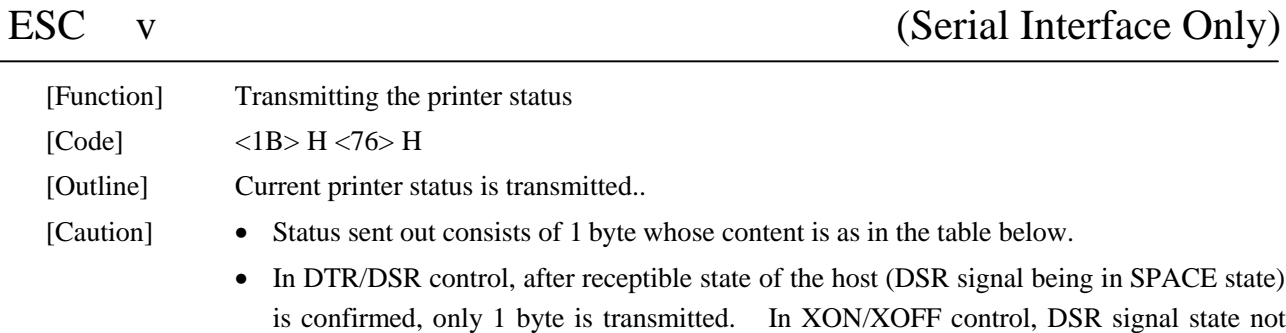

- In DTR/DSR control, when the host is in unreceptible state(DSR signal being in MARK state), it waits until receptible state is created.
- In paper end (paper near end) status, this command may be unreceptible state due to BUSY state.

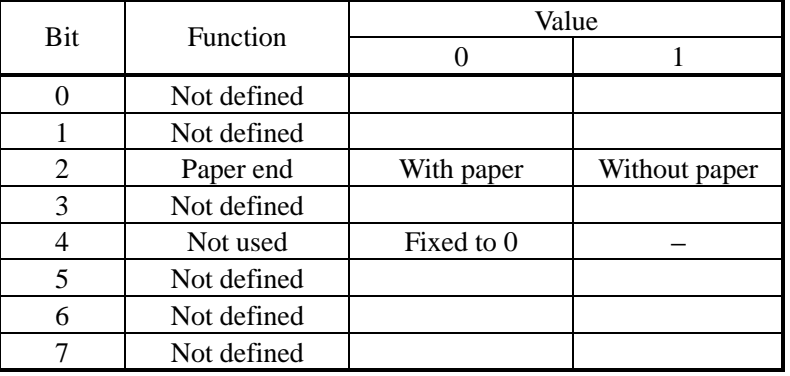

Remarks. This command is valid only for serial interface model.

being confirmed, only 1 byte is transmitted.

[Sample Program]

```
OPEN "COM1:N81NN" AS #1 ;
PRINT #1, CHR$ (&H1B) ; "v" ;
A$ = INPUT$ (1, #1);CLOSE #1
END
```
# ESC { n

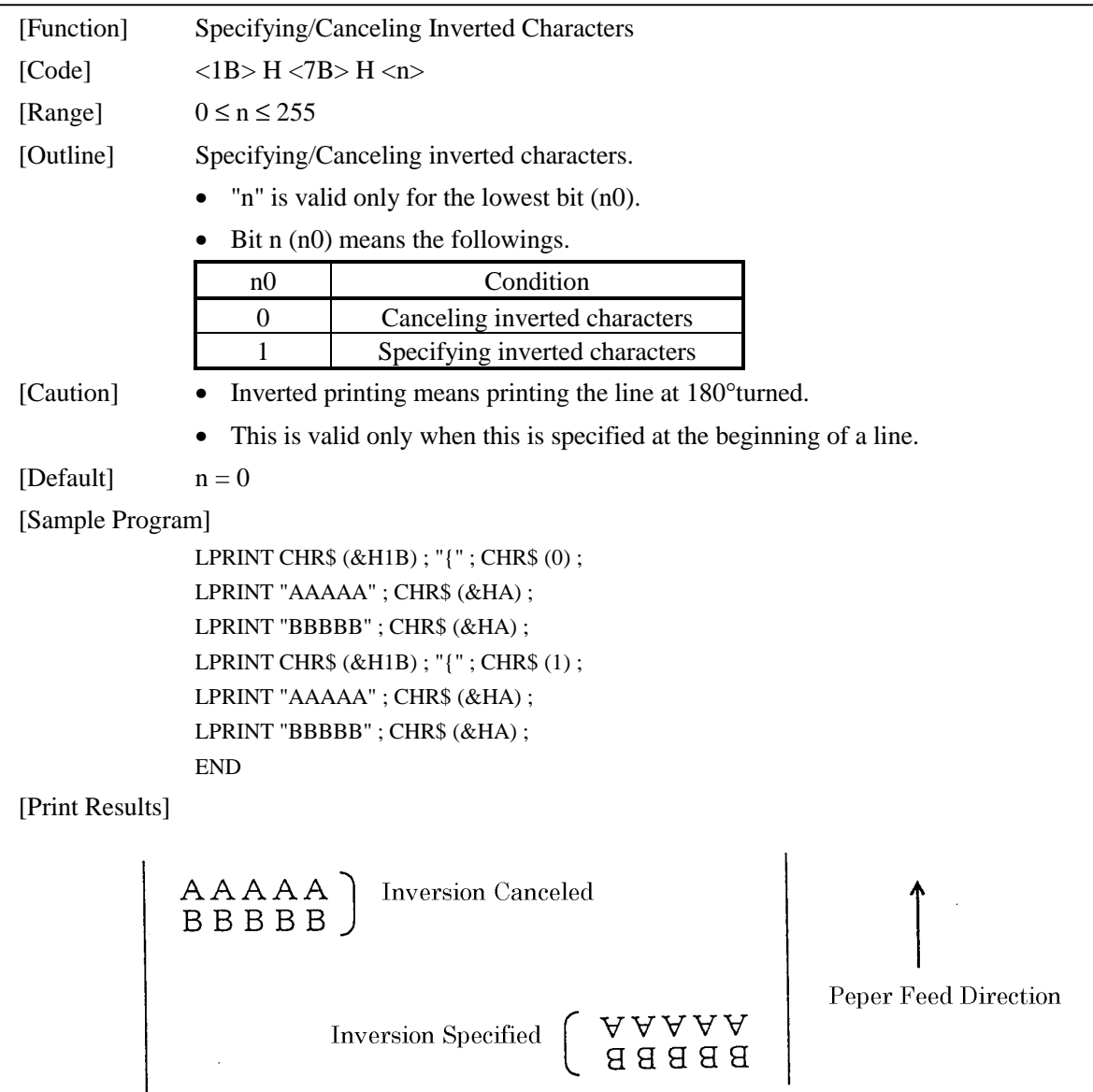

# ESC \$ n1 n2

| [Function]       | Specifying the absolute positions                                                                                 |
|------------------|----------------------------------------------------------------------------------------------------|
| [Code]           | $<$ 1B>H $<$ 24>H $<$ n1> $<$ n2>                                                                                 |
| [Range]          | $0 \leq n1 \leq 255$                                                                                              |
|                  | $0 \le n2 \le 1$                                                                                                  |
| [Outline]        | The printing start position is specified in the number of dots $(1/203$ inch unit) from the<br>beginning of line. |
|                  | The number of dots is divided by 256, whose quotient is taken as n2 and the residual as<br>$n1$ .                 |
|                  | Therefore, the printing start position is equal to $n1 + n2 \times 256$ from the beginning of line                |
| [Caution]        | Specifying beyond the line end is ignored.<br>٠                                                                   |
| [Default]        | • The initial value is not specified.                                                                             |
| [See Also]       | ESC¥                                                                                                    |
| [Sample Program] |                                                                                                    |
|                  | LPRINT CHR\$ (&H1B); "\$";                                                                                        |
|                  | LPRINT CHR\$ $(0)$ ; CHR\$ $(0)$ ; "A";                                                                           |
|                  | LPRINT CHR\$ (&H1B); "\$";                                                                                        |
|                  | LPRINT CHR\$ $(50)$ ; CHR\$ $(0)$ ; "B";                                                                          |
|                  | LPRINT CHR\$ (&H1B); "\$";                                                                                        |
|                  | LPRINT CHR\$ $(0)$ ; CHR\$ $(1)$ ; "C";                                                                           |
|                  | LPRINT CHR\$ (&HA);                                                                                               |
|                  | LPRINT CHR\$ (&H1B); "\$";                                                                                        |
|                  | LPRINT CHR\$ (100); CHR\$ (0); "A";                                                                               |
|                  | LPRINT CHR\$ (&H1B); "¥";                                                                                         |
|                  | LPRINT CHR\$ (&HC2); CHR\$ (&HFF); "B";                                                                           |
|                  | LPRINT CHR\$ (&HA);                                                                                               |
|                  | <b>END</b>                                                                                                    |
| [Print Results]  |                                                                                                    |
|                  |                                                                                                    |
|                  | <b>Absolute Position Specified</b>                                                                                |
|                  | 50<br>100<br>0<br>256<br>B<br>A<br>B                                                                              |
|                  |                                                                                                    |

Relative Position Specified  $-\,62$ 

# ESC  $\angle$  n1 n2

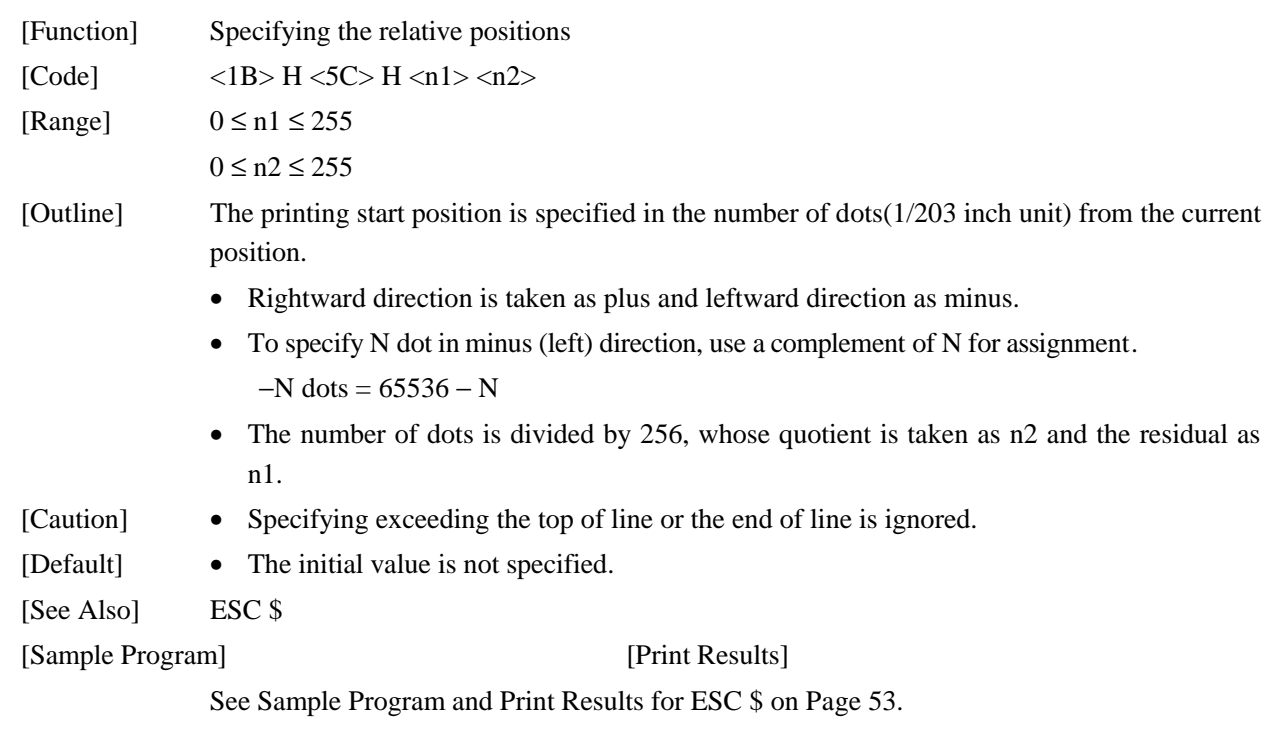

# GS k n [d] k NUL

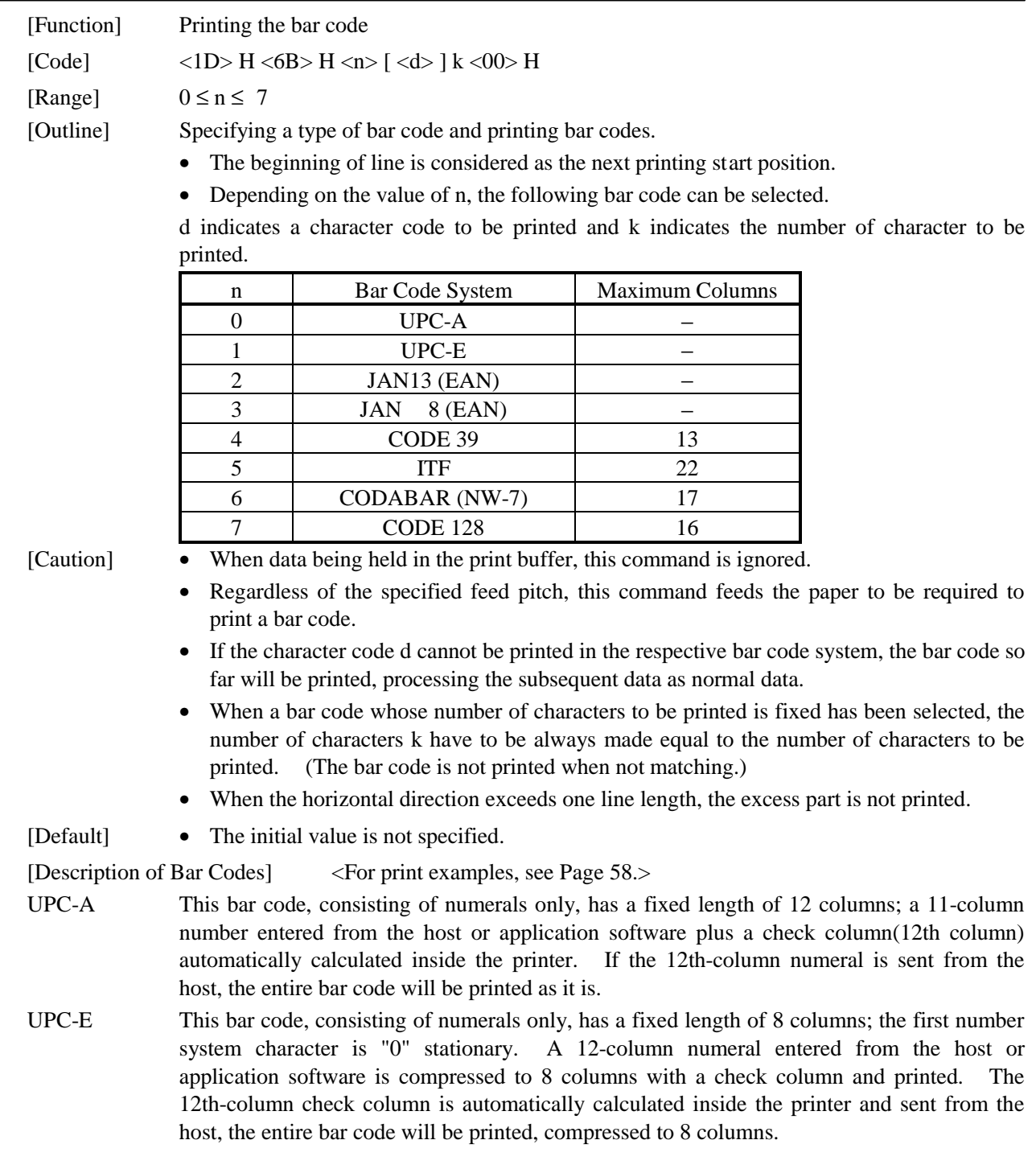

- JAN-13(EAN) This bar code, consisting of numerals only, has a fixed length of 13 columns; a 12-column number entered from the host or application software plus a check column(13th column) automatically calculated inside the printer. If the 13th-column numeral is sent from the host, the entire bar code will be printed as it is.
- JAN-8(EAN) This bar code, consisting of numerals only, has a fixed length of 8 columns; a 7-column number entered from the host or application software plus a check column(8th column) automatically calculated inside the printer. If the 8th-column numeral is sent from the host, the entire bar code will be printed as it is.
- CODE39 This bar code, consisting of uppercase alphabets and numerals, has a variable length of columns. A start/stop code "\*" is automatically added by the printer. Available characters include a space and "  $\frac{6}{5}$  % + -. / 0 1 2 3 4 5 6 7 8 9 " and uppercase alphabets.
- ITF This bar code, consisting of numerals only, has a variable length of even digits. If an odd-column code is transferred, nothing will be printed.
- CODABAR (NW-7)

This bar code, consisting of alphanumerals, has a variable length of columns. Available characters include "  $0$  1 2 3 4 5 6 7 8 9 A B C D  $\gamma$  +  $-$  .  $\gamma$  : " A start/stop code is required; any one of A, B, C, and D is used.

- CODE128 This bar code consists of all of 128 ASCII code characters and has a variable length of columns. This printer supports the code subsets A, B, and C. By prefixing a transfer code with any one character of A, B, and C, you can select the code subset to start from. If not prefixed with A, B, or C, the code subset B will be selected.
	- The code subset A is the bar code consisting of standard uppercase alphabets, numerals, symbols, and special codes.
	- The code subset B is the bar code consisting of standard uppercase/lowercase alphabets, numerals, symbols, control codes, and special codes.
	- The code subset C is the bar code consisting of special characters and 100 kinds of numbers ranging from 00 to 99.
	- The check digit automatically calculated inside the printer is added to the end of the entered columns to be printed.
	- Processing of the special characters The characters above the ASCII code number 96 are considered special characters. The following lists the converted characters for entering these characters.

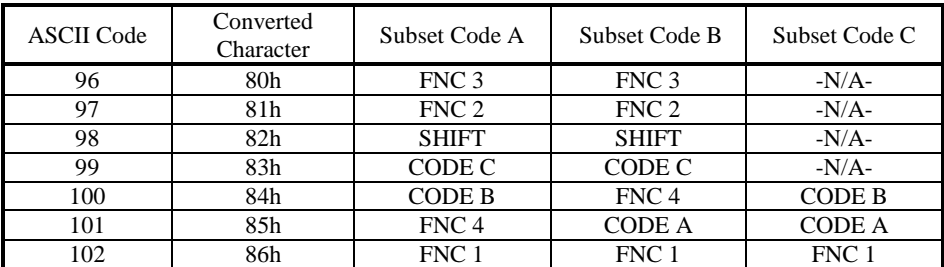

The following exemplifies a selection of the code subset as a method to utilize the special characters.

<Selection of Code Subset>

- Initial selection: Enter any one character of A, B, and C.
- Conversion on the way: Enter any one character of 82h through 85h

Example) When initially testing with the code subset B, and then, printing the bar code, "123," with the code subset A

- Input code : B TEST <85h> 123
- Bar code data : <CODE B>TEST<CODE A>123

[Sample Program]

```
LPRINT CHR$ (&H1D) ; "H" ; CHR$ (2) ;
LPRINT CHR$ (&H1D) ; "k" ;
LPRINT CHR$ (4);
LPRINT "123" ; CHR$ (0) ;
```
[Print Results]

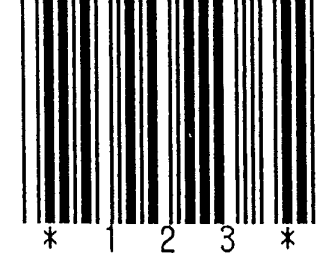

When the data "123" is printed with the code  $39\,$
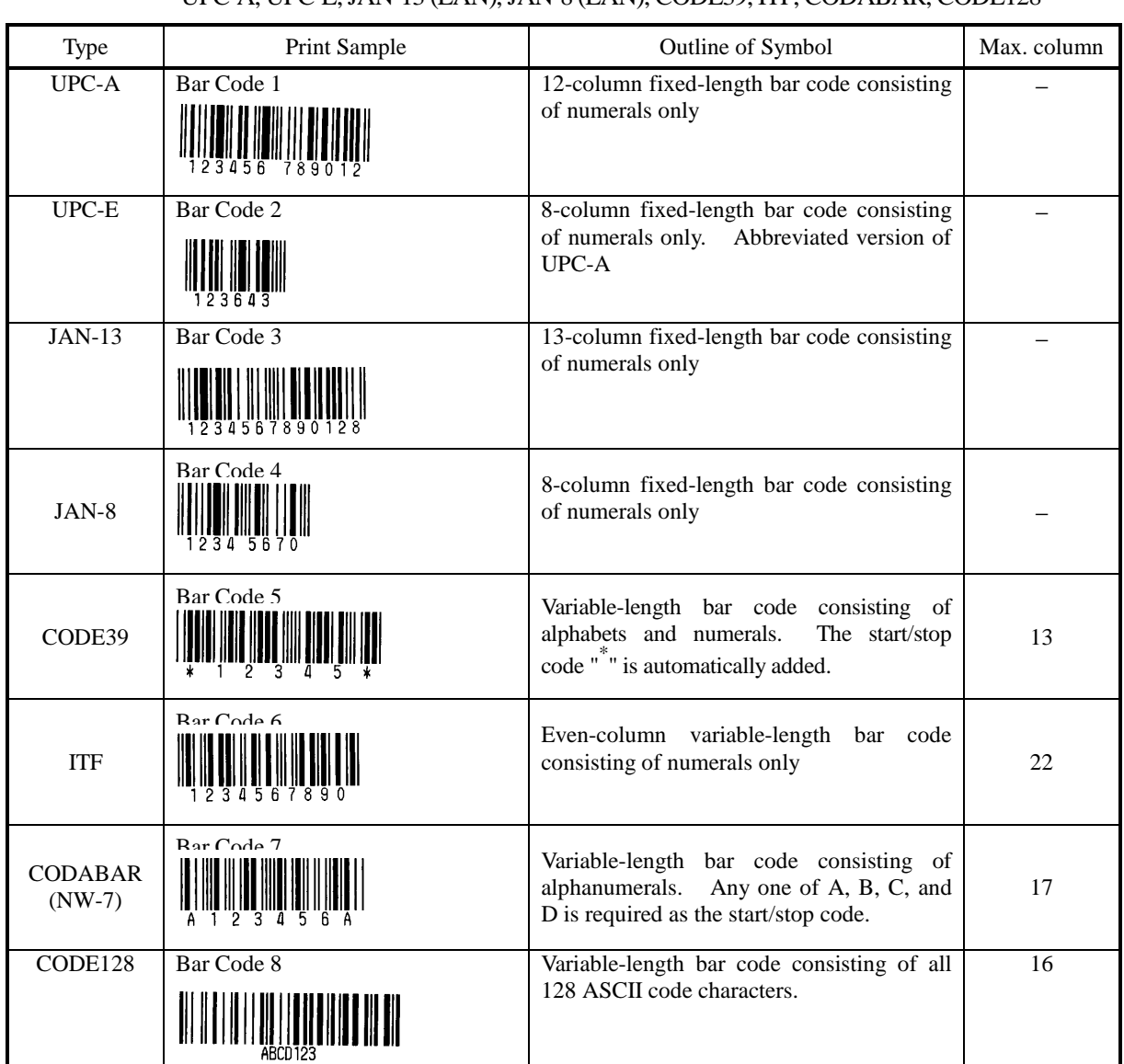

[Description of Bar Codes] UPC-A, UPC-E, JAN-13 (EAN), JAN-8 (EAN), CODE39, ITF, CODABAR, CODE128

> Printing is done depending on bar code specification type, number of print digits, bar code height, width (Magnification), visible code presence, and bar code data specification.

# GS w n

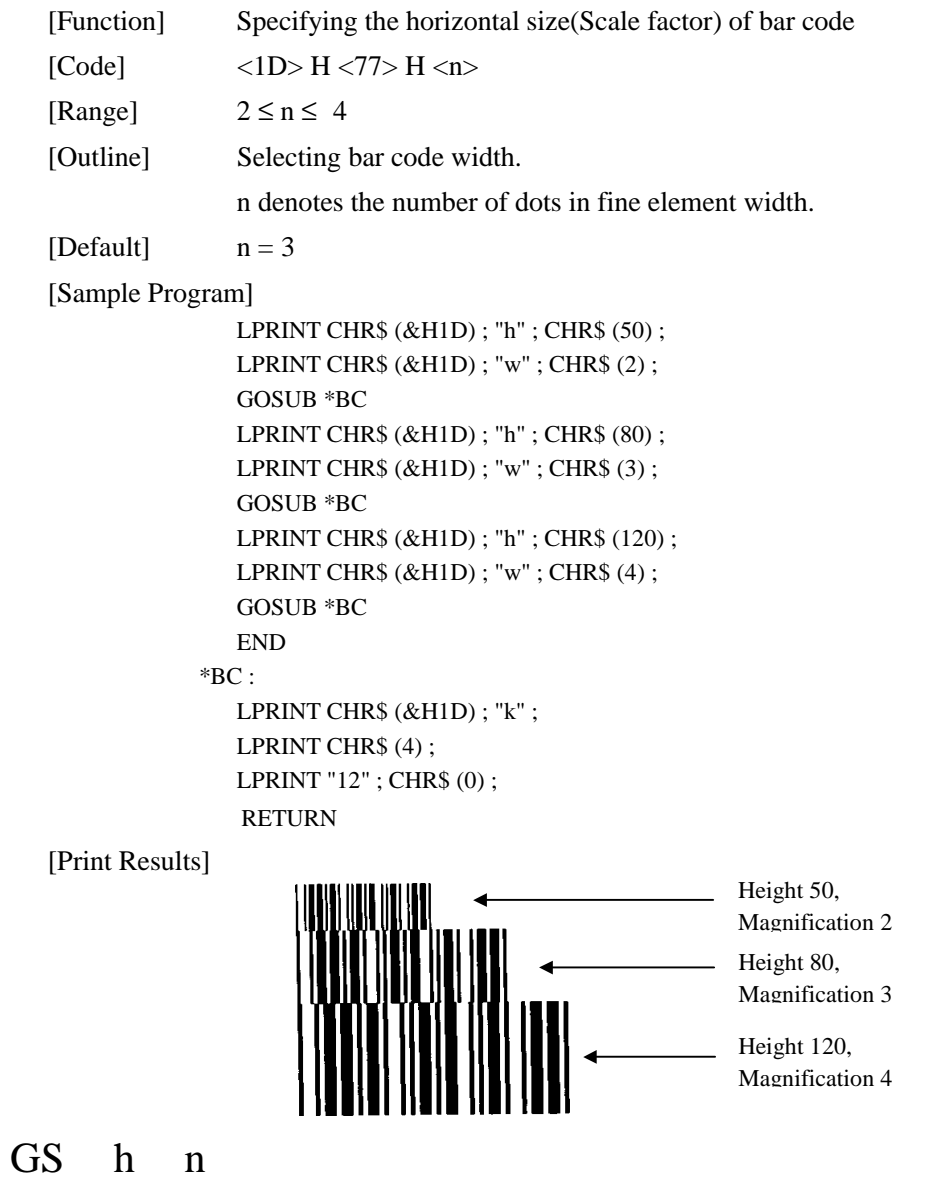

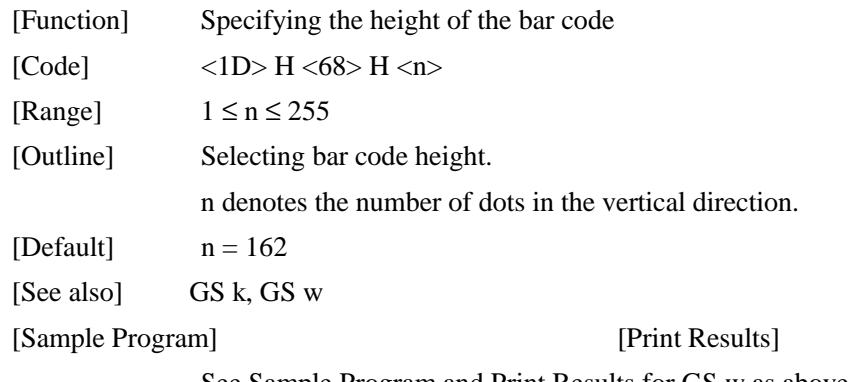

See Sample Program and Print Results for GS w as above.

# GS H n

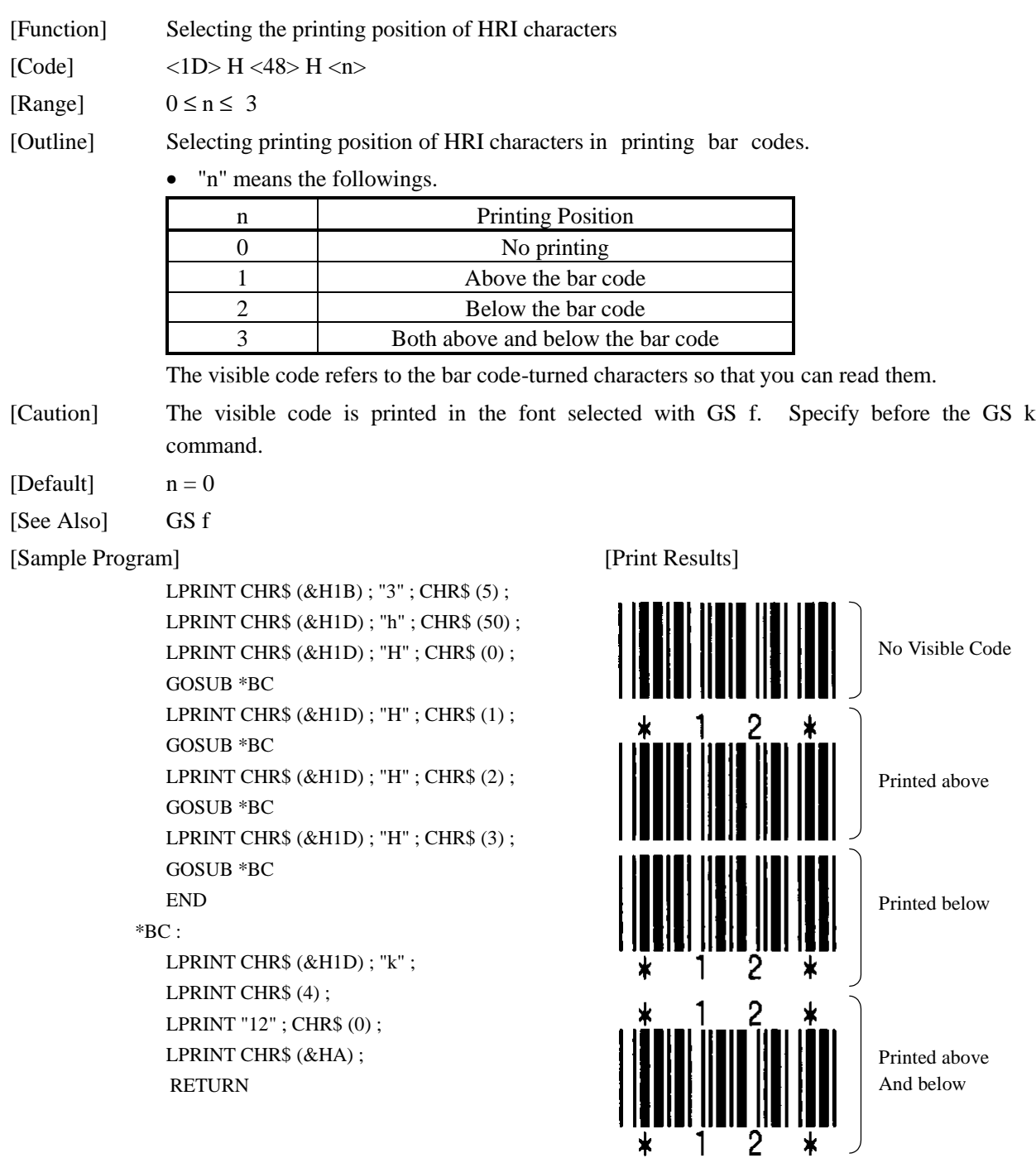

# GS f n

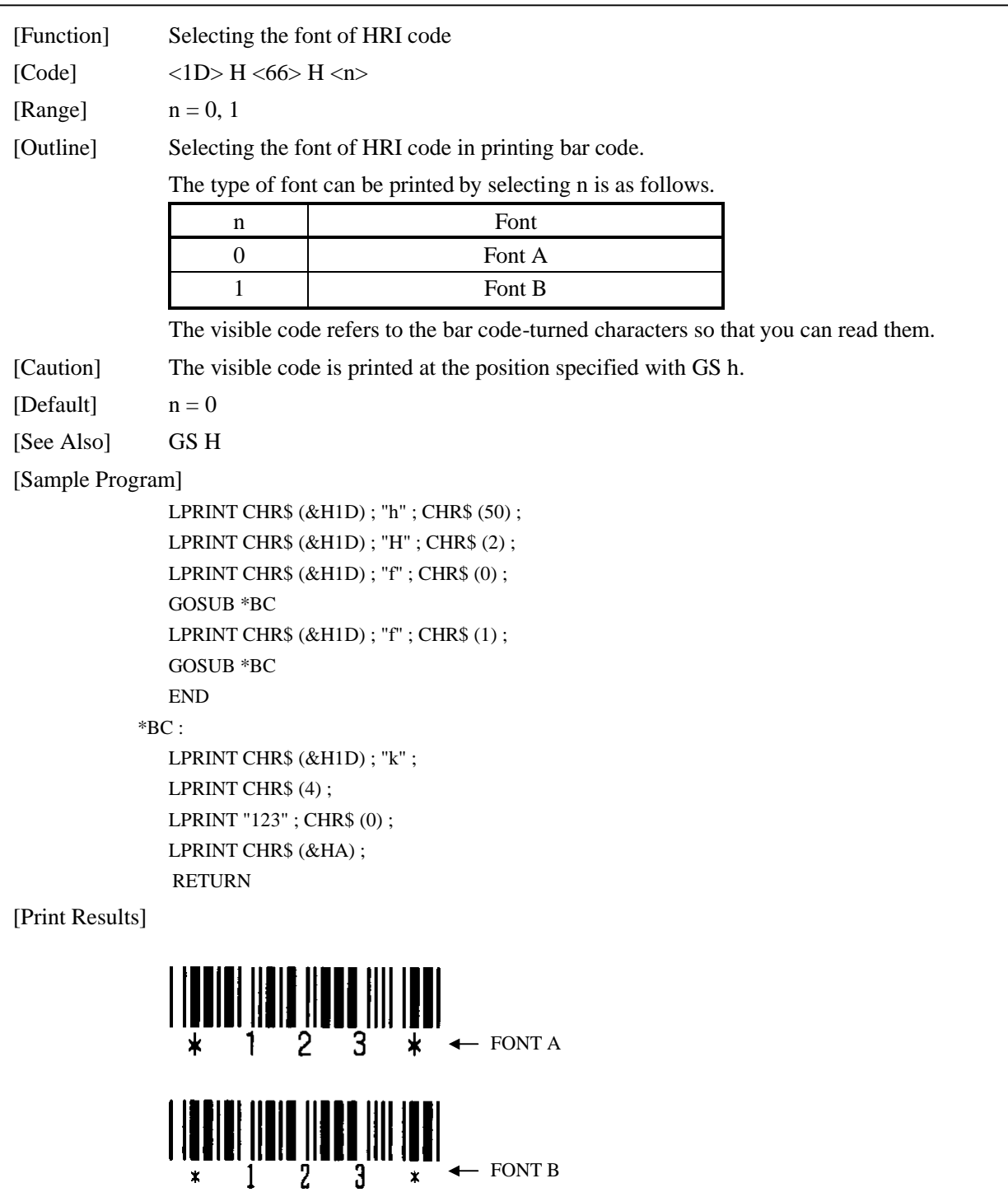

#### GS  $*$  n1 n2 [d] n1 × n2 × 8 [Function] Defining the download, bit image  $[Code]$   $\langle 1D \rangle$  H  $\langle 2A \rangle$  H  $\langle n1 \rangle$   $\langle n2 \rangle$   $[ \langle d \rangle$   $]$   $n1 \times n2 \times 8$ [Range]  $1 \le n1 \le 255$  $1 \leq n2 \leq 48$ n1 × n2 ≤ 1311 [Outline] Defines downloading bit images of the number of dots specified by n1/n2. • The numbers of dots are  $n1 \times 8$  in horizontal direction and  $n2 \times 8$  in vertical direction. d indicates bit image data. • The download bit image thus defined remains effective until redefinition, ESC @ execution, ESC &, or power OFF takes place. [Caution] • A download character and a download bit image can not be defined simultaneously. With this command executed, defined content of a download character is cleared. Relations between the bit image data and the dot defined are shown below: [See Also] GS  $/$ , ESC  $\&$ n1×8 dots <u>. . . . . . . . . . . . .</u>  $d1$  $dn2+1$  $dn2 \times 2+1$ **MSB**  $d2$  $dn2+2$ <u>---------</u>  $dn2 \times 2 + 2$ n2×8 dots I SR dn2  $dn2 \times 2$ dnl  $\times$ n2  $\times$ 8 [Sample Program] [Print Results] GOSUB \*IMG LPRINT CHR\$ (&H1D) ; "/" ; CHR\$ (0) ; Normal Mode LPRINT CHR\$ (&H1D) ; "/" ; CHR\$ (1) ; LPRINT CHR\$ (&H1D) ; "/" ; CHR\$ (2) ; LPRINT CHR\$ (&H1D) ; "/" ; CHR\$ (3) ; Double Width ModeEND \*IMG : जन्म उत्तर ುವಿನ <mark>ನಡೆಸ</mark>  $N1 = 8 : N2 = 8$  $\overline{a}$ aaaaa . ಸಂಪರ್ಕಿಯ LPRINT CHR\$ (&H1D); "\*"; Double Height Mode <u>ारतन्त्रत</u> LPRINT CHR\$ (N1) ; CHR\$ (N2) ;  $\sim$ तकर्तिहरू an Talana FOR J=1 TO N1\*8 onanana. FOR I=1 TO N2 <u>न्त्र उत्तर जिल्लाहरू</u> an tan an an LPRINT CHR\$ (J); लका जाती जि ವರ ಮಾಡಿ ಮಾಡಿದ್ದಾರೆ. NEXT I Quadruple Mode ৰৰ নাম নাম নাম NEXT J ਕਰ ਕਰ ਕਰ लाका जिल्ला जिल्ला RETURN राज जन्म जन्म END

# GS / m

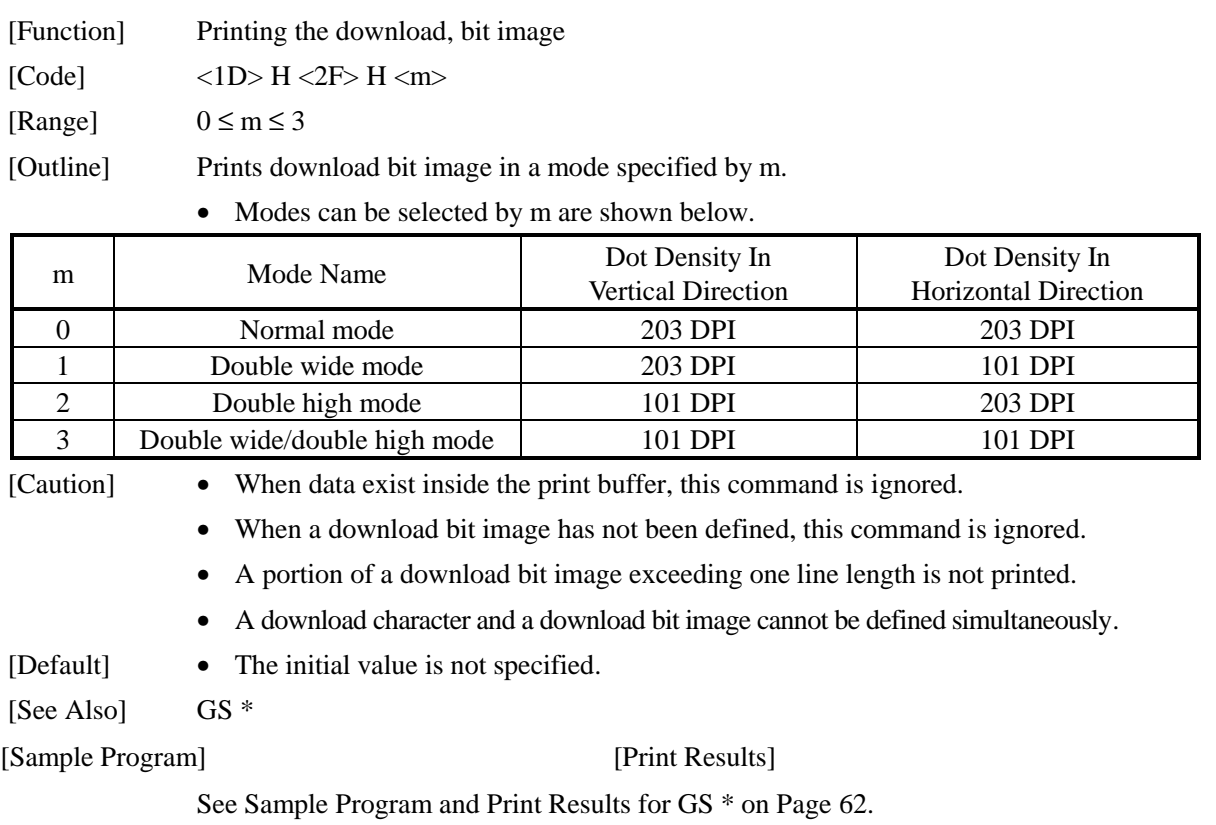

# GS :

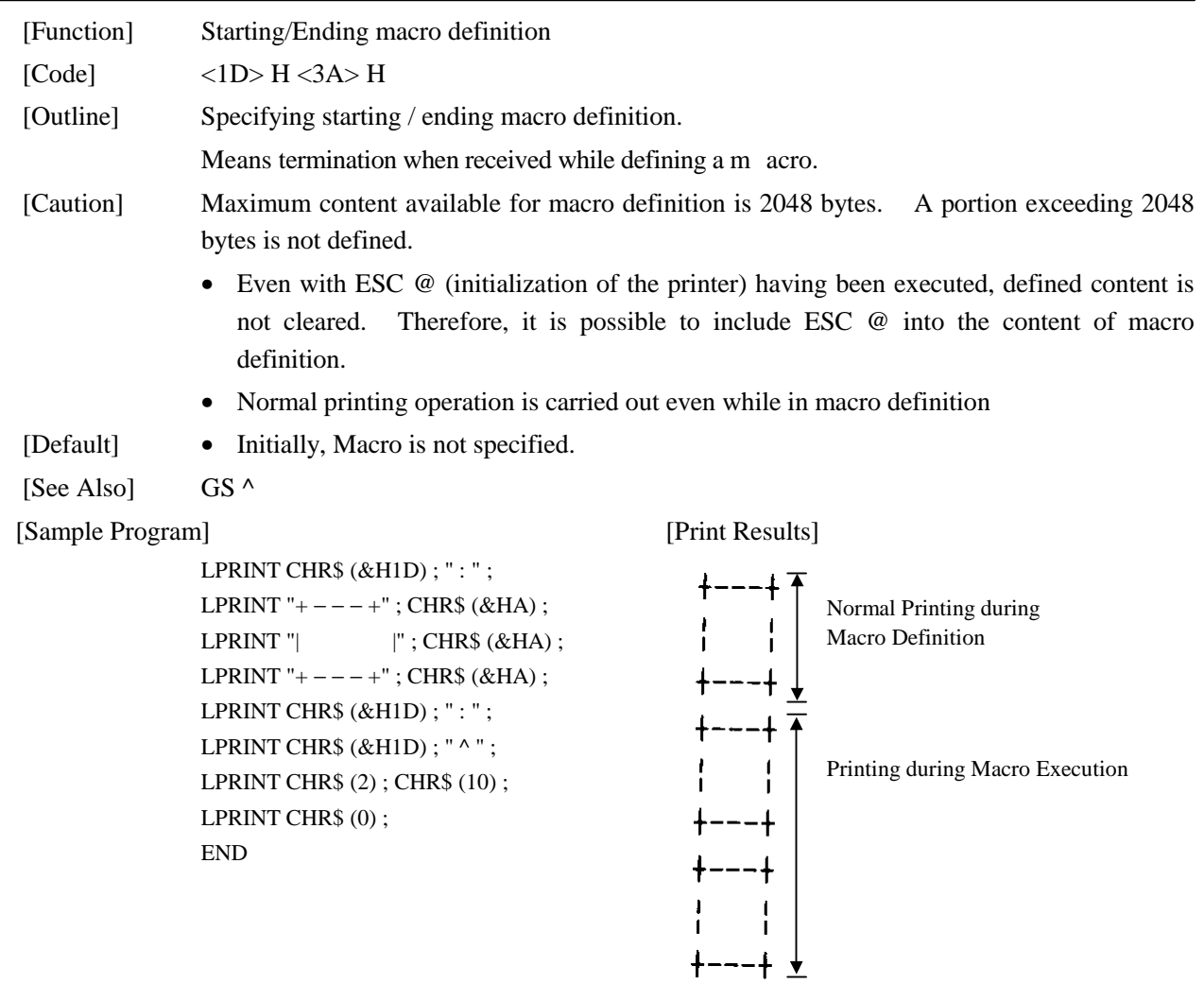

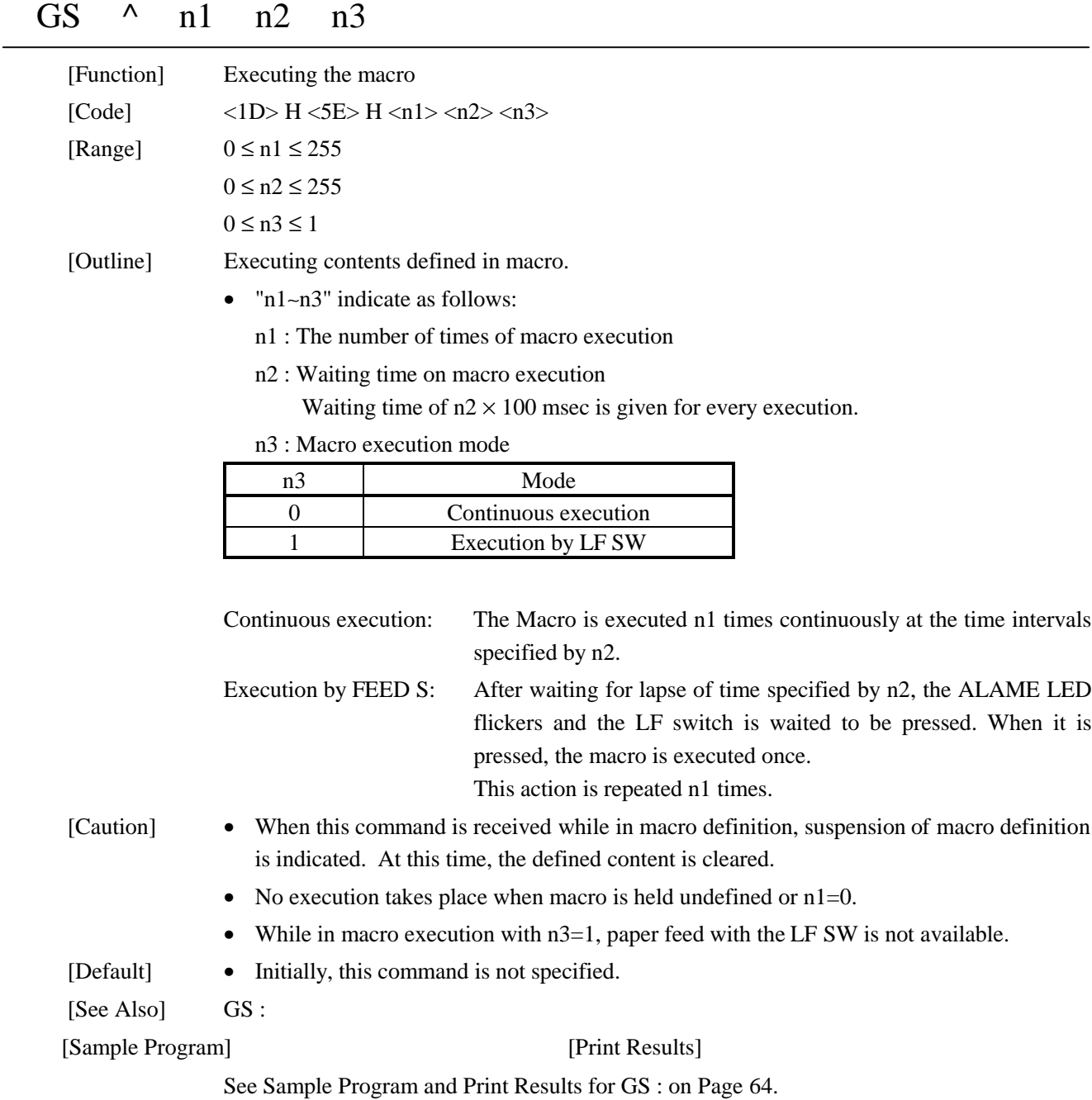

# DC2 A n

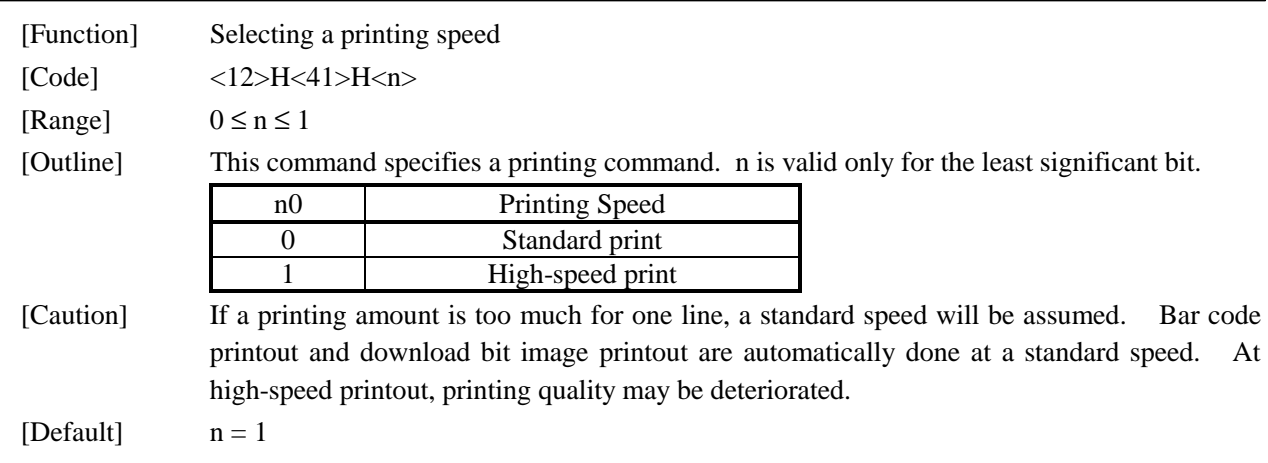

### DC3 n

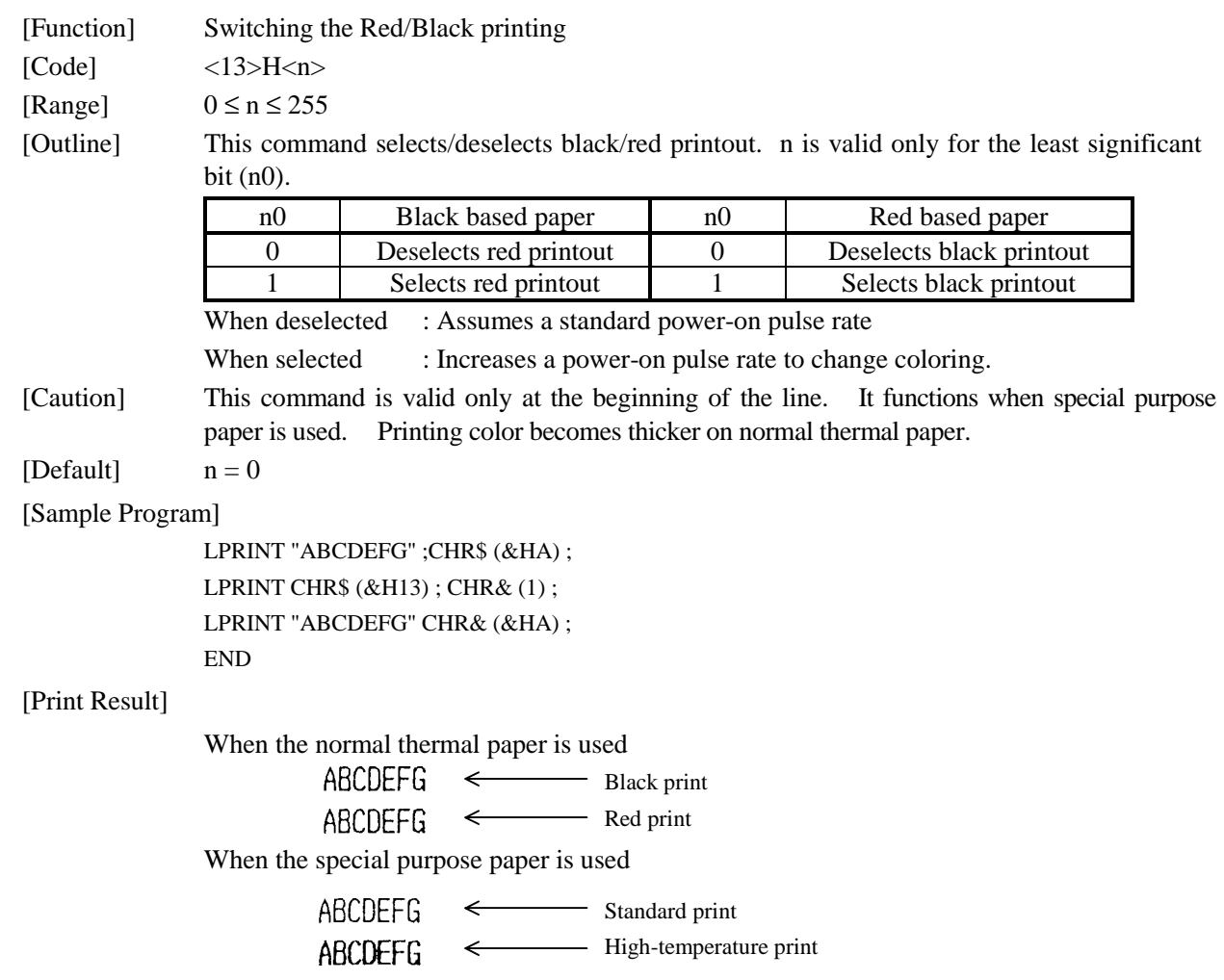

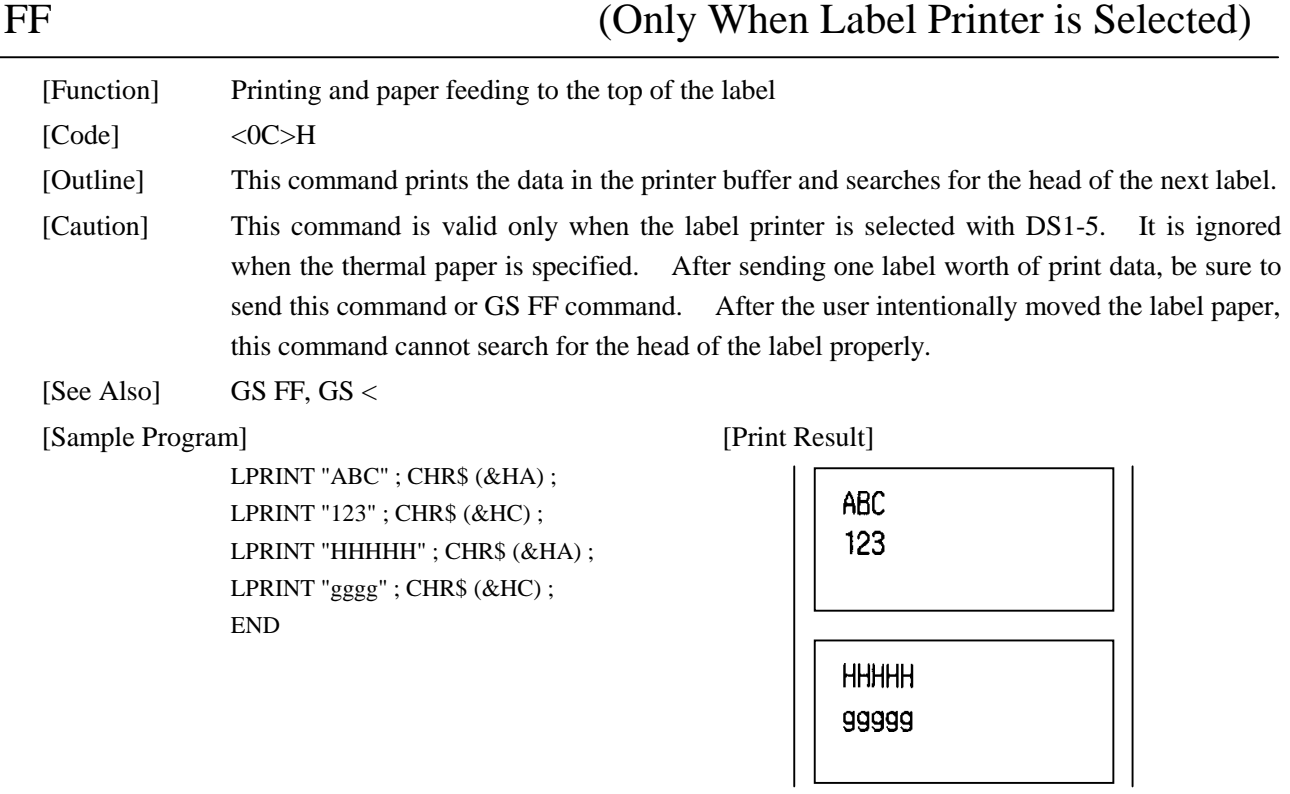

# GS FF (Only When Label Printer is Selected)

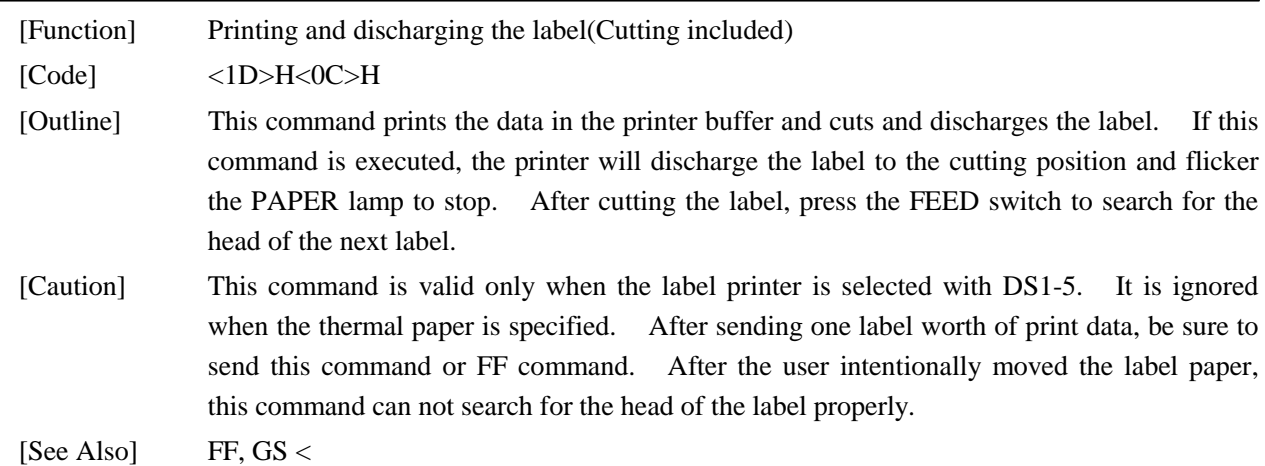

# GS C0 m n

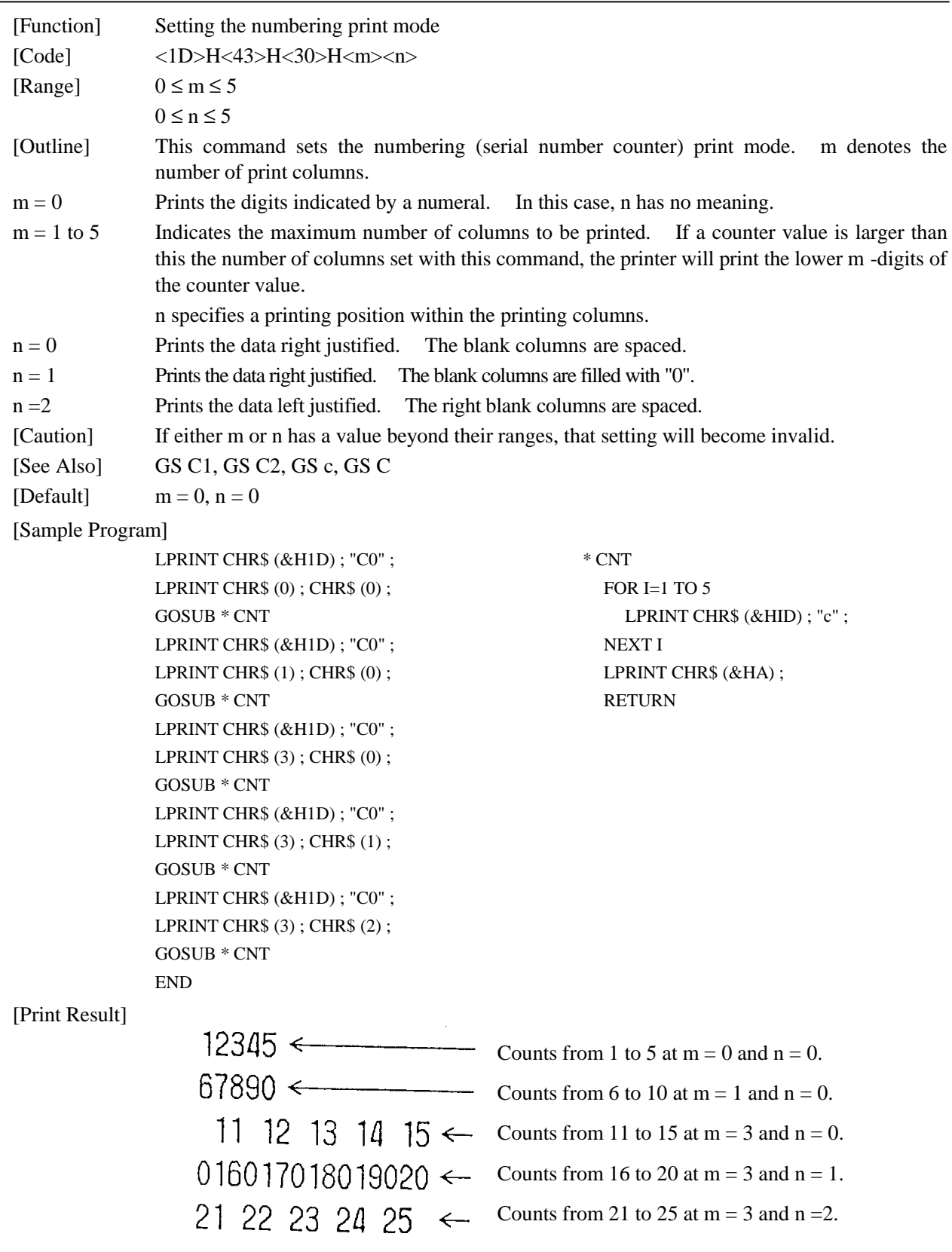

# GS C1 n1 n2 n3 n4 n5 n6

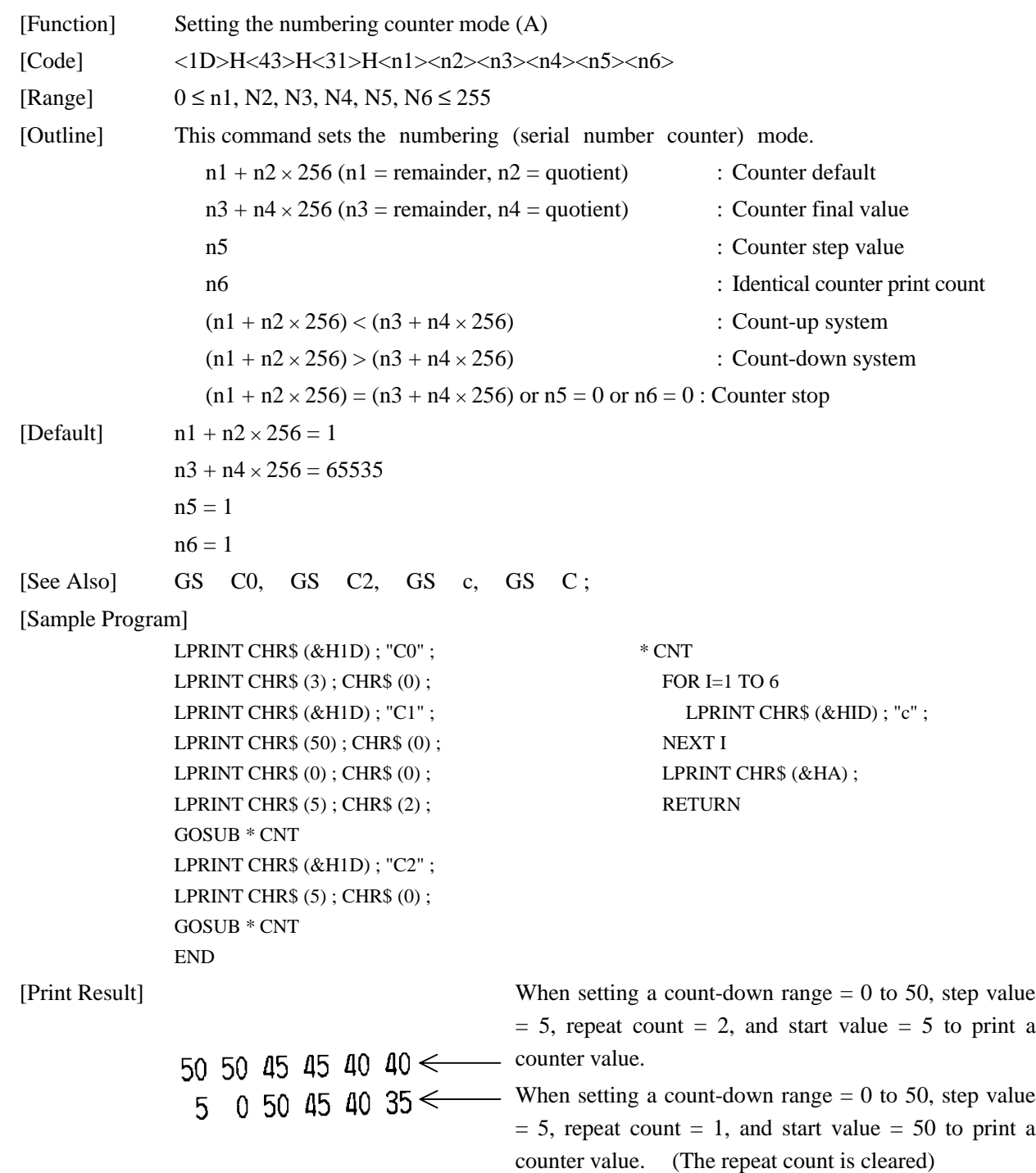

# GS C2 n1 n2

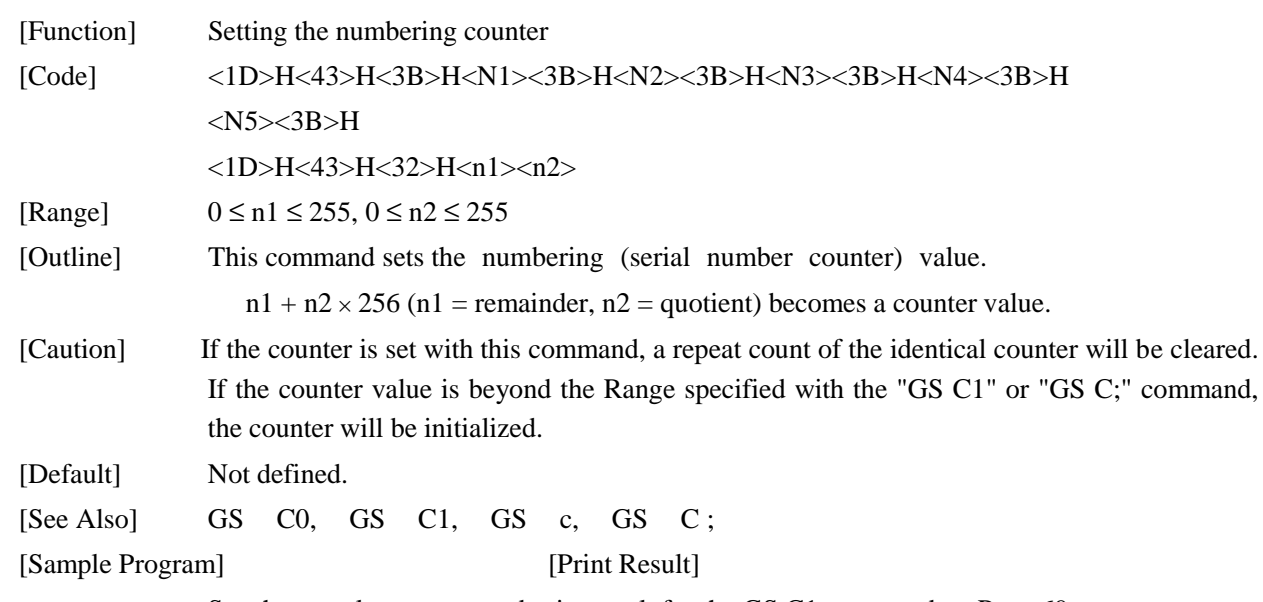

See the sample program and print result for the GS C1 command on Page 69.

# GS C; N1; N2; N3; N4; N5;

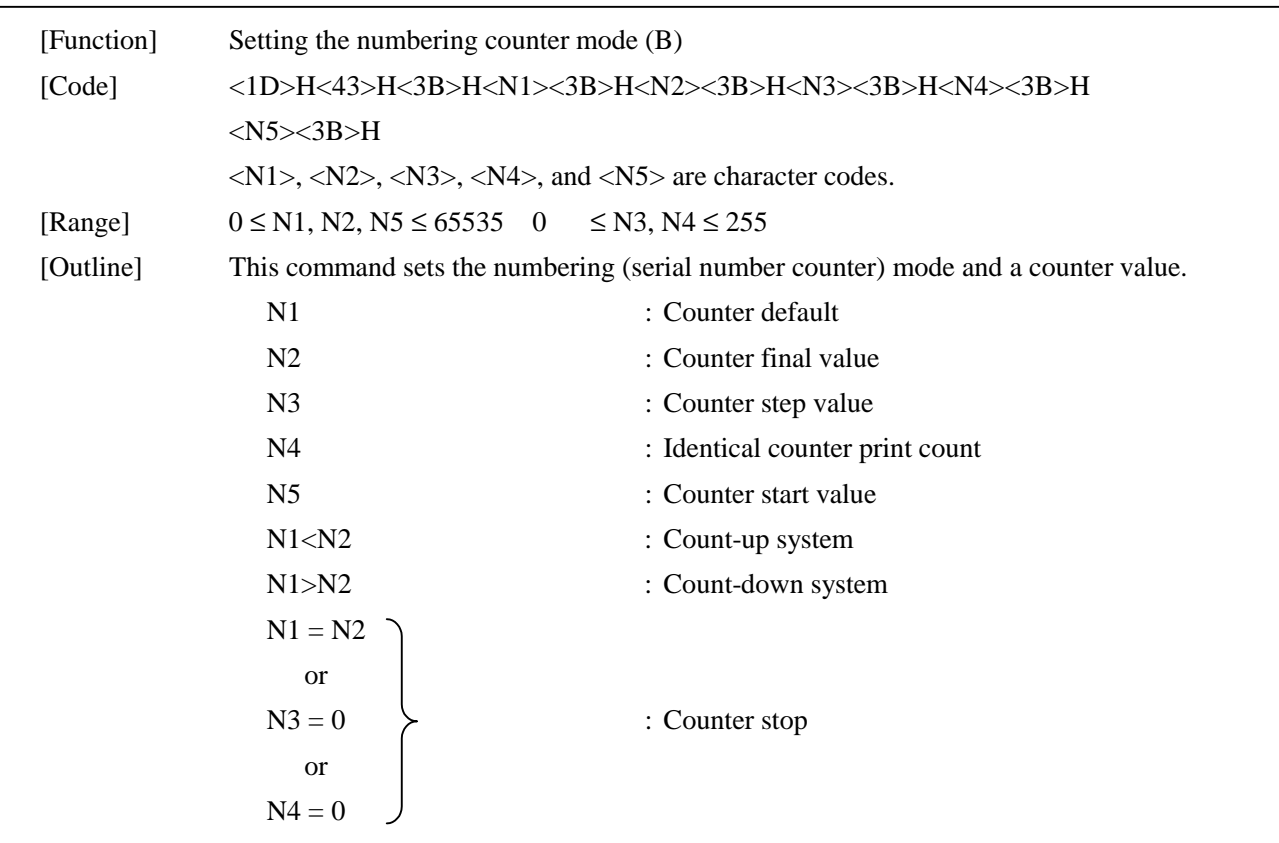

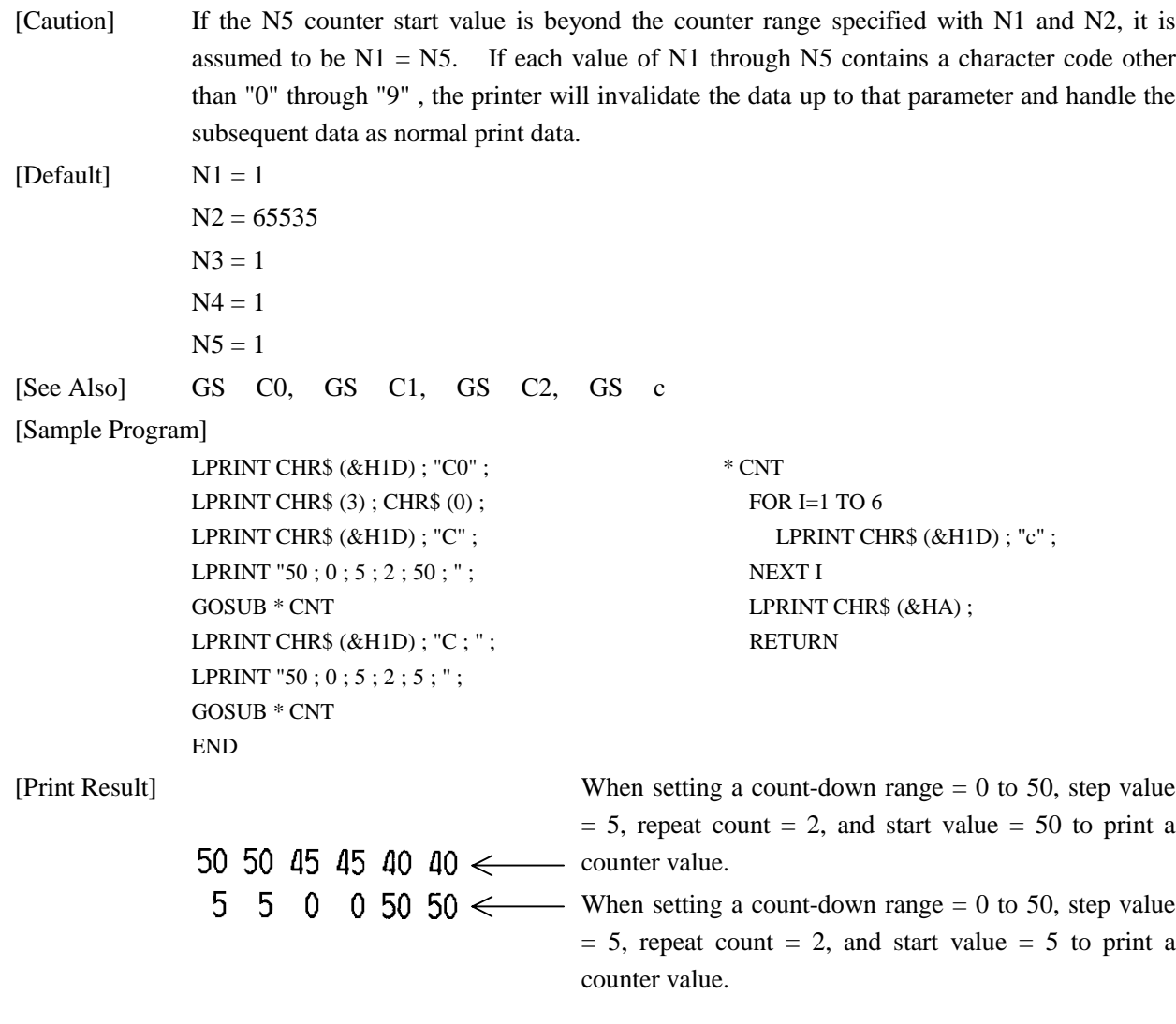

# GS c

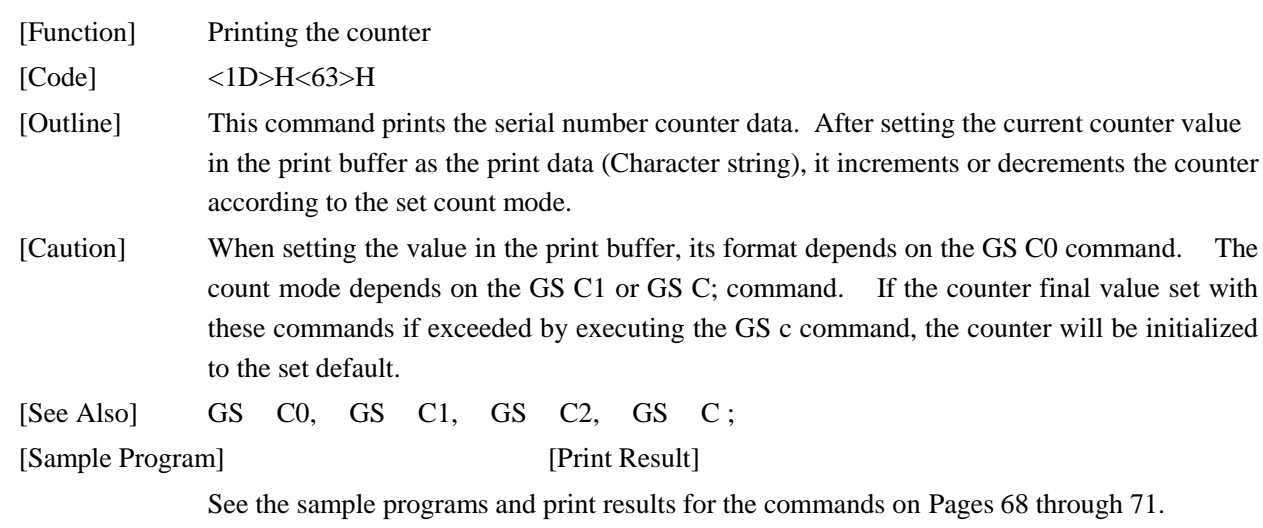

# GS < (Only When Label Printer is Selected)

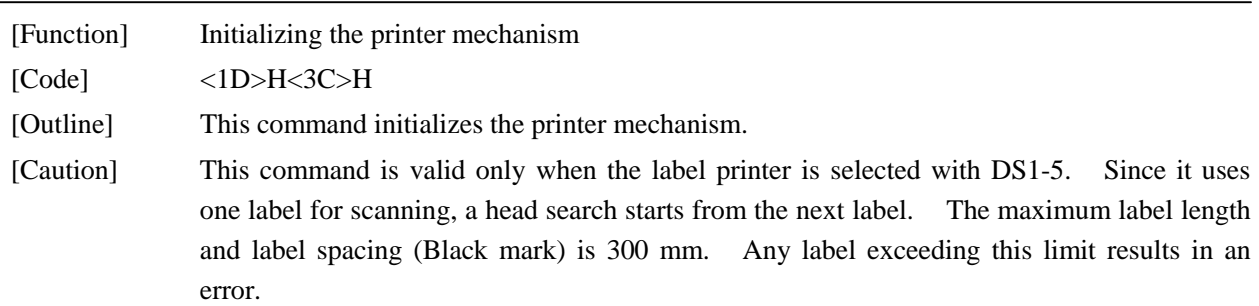

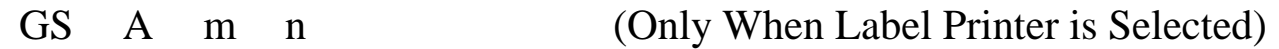

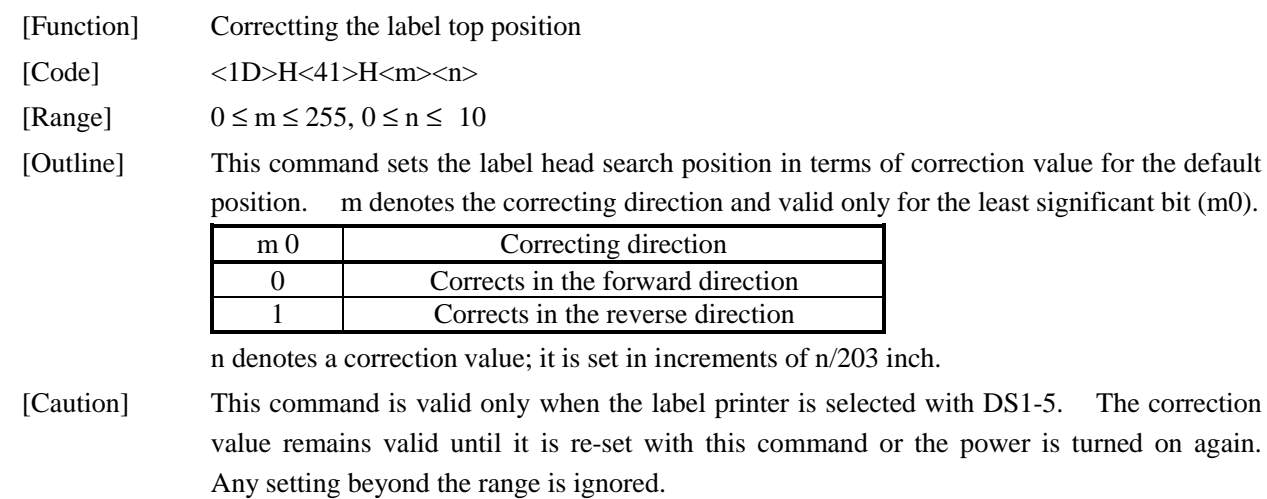

# **11. CHARACTER CODESTABLE**

#### **11.1 International**

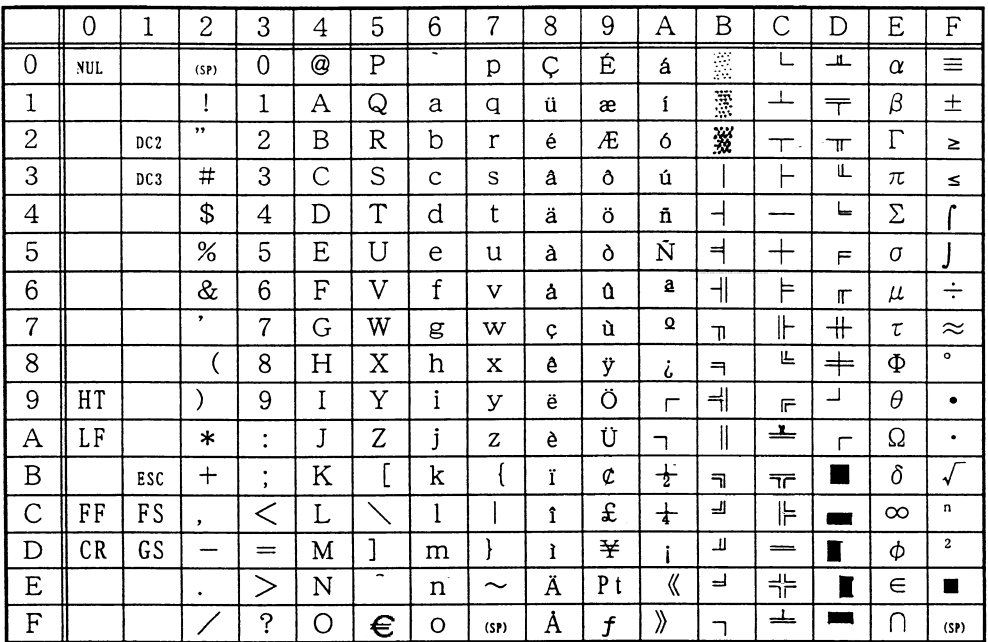

### **11.2 Domestic**

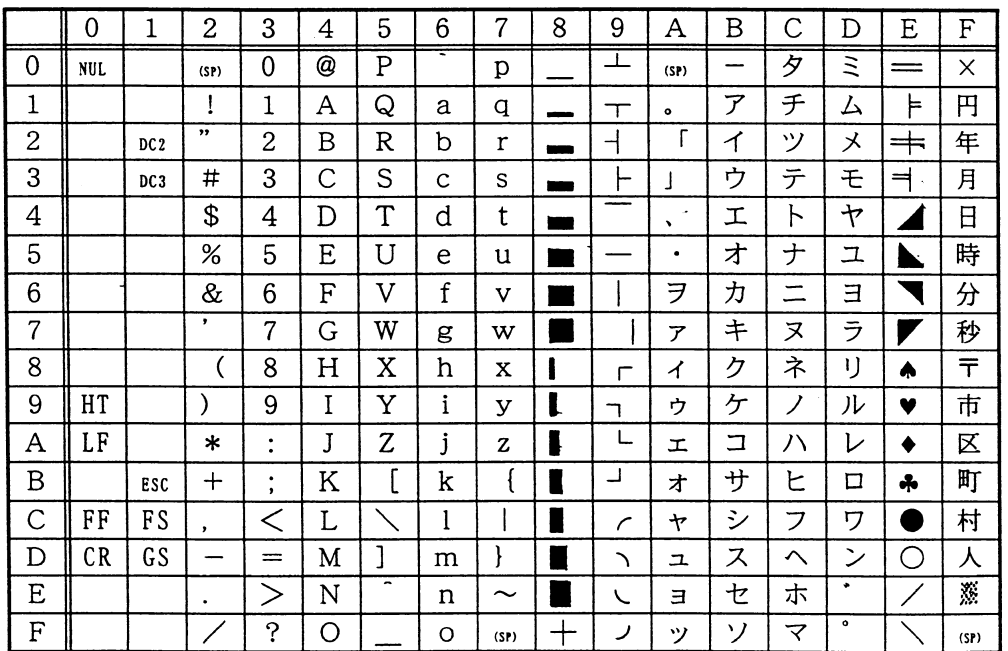

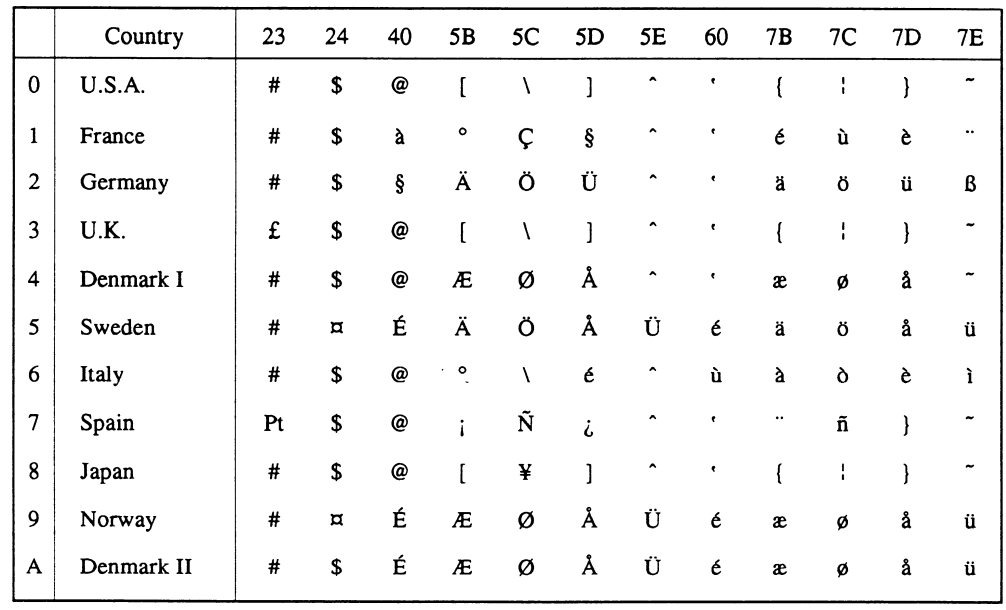

#### **11.3 International Character Codes Table**

### **APPENDIX 1. BLOCK DIAGRAM**

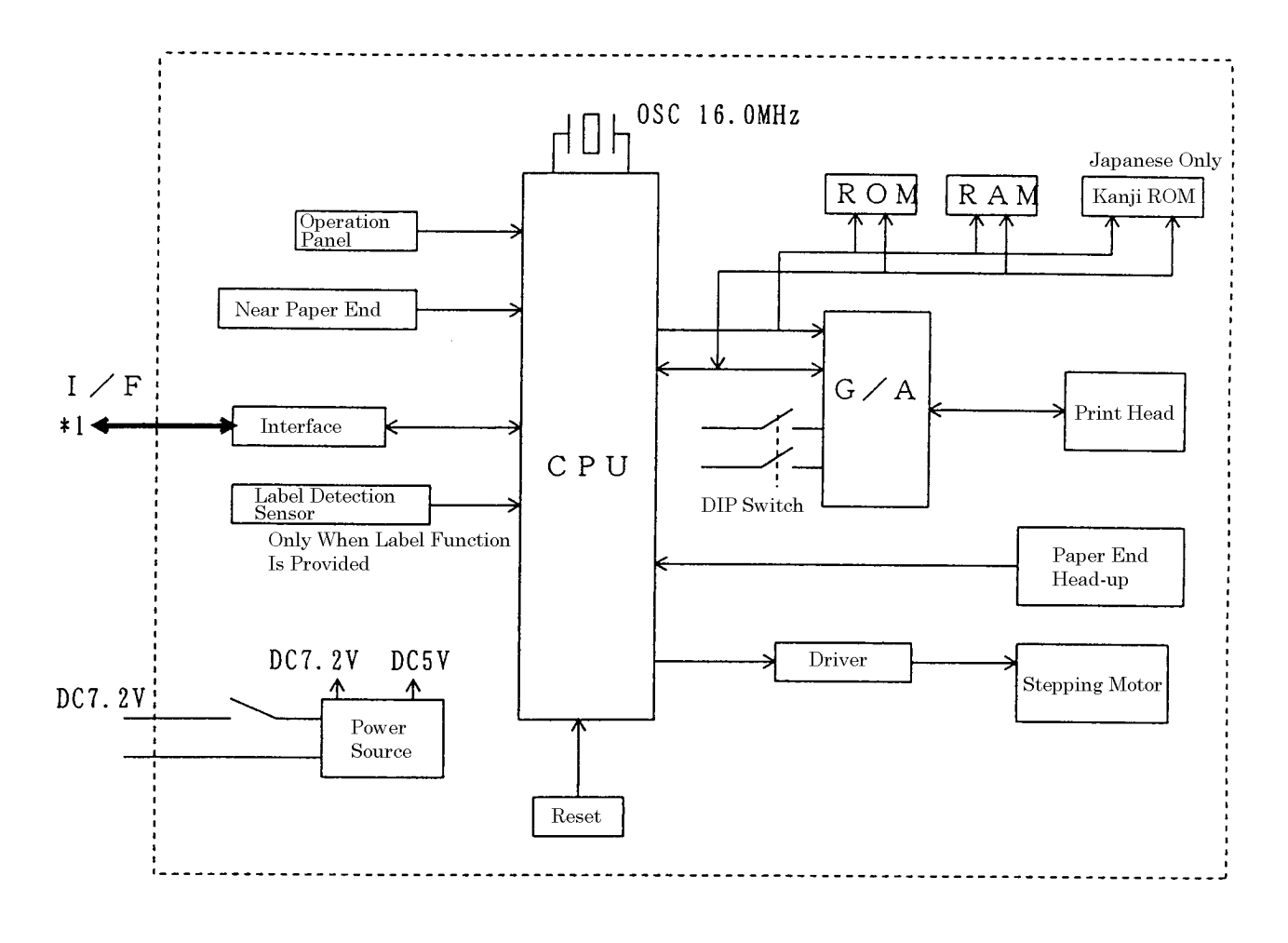

\*1 Parallel Interface --- Centronics compliant Serial Interface --- RS-232C compliant

### **APPENDIX 2. OUTLINE DRAWING**

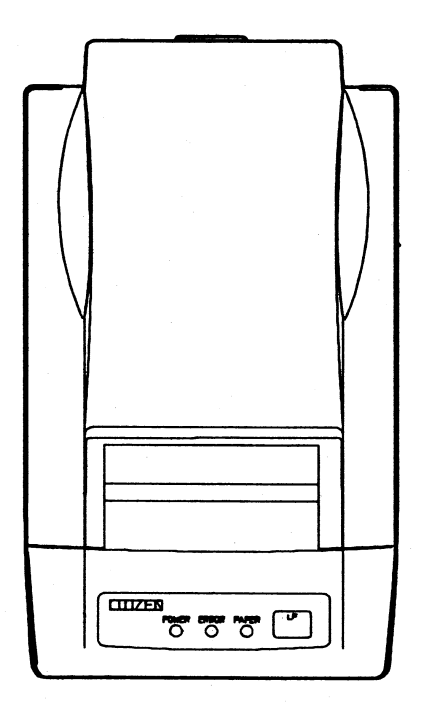

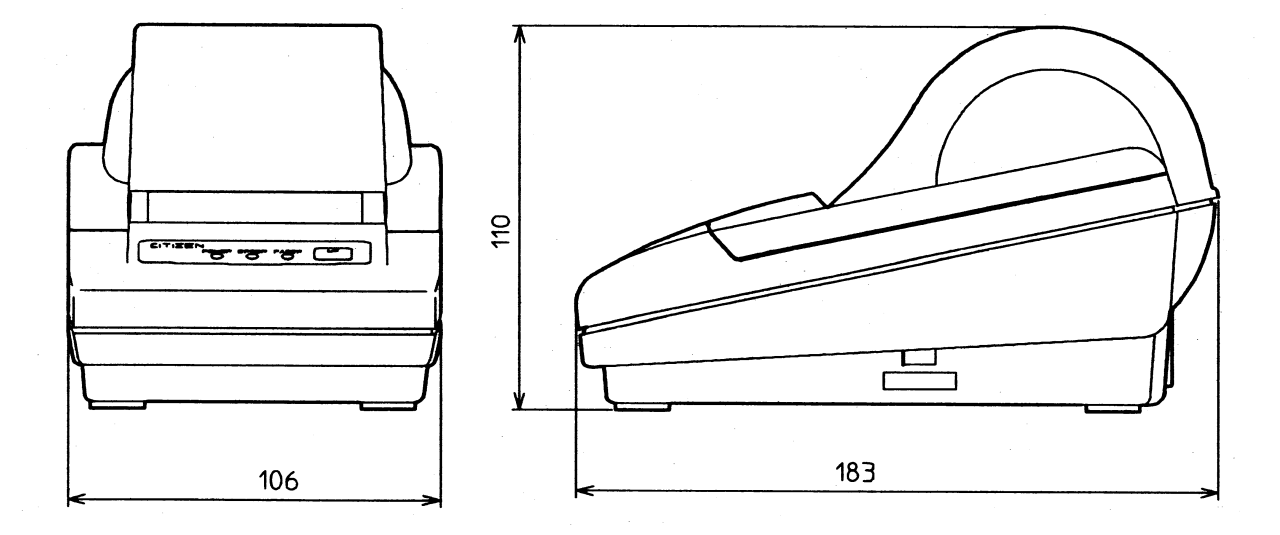

### WALL MOUNTING SCREW<br>DIMENSIONS (REFERENCE)  $\Lambda\text{-}\Lambda$ DETAIL $(2/1)$ RS.75 Ţ5 မ္ဘ  $\ddot{\Omega}$  $13.75/$  $\overline{\mathcal{E}}$  $5.32$ দ্য न्द्र रा  $2$  rubber LEG GUIDE HEIGHT  $\mathfrak{Z}$  RUBBER LEGHERGHT Г RUBBER LEG GUIDE OD 15.4  $\begin{array}{c} {\rm RUBBER \: LEG} \\ {\rm (4 \: PLACES)} \end{array}$  $9^{\circ}$  $E$  $6.57$  $\ddot{\mathbf{o}}$  $\circ$ É  $\circledcirc$  $\frac{1}{2}$ g,  $\overline{a}$ isu's  $\overline{c}$ WALL MOUNTING<br>SCREW HOLE ട്ടിയ  $\equiv$ ଞ୍ଜ  $\circledcirc$ €  $\overline{\Theta}$  $\circ$  $971$ FET

### **APPENDIX 3. WALL MOUNTING HOLES LAYOUT DRAWING**

# **<<<German>>>**

### **<VORSICHT>**

- 1. Bitte lesen Sie die Bedienungsanleitung vor dem Betrieb des Geräts aufmerksam durch und bewahren Sie die Anleitung anschließend für späteres Nachschlagen an einem sicheren Platz auf.
- 2. Änderungen des Inhalts dieser Anleitung bleiben ohne Vorankündigung vorbehalten.
- 3. Die Vervielfältigung dieser Bedienungsanleitung ohne vorherige Genehmigung verstößt, auch auszugsweise, gegen das Urheberschutzrecht.
- 4. Niemals versuchen, in dieser Anleitung nicht erwähnte Geräteteile eigenhändig zu warten, zerlegen oder zu reparieren.
- 5. Bitte beachten Sie, daß wir keinerlei Haftung für Schäden übernehmen, die auf unsächgemäße Bedienung, falsche Handhabung oder eine ungeeignete Betriebsumgebung zurückzuführen sind.
- 6. Zur Vermeidung von Unfällen und sonstigen Problemen ist das Gerät ausschließlich auf die in der Bedienungsanleitung beschriebene Weise zu betreiben.
- 7. Daten sind grundsätzlich temporär, d.h. sie können nicht permanent gesichert oder über längere Zeit gespeichert werden. Es sei deshalb darauf hingewiesen, daß wir für finanzielle Schäden oder Profitrückgänge als Folge von Datenverlust, Unfällen, Reparaturen, Tests usw. keinerlei Haftung übernehmen.
- 8. Bitte wenden Sie sich mit Fragen oder Hinweisen auf Fehler oder Auslassungen im Text dieser Anleitung an unsere Geschäftsstelle.
- 9. Beachten Sie jedoch, daß wir, ungeachtet des obigen Punkts 8, keinerlei Haftung für negative Folgeerscheinungen im Zusammenhang mit dem Betrieb dieses Geräts übernehmen.

### **ZU BEACHTENDE SICHERHEITSMASSREGELN**

Zur Vermeidung von Gefahren gegenüber dem Bediener und anderen Personen und Sachschäden sind die folgenden Vorsichtsmaßregeln unbedingt zu beachten**.**

 Der folgende Text beschreibt das Ausmaß der Gefahren und potentiellen Sachschäden, die durch eine Mißachtung der Bedienungshinweise oder durch die unsachgemäße Handhabung des Geräts entstehen können.

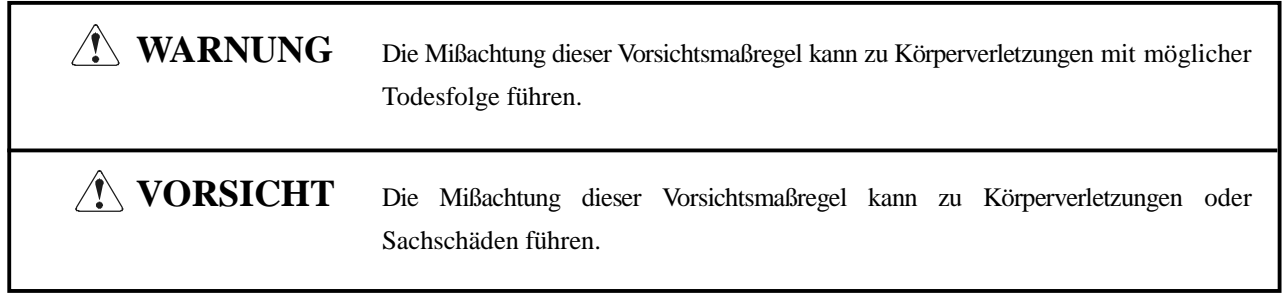

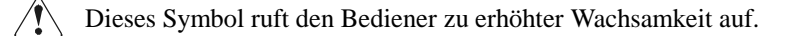

Dieses Symbol weist auf wichtige Informationen, wie z.B. Bedienungsschritte oder dergleichen, hin. $(i)$ 

# **WARNUNG**

 Beim Betrieb des Geräts sind die nachfolgenden Vorsichtsmaßregeln unbedingt zu beachten. Eine Mißachtung dieser Hinweise kann zu Schäden, Funktionsstörungen, Rauchentwicklung und Brandgefahr durch Überhitzen und zu elektrischen Schlägen führen.

Der fortgesetzte Betrieb des Geräts in anormalem Zustand, wie z.B. nach einer Beschädigung, kann Funktionsstörungen, Rauchentwicklung, fremde Gerüche/Geräusche und Brände verursachen. Wenn anormale Erscheinungen beim Betrieb auftreten, sofort das Gerät stoppen, den Netzstecker abziehen, und den Fachhändler benachrichtigen. Niemals versuchen, das Gerät eigenhändig zu reparieren, um ernsthafte Gefahren zu vermeiden.

- Das Gerät vor starken Stößen und Erschütterungen, wie z.B. Tritte, Stampfen, Schläge, Herunterfallen usw., schützen.
- Das Gerät an einem gut belüfteten Platz aufstellen, und darauf achten, die Belüftungsöffnung nicht zu blockieren.
- Bei der Aufstellung des Geräts Plätze vermeiden, an denen chemische Reaktionen auftreten, wie z.B. in einem Labor, sowie Plätze mit salz- oder gashaltiger Umgebungsluft.
- Netz- und Datenkabel niemals am Kabel haltend anschließen oder abziehen. Bei Betrieb, Verrücken oder Tragen des Geräts darauf achten, daß die Kabel keiner Gewalteinwirkung ausgesetzt sind.
- Darauf achten, daß keine Fremdköper, wie z.B. Nadeln oder Büroklammern, in das Gerät gelangen.
- Darauf achten, keine Flüssigkeiten auf dem Gerät zu vergießen oder chemische Substanzen enthaltende Sprays darüber zu versprühen. Bei versehentlichem Naßwerden das Gerät sofort ausschalten, das Stromanschlußkabel abziehen, das Netzkabel von der Steckdose trennen usw. und an einen Fachhändler wenden.
- Nicht dieses Gerät zerlegen oder modifizieren. Eine Mißachtung dieser Vorsichtsmaßregel kann zu Bränden und elektrischen Schlägen führen.
- Das Gerät nur mit der vorgeschriebenen Netzspannung und dem vorgeschriebenen Netzteil verwenden. Eine Mißachtung dieser Vorsichtsmaßregel kann Brände, elektrische Schläge und Funktionsstörungen verursachen.
- Wenn das Netzteil herunterfällt, beschädigt wird oder naß wird, sofort von der Steckdose trennen und sich an einen Fachhändler wenden.
- Das Netzkabel nicht beschädigen, brechen, modifizieren, mit Gewalt biegen/ziehen, verdrehen oder kurzschließen. Ein beschädigtes Netzteil kann Brände, elektrische Schläge und Funktionsstörungen verursachen. Wenden Sie sich bei einer Beschädigung des Netzteilkabels bitte an unsere Kundendienstvertretung.
- Wenden Sie sich bei einer Beschädigung des Netzteilkabels bitte an unsere Kundendienstvertretung.
- Das Netzteil niemals mit nassen Händen anschließen oder trennen. Hierdurch können Brände, elektrische Schläge und sonstige Probleme entstehen.
- Verpackungsbeutel sind vorschriftsgemäß zu entsorgen oder ansonsten von Kindern fernzuhalten. Kleinkinder können durch Überstreifen eines Plastikbeutels ersticken.

#### $\bigwedge$ **VORSICHTSMASSREGELN FÜR DIE AUFSTELLUNG**

- Das Gerät nicht an Plätzen abstellen oder betreiben, an denen es Feuer, Feuchtigkeit oder direkter Sonnenbestrahlung ausgesetzt ist. Ebenso sind Plätze in der Nähe von Heizkörpern und sonstigen Wärmenquellen zu vermeiden, an denen Umgebungstemperatur und Luftfeuchtigkeit nicht den vorgeschriebenen Betriebsbedingungen entsprechen, sowie Plätze, an denen das Gerät Öl, Metallspänen oder Staub ausgesetzt ist. Andernfalls können Funktionsstörungen sowie Rauch- und Brandentwicklung die Folge sein.
- Bei der Aufstellung des Geräts Plätze vermeiden, an denen chemische Reaktionen auftreten, wie z.B. in einem Labor, sowie Plätze mit salz- oder gashaltiger Umgebungsluft. Hierbei besteht die Gefahr von Bränden und elektrischen Schlägen.
- Den Drucker auf einer ebenen, stabilen Tischplatte an einem gut belüfteten Platz und frei von Erschütterungen aufstellen.
- Den Drucker nicht an einem Ort aufstellen, wo sein Betrieb behindert werden kann.
- Keine Gegenstände auf den Drucker stellen und keine kleinen Gegenstände wie Papierclips oder Stifte in der Nähe liegen lassen. Diese können Betriebsstörungen verursachen, wenn sie in das Gerät gelangen.
- Keine spitzen Gegenstände wie etwa einen Kugelschreiber zur Bedienung des Bedienfelds des Druckers verwenden. Dadurch können Betriebsstörungen verursacht werden.
- Das Gerät nicht in der Nähe eines Radios oder Fernsehers verwenden und nicht zusammen mit einem Radio oder Fernseher an die gleiche Steckdose anschließen. Hierdurch können Empfangsstörungen auftreten.
- Das Gerät ausschließlich mit der vorgeschriebenen Netzspannung und -frequenz betreiben. Eine Mißachtung dieser Vorsichtsmaßregel kann Brände, elektrische Schläge und Funktionsstörungen verursachen.
- Das Gerät ausschließlich mit der vorgeschriebenen Netzspannung betreiben. Eine Mißachtung dieser Vorsichtsmaßregel kann Brände, elektrische Schläge und Funktionsstörungen verursachen.
- Vergewissern, daß die für den Anschluß des Netzkabels verwendete Steckdose über eine ausreichende Kapazität verfügt.
- Das Gerät nicht zusammen mit anderen Geräten an die gleiche Steckdose anschließen oder lange Verlängerungskabel verwenden. Andernfalls können Brände und Stromausfälle die Folge sein. Nicht auf das Netzkabel treten, schwere Gegenstände darauf abstellen, das Netzkabel anderweitig belasten (ziehen, quetschen) oder den Drucker mit einem derartig belasteten Netzkabel betreiben.
- Erdungskabel niemals an ein Gasrohr anschließen, da hierbei Explosionsgefahr besteht. Vor dem Anschließen oder Trennen eines Erdungskabels unbedingt zuerst den Netzstecker aus der Steckdose ziehen.
- Beim Anschließen oder Trennen der Kabel zuerst die Netzversorgung ausschalten, einschließlich der angeschlossenen Seite, und dann an Stecker und Steckdose haltend anschließen bzw. trennen. Durch ziehen am Kabel selber kann dieses reißen oder anderweitig beschädigt werden.
- Netzkabel oder Verbindungskabel immer fest anschließen. Durch Anschluß mit umgekehrter Polarität können Innenbauteile oder Paßflächen beschädigt werden.
- Für Datensignalleitungen abgeschirmte Kabel oder verzwirbelte Doppeladerkabel verwenden, um Rauschstörungen möglichst gering zu halten. Das Kabel nicht über zu lange Strecken verlegen oder an gestörte Geräte anschließen. Durch Anschluß an gestörte Geräte kann fehlerhafter Druck aufgrund von korruptierten Daten usw. verursacht werden.
- Das Gerät an einem Platz in der Nähe einer Steckdose betreiben, wo sich der Netzstecker zum Unterbrechen der Stromversorgung jederzeit schnell und mühelos abziehen läßt.
- Wenn das Gerät längere Zeit lang nicht benutzt wird, den Stecker abziehen und die Papierrolle herausnehmen.
- Beim Transport des Geräts die Papierrolle aus dem Papierhalter nehmen.

#### $\bigwedge$ **VORSICHTSMASSREGELN FÜR DIE HANDHABUNG**

Zur Vermeidung von Problemen sind bei der Handhabung des Geräts die folgenden Vorsichtsmaßregeln zu beachten.

- Keine andere Betriebsstromquelle als das mitgelieferte Netzteil verwenden. Das Netzteil nicht für andere Zwecke verwenden.
- Nicht ohne eingelegte Papier drucken.
- Keine Fremdkörper wie Papierclips, Sicherheitsnadeln etc. in den Drucker fallenlassen.
- Darauf achten, keine Flüssigkeiten auf dem Gerät zu vergießen oder chemische Substanzen enthaltende Sprays darüber zu versprühen.
- Niemals mit spitzen Objekten, wie z.B. einem Kugelschreiber, auf das Bedienfeld drücken.
- Papierblätter niemals zum fortlaufenden Drucken mit Klebestreifen zusammenkleben. Dadurch kann der Druckkopf beschädigt werden.
- Ein bereits eingezogenes Blatt niemals gewaltsam herausziehen. Beim Öffnen/Schließen der Druckerabdeckung darauf achten, daß sich das Papier nicht verfängt. Dadurch kann Papierstau verursacht werden.
- Immer das richtige Papier verwenden. Durch Verwendung anderer Papiersorten kann die Druckqualität beeinträchtigt oder Probleme mit dem Druckkopf verursacht werden.

Zur Vermeidung von Verletzungen und Schäden

- Niemals den Druckkopf, Motor oder die Schneidklinge berühren. Dabei besteht Verletzungsgefahr.
- Bei Einschalten oder sofort nach dem Drucken keine elektrischen oder beweglichen Teile, wie z.B. Antrieb, Motor, Innengetriebe etc. berühren. Sie können sehr heiß werden und Verbrennungen verursachen.
- Darauf achten, körperliche Verletzungen und die Beschädigung anderer Objekte durch scharfe Kanten zu vermeiden.
- Bei Auftreten jeglicher Störungen während des Betriebs den Drucker sofort ausschalten, und das Netzkabel aus der Steckdose ziehen.
- Nur qualifiziertes Kundendienstpersonal ist zum Zerlegen oder Reparieren des Drucker befugt.
- Die Beseitigung von Betriebsstörungen ist qualifiziertem Fachpersonal zu überlassen. Niemals versuchen, das Gerät eigenhändig zu zerlegen.
- Beim Öffnen/Schließen der Druckerabdeckung usw. darauf achten, nicht Hände oder Finger einzuklemmen.
- Nach der Verwendung das Gerät mit dem Netzschalter ausschalten und den Netzstecker aus der Steckdose ziehen.

# **TÄGLICHE WARTUNG**

- Bei der Wartung immer den Netzschalter des Druckers auf Aus stellen und den Stecker aus der Steckdose ziehen.
- Schmutz und Staub mit einem trockenen, weichen Tuch vom Druckergehäuse abwischen. Bei starker Verschmutzung einen Lappen in Wasser anfeuchten, auswringen und damit abwischen. Hierzu niemals flüchtige organische Lösungsmittel, wie z.B. Alkohol, Terpentin, Trichlorethan, Benzol, Keton oder chemische Staubentfernungsmittel, verwenden.
- Papierstaub mit einer weichen Bürste vom Gehäuse entfernen. Darauf achten, nicht den Druckkopf zu beschädigen.

# **VORSICHT:**

Druckkopf und Motor werden sehr heiß. Diese Teile nicht sofort nach dem Drucken berühren. Nicht die Heizfläche des Kopfes mit bloßer Hand oder Metall berühren.

- Reinigen des Druckkopfes
	- 1. Die Druckwalzeneinheit unter Beachtung der Anweisungen in "4.5 Beheben von Papierstau" entfernen.
	- 2. Den Staub von der Oberfläche der Heizeinheit mit einem mit Äthylalkohol getränkten Wattetupfer abwischen.
	- 3. Die Druckwalzeneinheit wieder anbringen.

### **VORSICHT:**

Die Wartung nicht direkt nach dem Drucken ausführen, da Druckkopf und Motor sich beim Betrieb stark erhitzen.

Nicht die Oberfläche der Heizeinheit des Druckkopfes mit der bloßen Hand oder mit Metallgegenständen berühren. Beim Abnehmen oder Wiederanbringen der Druckwalze immer den Druckkopf anheben; andernfalls könnten die Teile beschädigt werden. Die ausgebaute Druckwalzeneinheit vorsichtig zu behandeln, um Schäden zu vermeiden.

#### **4. BETRIEB**

#### **4.1 Anschließen des Netzteils**

- 1. Das Gerät ausschalten.
- 2. Den Kabelstecker des Netzteils in den Betriebsstromeingang an der Rückseite des Druckers einstecken.
- 3. Das Netzkabel des Netzteils zwischen Netzteil und Netzstecker anschließen.

- 1) Nur das vorgeschriebene Netzteil verwenden.
- 2) Beim Anschließen/Abtrennen des Steckers vom Netzteil immer am Stecker und nicht am Kabel anfassen.
- 3) Das Netzteil von anderen rauscherzeugenden Geräten getrennt anschließen.
- 4) Durch starkes Ziehen am Netzkabel dann dieses beschädigt werden, was zu Bränden, elektrischen Schlägen oder Reißen führen kann.
- 5) Bei Gewitter das Netzteil vom Netz trennen und nicht den Drucker betreiben, da sonst die Gefahr von Bränden oder elektrischen Schlägen besteht.
- 6) Das Netzkabel nicht in der Nähe von Heizkabeln verlegen. Die Ummantelung könnte schmelzen und zu Bränden oder elektrischen Schlägen führen.
- 7) Den Drucker immer an gut gelüfteten Orten betreiben, denn das Netzteil erwärmt sich beim Betrieb.
- 8) Immer nur an eine geeignete Netzstromquelle anschließen. Sicherstellen, daß die Steckdose ausreichende Kapazität hat. Bei unzureichender Kapazität besteht die Gefahr von Bränden durch Erhitzung.
- 9) Nach der Verwendung des Druckers oder wenn das Gerät längere Zeit über nicht verwendet werden soll immer aus Sicherheitsgründen, Netzstecker abziehen.

#### **4.2 Anschließen des Schnittstellenkabels**

- 1. Das Gerät ausschalten. (Paßseite eingeschlossen)
- 2. Die Ober- und Unterseite der Kabelkontakte prüfen, und an den Schnittstellenkontakt anschließen.
- 3. Die Kabelkontakte befestigen. Serielle Schnittstelle: Die Schrauben zum Befestigen festziehen. Parallelschnittstelle: Einen Befestigungsring zum Befestigen in Pfeilrichtung drehen.
- 4. Das Kabel an den Hostcomputer anschließen.

- 1) Unter bezug auf "6. PARALLELE SCHNITTSTELLE" und "7. SERIELLE SCHNITTSTELLE" die Pinbelegung von Schnittstellenbuchse und -kabel prüfen. Falsche Verdrahtung kann zu Störungen oder Fehlfunktionen nicht nur am Drucker sondern auch am Hostcomputer führen.
- 2) Beim Abtrennen/Anschließen des Schnittstellenkabels immer am Stecker halten. Durch Ziehen am Kabel selber können Drahtverbindungen beschädigt werden.
- 3) Immer das Schnittstellenkabel sicher befestigen. Andernfalls kann gute Kommunikation aufgrund von Verbindungsfehlern nicht erzielt werden.

#### **4.3 Einsetzen des Papiers**

#### **VORSICHT:**

- 1) Immer die vorgeschriebene Papierrolle verwenden.
- 2) Bei Verwendung von nicht vorschriftsgemäßem Papier kann die Druckqualität, die Lebensdauer des Druckkopfes usw. nicht garantiert werden.
- 3) Nicht Thermalpapier verwenden, wenn der Drucker für Etikettenpapier eingerichtet ist und umgekehrt. Dadurch können Fehlfunktionen am Drucker oder Schäden am Druckkopf erzeugt werden.
	- 1. Die Konvexfläche hinten an der Druckerabdeckung halten und nach oben heben.
	- 2. Die Vorderseite der Papierrolle fast im rechten Winkel halten.

### **VORSICHT:**

- 1) Die Druckerabdeckung ist nicht stationär (öffnen/schließen). Nach dem Abnehmen sicherstellen, daß sie nicht verlorengeht oder beschädigt wird.
- 2) Keine ausgefransten oder umgeknickten Papierenden der Papierrolle einsetzen, da dies zu Papierstau oder Einzugfehlern führen kann.

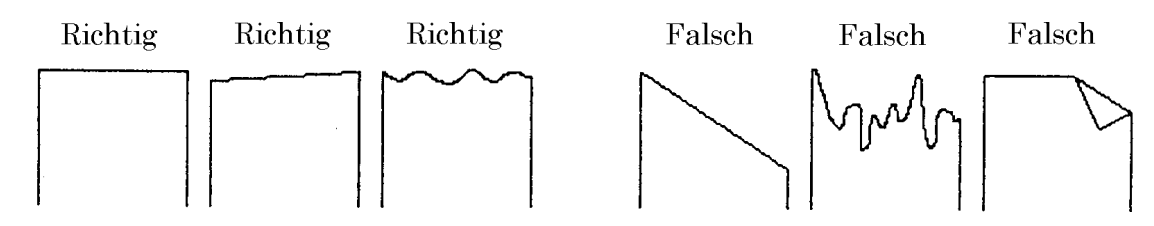

- 3) Sicherstellen, daß das Gerät eingeschaltet ist.
- 4) Den Kopfanhebe-Hebel zu dieser Seite ziehen, um den Druckkopf anzuheben.
- 5) Wenn sich weiteres Papier auch nach der Papier-Verbraucht-Anzeige im Gerät befindet, die Papierrolle entfernen, wie im Kapitel "4.4 Entnehmen der eingesetzten Papierrolle" beschrieben.
- 6) Die Vorderkante der Papierrolle gerade in den Papiereinzugschacht einsetzen.
- 7) Die Papierrolle fest in den Papierhalter setzen.
- 8) Den Kopfanhebe-Hebel zurückschieben. Die Papierrolle wird automatisch durch die Druckwalze eingezogen, um eine konstante Papiermenge vorzuschieben. (Wenn Auto-Laden aktiviert ist.) (Für Etikettenpapier wird es bis zur Druck-Startposition am 2. Blatt eingezogen.)
- 9) Die Druckerabdeckung anbringen.

- 1) Wenn die Papierrolle schlaff ist, das Papier zurückwickeln, um den Durchhang zu beheben.
- 2) Wenn die Papierrolle geneigt ist, den Kopfanhebe-Hebel heben, um die Papierrollenposition zu korrigieren oder die Papierrolle herausnehmen und erneut einsetzen.
- 3) Nicht die Druckerabdeckung während des Drucks öffnen.
- 4) Nicht die Papierrolle beim Drucken halten oder drücken, da dies zu Papierstau führen kann.
- 5) Wenn das Papier eingesetzt ist, wird der Drucker zum Druck vorbereitet. Beachten Sie, daß falls Daten im Pufferspeicher verbleiben, der Drucker nach dem Einsetzen des Papiers automatisch mit dem Druck beginnt.
- 6) Nicht den Drucker mit entfernenter Abdeckung betreiben, da dies zu Fehlfunktionen oder Sensorabweichungen führen kann.

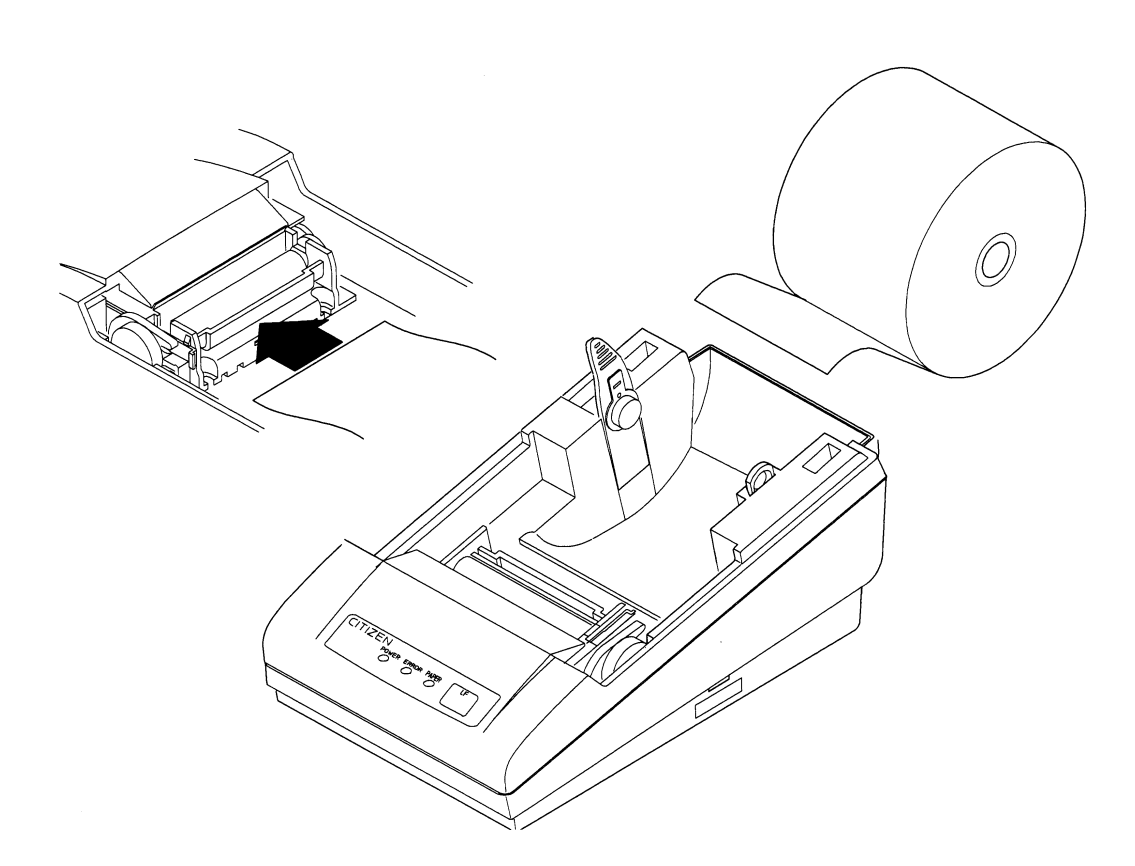

#### **4.4 Entnehmen der eingesetzten Papierrolle**

- 1. Die Druckerabdeckung entfernen.
- 2. Den Kopfanhebe-Hebel heben.
- 3. Vorsichtig das Papier zur nahen Seite herausziehen. Wenn die Papierrolle verbleibt, vor dem Herausziehen kurz vor dem Papiereinführschacht abschneiden.

- 1) Nicht die Papierrolle in gegenrichtung ziehen.
- 2) Wenn dies bei Etikettenpapier ausgeführt wird, können sich die Etiketten lösen.
- 3) Niemals das Papier mit gesenktem Kopfanhebe-Hebel herausnehmen, da der Druckkopf beschädigt werden könnte.
- 4) Der Druckermechanismus kann sich beim Drucken stark erhitzen, deshalb muß vorsichtig gearbeitet werden.

#### **4.5 Beseitigen von Papierstau**

- 1. Das Gerät ausschalten.
- 2. Die Druckerabdeckung entfernen.
- 3. Die Papierrolle in der Nähe des Papiereinzugschachts abschneiden.
- 4. Den Kopfanhebe-Hebel anheben.
- 5. Die blauen Hebel an beiden Seiten der Druckwalzeneinheit heben, um die Einheit vorsichtig zu entfernen. Die Druckwalzeneinheit kann durch manuelles Anheben der blauen Hebel abgenommen werden.
- 6. Die restlichen Papierrolle vollständig aus dem Papierpfad entfernen.
- 7. Wenn Etikettenpapier verwendet wird, können Klebstoffreste haftenbleiben. Einen weichen Lappen in Alkohol tauchen und Reste sorgfältig abwischen, um nicht den Druckkopf zu beschädigen.
- 8. Unter Bestätigung der Richtung der Druckwalzeneinheit diese in den Mechanismus einsetzen. Die blauen Hebel an beiden Seiten der Einheit zum Befestigen nach unten schieben.
- 9. Den Kopfanhebe-Hebel absenken.

- 1) Diese Arbeit nicht sofort nach dem Drucken ausführen, da sich der Druckkopf stark erhitzt.
- 2) Beim Abnehmen der Druckwalzeneinheit immer das Gerät ausschalten.
- 3) Beim Entfernen von verbleibendem Papier nicht die Heizoberfläche des Kopfes mit bloßen Händen oder Metallgegenständen berühren.
- 4) Nicht die Druckwalzeneinheit entfernen, wenn dies nicht unbedingt erforderlich ist, wie z.B. zum Beheben von Papierstau.
- 5) Beim Wiedereinsetzen der Druckwalzeneinheit immer bestätigen, daß sie korrekt angebracht ist.
- 6) Niemals die Druckwalzeneinheit abnehmen oder anbringen, wenn der Kopfanhebe-Hebel abgesenkt ist.

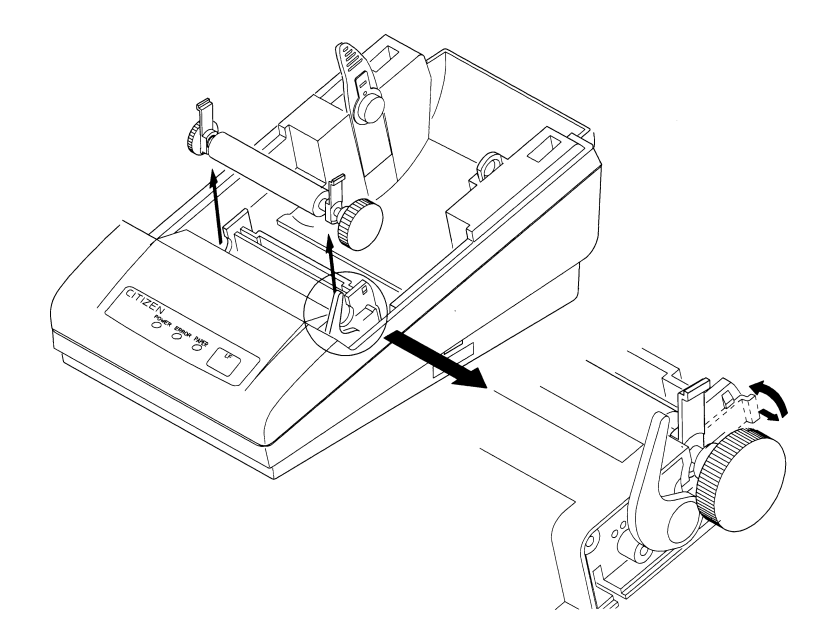

#### **4.6 FEED-Schalterfunktion**

#### **4.6.1 Bei Verwendung von Thermalpapier**

Durch Drücken des Schalters wird das Papier um 1 Zeile vorgeschoben. Wenn der Schalter gedrückt gehalten wird, wird das Papier kontinuierlich vorgeschoben.

#### **4.6.2 Bei Verwendung von Etikettenpapier**

Durch Drücken des Schalters wird das Papier um 1 Zeile vorgeschoben. Wenn der Schalter 1 Sekunde oder länger gedrückt gehalten wird, wird das Papier um ein Etikett vorgeschoben.

#### **4.6.3 Bei Ausführung eines Makros**

Wenn das ERROR-Lämpchen blinkt, während auf die Ausführung eines Makros gewartet wird, den FEED-Schalter drücken. Der Wartestatus wird fortgesetzt, bis der Schalter gedrückt wird.

#### **4.6.4 Wenn das Etikett mit Befehl bis zur Papierschneideposition vorgeschoben wird**

Das PAPER-Lämpchen blinkt. Nach dem Abschneiden des Papiers wird durch Drücken des FEED-Schalters der Anfang des nächsten Etiketts aufgesucht. Der Wartestatus wird fortgesetzt, bis der Schalter gedrückt wird.

### **VORSICHT:**

Wenn das Etikettenpapier um 1 Zeile durch Drücken des FEED-Schalters vorgeschoben wird, wird die Kopfposition leicht verschoben. Beachten Sie, daß wenn der Druck in diesem Zustand gestartet wird, das neue Etikett leicht versetzt gedruckt wird. (Es wird empfohlen, das Papier um 1 Etikett vorzuschieben.)

#### **4.7 Papierende-Funktion**

Wenn das Druckpapier aufgebraucht ist, gibt die parallele Schnittstelle BUSY, FAULT und PE zum Host aus, und die serielle Schnittstelle gibt DTR aus, um den Druck zu stoppen. Wenn manche Daten noch im Puffer verbleiben, wird der Druck nach dem Austauschen des Papiers fortgesetzt. Tauschen Sie das Papier entsprechend den Angaben unter "4.3 Einsetzen des Papiers" aus. Nach dem Austauschen des Papiers die Ausgaben BUSY (DTR), FAULT, und PE aufheben. Einzelheiten siehe "4.7 Papierende-Funktion".

#### **4.8 Papiermangel-Funktion**

Wenn das Papier fast verbraucht ist, informiert der PNE-Sensor den Hostcomputer, daß das Papier fast verbraucht ist, indem ein Signal ausgegeben wird oder das PAPER-Lämpchen am Bedienfeld aufleuchet. Das PAPER-Lämpchen leuchtet bedingungslos auf.

- 1. Wenn der PNE-Sensor erkennt, daß das Papier fast verbraucht ist, leuchtet das PAPER-Lämpchen auf.
- 2. Wenn PNE aktiviert ist, gibt die parallele Schnittstelle PE aus. (Standardeinstellung)
- 3. Drucken ist bis zu 1.5 m erlaubt. (Standardeinstellung) Nach dem Drucken oder Zuführen des Papiers um einen vorgeschriebenen Betrag gibt die parallele Schnittstelle BUSY und FAULT aus, und die serielle Schnittstelle gibt DTR aus, um den Druck zu stoppen.
- 4. Das Papier entsprechend dem Verfahren in "4.3 Einsetzen des Papiers" austauschen.
- 5. Nach dem Austauschen des Papiers die Ausgaben BUSY (DTR), FAULT und PE aufheben.
- (1) Im folgenden eine Liste der Ausgaben, die durch die Papiermangel-Funktion und Papierende-Funktion gegeben werden. Der Ausgabestatus kann mittels DIP-Schalter oder Befehl geändert werden.

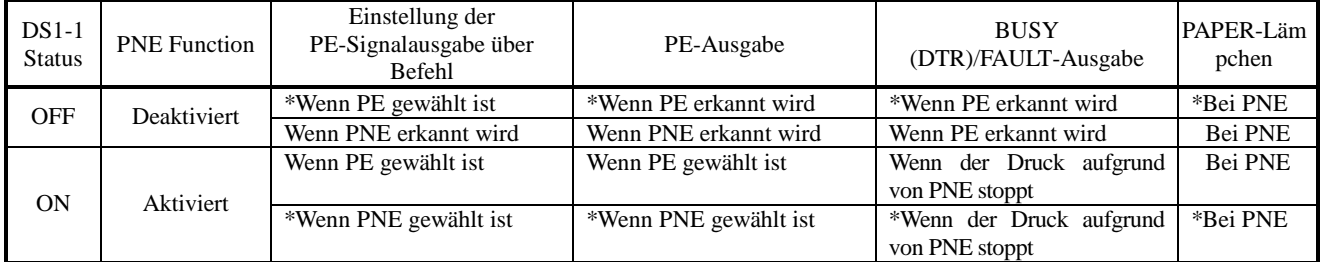

Markierung\* :

#### Standardeinstellung

PNE : Papiermangel PE : Papierende

(2) Druckmenge nach Erkennung von PNE

Wenn PNE aktiviert ist, kann eine druckbare Menge nach der PNE-Erkennung eingestellt werden. PNE wird erkannt, wenn die restliche Menge der Papierrolle etwa 2 bis 3 m beträgt. (Diese Betrag hängt von der verwendeten Papierqualität, der Papierdicke und der Betriebsumgebung ab.)

Der Standardwert beträgt 1,5 m. Bis zu 1,5 m können gedruckt werden, nachdem PNE erkannt wird. Zu diesem Zeitpunkt beträgt bei Verwendung von Papier der empfohlenen Dicke von ca. 70 µm die Restmenge des Papiers etwa 0,5 bis 1,5 m, wenn der Druckvorgang stoppt.

Dieser Wert kann über Befehl zwischen 0 und 2.55 m eingestellt werden. Je nach Betriebsumgebung und Papierqualität einstellen.

Je nach dem Einstellwert kann das Papierende früher erkannt werden (wobei der Druck stoppt).

Wenn PNE in eingeschaltetem Zustand erkannt wird, wird von diesem Punkt an eine eingestellte Druckmenge ausgeführt. (Der Standardwert beträgt 1.5 m).

#### **4.9 Autoladefunktion**

Dieser Drucker hat eine Funktion zur automatischen Papiereinstellung. Wenn der Papierendesensor, Papiermangelsensor und Kopfanhebe-Hebel aufgehoben werden, wird das Papier automatisch um eine konstante Menge in ca. 1 Sekunde zugeführt. (Bis zur Druckstartposition des zweiten Blatts bei Etikettenpapier.)

Um glatten Betrieb zu gewährleisten, den Kopfanhebe-Hebel zuletzt aufheben.

Außerdem kann der DIP-Schalter zum Aktivieren/Deaktivieren der Funktion verwendet werden. Wenn sie aktiviert ist, wird automatisches Laden nicht ausgeführt. (Bei Etikettenpapier wird das Papier zur Druckstartposition zugeführt.)

#### **VORSICHT:**

- 1) Wenn der Autoladefunktion aktiviert wird, nicht die Papierrolle berühren, da dadurch ein Papiereinzugefehler oder einseitiges Einziehen des Papiers verursacht werden kann.
- 2) Das Papier immer so einsetzen, daß es in Berührung mit der Papiereinzugwalze kommt; andernfalls kann das Papier nicht eingezogen werden, und der Druckkopf könnte beschädigt werden.
- 3) Wenn bei Etikettenpapier die Etikettensektion oder die schwarze Markierung (zwischen den Etiketten) nicht beim Zuführen des Papiers um eine konstante Menge erkannt werden kann, leuchtet das ERROR-Lämpchen am Drucker auf, und der Betrieb stoppt, weil ein Papierfehler erkannt wird.

#### **4.10 Selbstdruckfunktion**

Der Drucker hat eine Funktion, um Vorgabedruck auszuführen. Dazu wird das Gerät bei gedrückt gehaltenem FEED-Schalter eingeschaltet. Jetzt wird die ROM-Version, die Stellung der DIP-Schalter, die verwendeten Zeichen, der japanische Schriftzeichensatz etc. ausgedruckt. Nach dem Selbstdruck schaltet der Drucker auf normalen Betriebszustand zurück.

Bei Etikettenpapier wird dieses bis zur Druckstartposition des nächsten Etiketts vorgeschoben.

#### **VORSICHT:**

- 1) Nicht diese Funktion verwenden, wenn die Papierrolle fast verbraucht ist.
- 2) Wenn die Etikettenlänge beim Drucken auf Etikettenpapier zu gering ist, wird der Druck über mehrere Etiketten fortgesetzt.
- 3) Datenkommunikation ist beim Selbstdruck nicht möglich.
- 4) Der Druckinhalt ist bei Thermalpapier und Etikettenpapier unterschiedlich.

#### **4.11 Bedienfeld und Fehleranzeigen**

- 1. POWER-Lämpchen (grün)
	- Leuchtet beim Einschalten auf.
- 2. ERROR-Lämpchen (rot), PAPER-Lämpchen (rot)

Zeigen durch Leuchten oder Blinken einen Fehler an.

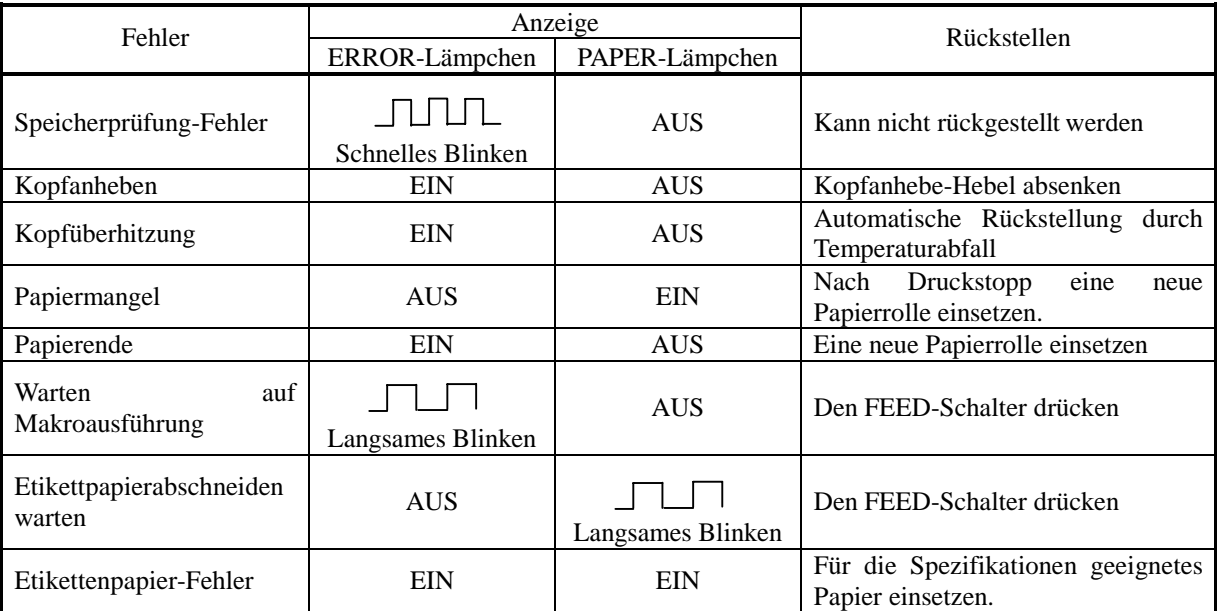

### **< Fehler-Einzelheiten >**

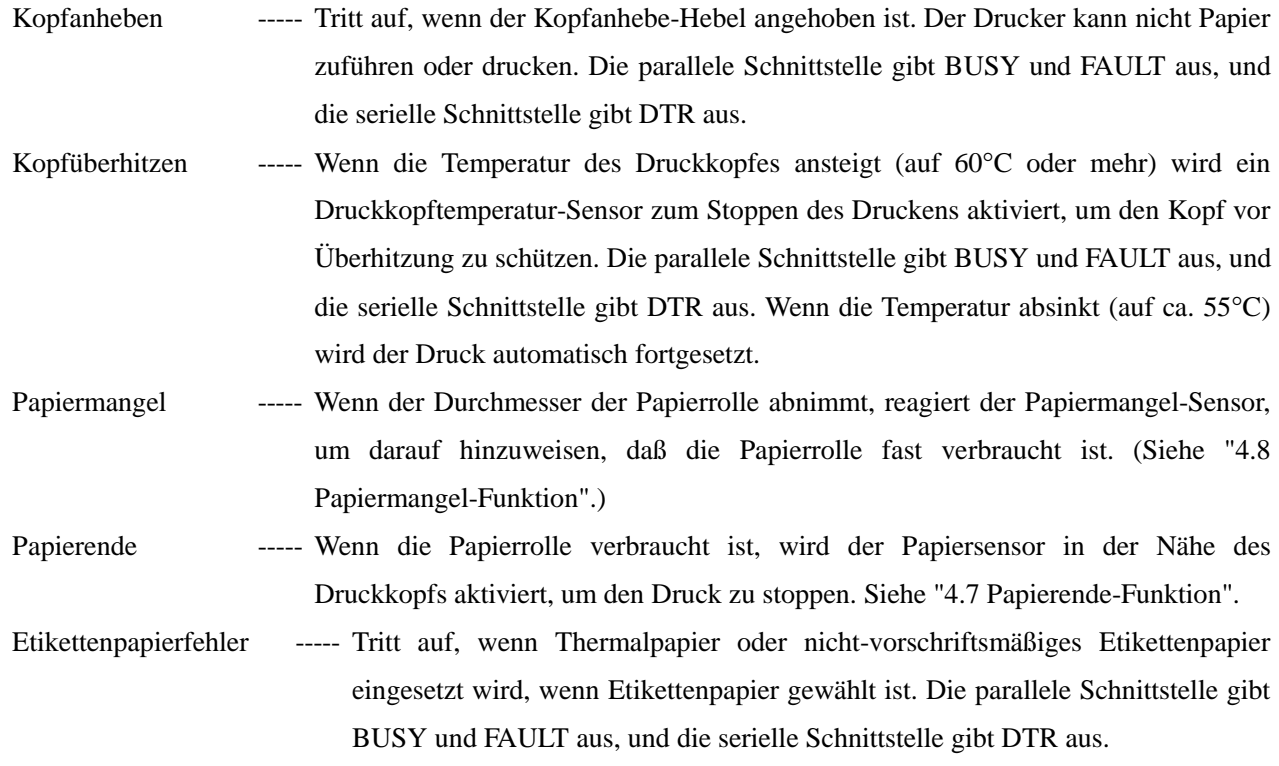

#### 3. FEED-Schalter

Siehe "4.6 FEED-Schalterfunktion".
## **4..12 Rot/Schwarz-Druck (Vorsichtsmaßregeln)**

#### (1) Papiersorten

Das rote und schwarze Zweifarb-Thermalpapier ändert seine Farbe durch Steuerung der am Thermalkopf angelegten Energie. Es ist grundsätzlich in zwei Typen unterteilt, entsprechend der Farbentwicklungsreihenfolge. Wählen Sie eine davon entsprechend Ihrer Applikation.

1. Auf Rot basiertes zweifarbiges Thermalpapier (PB670: MITSUBISHIPAPER MILLS)

Rotdruck (Niedrigenergie)  $\rightarrow$  Schwarzdruck (Hochenergie)

2. Auf Schwarz basiertes zweifarbiges Thermalpapier (735FA: RICOH)

 $Schwarzdruck (Niedrigenergic) \rightarrow Rotdruck (Hochenergie)$ 

#### (2) Hochenergie-Druckrate

Hochenergiedruck (Schwarzdruck auf rot-basiertem Papier oder Rotdruck auf schwarz-basiertem Papier) erfordert die Anwendung von hoher Energie am Thermalkopf. Zum Schutz der Lebensdauer des Thermalkopfes verwenden Sie die folgende Druckrate als Richtlinie; verwenden Sie die Festteilungs (6-Teilung) Methode.

- 1. Kontinuierlicher Druck mit nur hoher Energie : 6% oder weniger
- 2. Gemischter kontinuierlicher Druck mit niedriger und hoher Energie

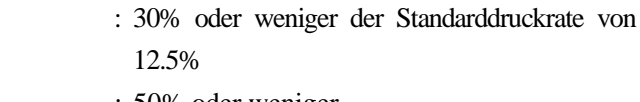

3. Druckrate pro Punktzeile : 50% oder weniger

## (3) Minimale Punkte für Hochenergiedruck

Wenn Hochenergiedruck verwendet wird, ist der empfohlene minimale Bereich 3 Punkte (Länge)  $\times$  3 Punkte (Breite) oder mehr. Je nach der eingestellten Druckdichte, des verwendeten Papiers oder der Druckzeichen kann eine ausreichende Änderung des Farbtons auch bei Hochenergiedruck nicht erzielt werden.

(Zeichen wie [, !, ', (, ¡, - Schriftart B mit kleiner Punktmatrix)

Es wird empfohlen, bei solchen Druckaufgaben doppelbreite Zeichen und doppelhohe Zeichen zu verwenden.

# **VORSICHT**

- 1) Wenn Hochenergiedruck kontinuierlich bei hoher Umgebungstemperatur ausgeführt wird, erhitzt sich der Thermalkopf schneller, und die Schutzschaltung wird aktiviert, so daß der Druck häufiger gestoppt wird. Beachten Sie immer die Arbeitstemperatur und Druckrate.
- 2) Wenn eine Strichcode auf dem 2-Farb-Papier gedruckt wird, können beide Farben im Normaldruck erscheinen, und der Hochenergiedruck oder der Strichcode können nicht richtig von einem Strichcodeleser gelesen werden. Bei der Arbeit mit 2-Farbenpapier dies immer beachten.
- 3) Nicht normalen Hochenergiedrucka auf Einzelfarbpapier (normalem Thermalpapier) ausführen. Dadurch kann die Lebensdauer des Thermalkopfs oder die Druckqualität beeinrächtigt werden.
- 4) Zur Einstellung siehe Befehle (DC3: Switching the Red/Black Printing)

# **5. DIP-SCHALTEREINSTELLUNG**

## **5.1 Lage der DIP-Schalter**

- 1. Das Gerät ausschalten.
- 2. Die Druckerabdeckung entfernen, und die Papierrolle herausnehmen. (Der Schalter befindet sich unter der Papierrolle.)
- 3. Es gibt 2 Schalter (8polig und 4polig) für die serielle Schnittstelle, und 1 Schalter (8polig) für die parallele Schnittstelle.

## **5.2 DIP-Schalterfunktion**

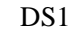

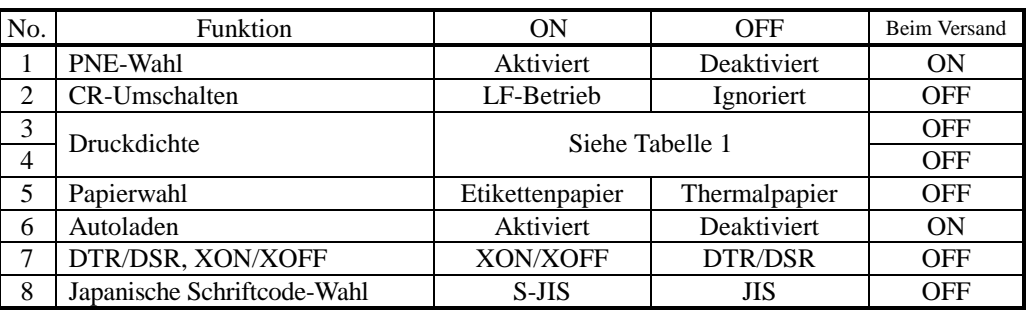

∗ DS1-7 : Nur für serielle Schnittstelle aktiviert. Für parallele Schnittstelle deaktiviert.

#### DS2 (Nur für serielle Schnittstelle)

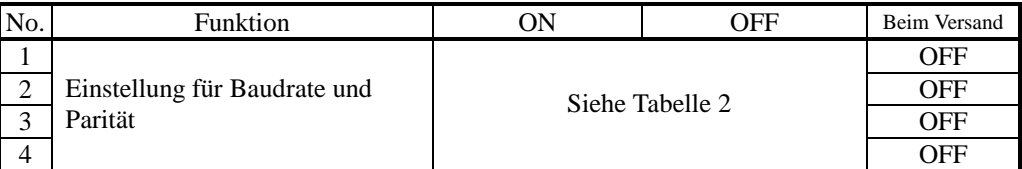

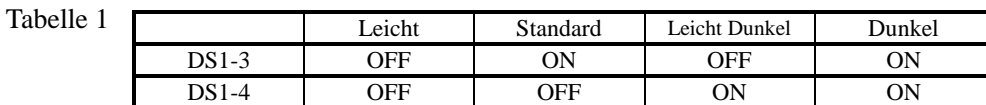

Tabelle 2

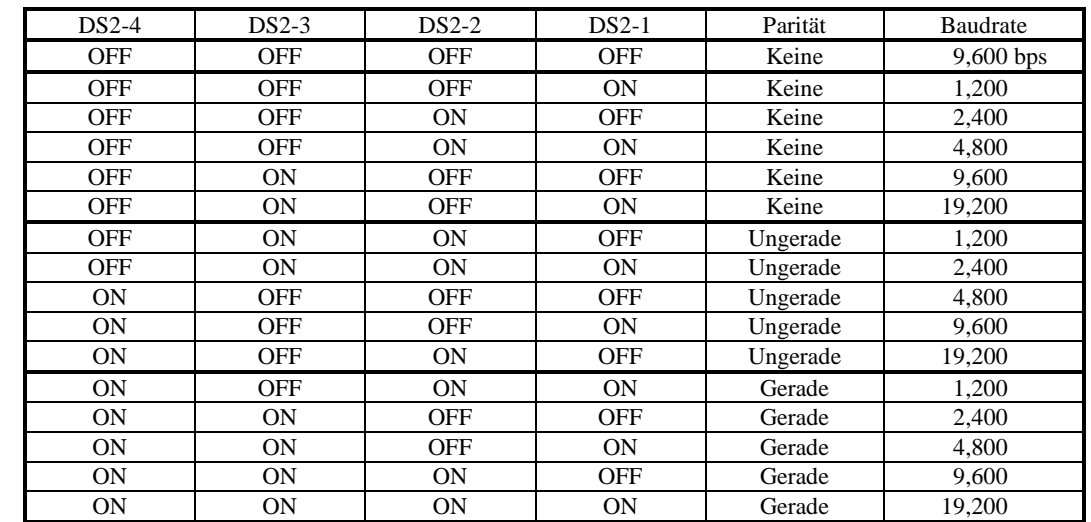

## **5.3 Jumperdraht-Funktion**

Die Jumperdrähte sind werksseitig vor dem Versand eingestellt. Die folgende Liste zeigt die grundlegende Einstellung beim Versand. Prüfen Sie die Einstellungen mit dem Selbsttest.

## Jumperdrähte

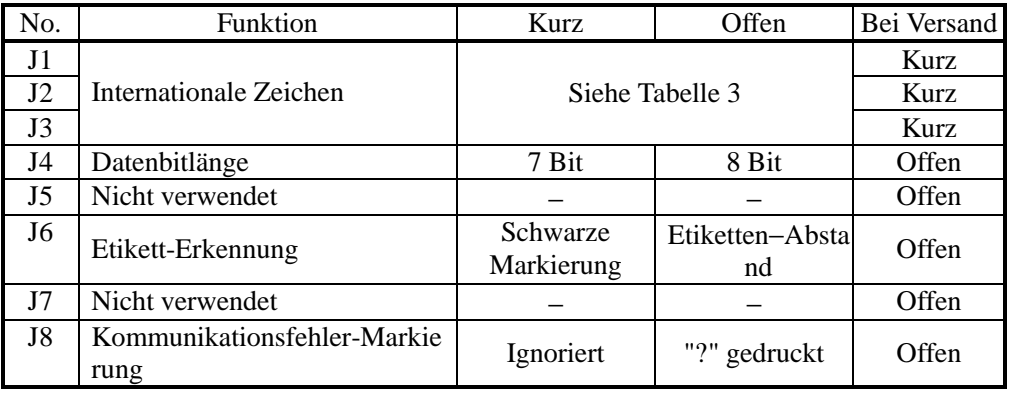

∗ J4 : Nur serielle Schnittstelle. Für parallele Schnittstelle deaktiviert.

∗ J5 bis J7 : Nicht die werksseitigen Einstellungen verändern.

Tabelle 3

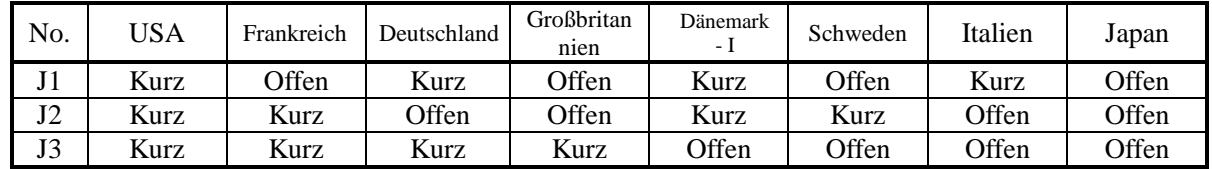

# **VORSICHT:**

- 1) Niemals die Stellungen der Jumperdrähte ändern.
- 2) Wenn die Einstellungen verändert werden sollen, vorher die Vertretung des Herstellers kontaktieren.
- 3) Niemals das Gehäuse des Druckers zerlegen. Dadurch können Betriebsstörungen und andere Probleme hervorgerufen werden.

# **9. WARTUNG UND KUNDENDIENST**

Für Informationen über Wartung und Kundendienst wenden Sie sich bitte an unseren Händler.

# **CITIZEN SYSTEMS JAPAN CO., LTD.**

http://www.citizen-systems.co.jp